# **3/2009 openMagazin openOffice.org openSource openMind**

Vážení čtenáři,

**open**Magazin je jedinečný PDF e-zin, který vám každý měsíc přinese to nejlepší, co vyšlo na portálech [LinuxEXPRES.cz](http://www.linuxexpres.cz/) a [OpenOffice.cz,](http://www.openoffice.cz/) a to zcela zdarma. Můžete se těšit na návody, recenze, novinky, tipy a triky, které si můžete v klidu přečíst na svém netbooku nebo jiném přenosném zařízení. Doufáme, že vás obsah zaujme a také vás prosíme, abyste PDF soubor šířili, kam to jen jde. **Kopírujte nás, posílejte, sdílejte**. A pište nám, jak se vám nový česko-slovenský nejen linuxový e-zin líbí. Chcete pro nás psát, spolupracovat s námi nebo cítíte reklamní příležitost? Napište nám, vaše reakce a nápady nás velmi zajímají.

> **redakce openMagazinu** [redakce@openmagazin.cz](mailto:redakce@openmagazin.cz)

## **Obsah**

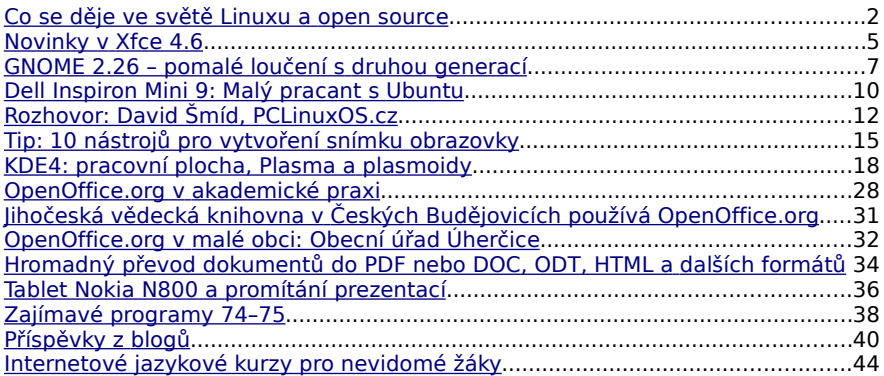

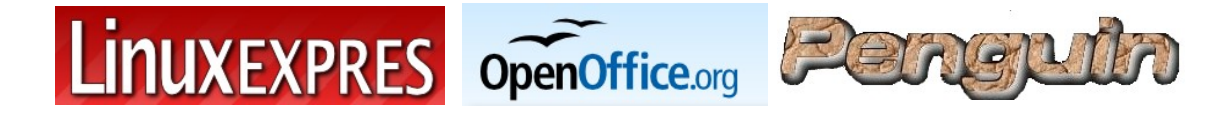

**open**Magazin je společným projektem portálů [LinuxEXPRES.cz,](http://www.linuxexpres.cz/) [OpenOffice.cz,](http://www.openoffice.cz/) [Penguin.cz.](http://www.penguin.cz/)

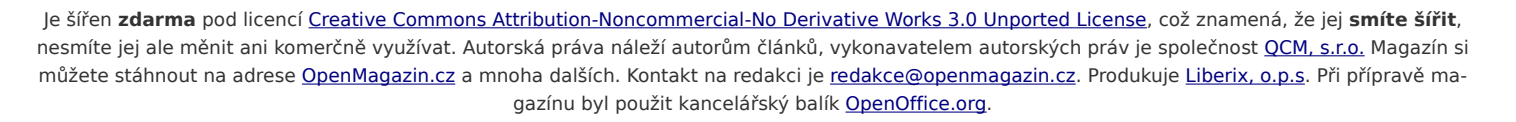

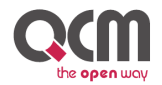

Kopírujte – sdílejte – posílejte – podělte se – vystavujte – publikujte – tiskněte

# <span id="page-1-0"></span>**Co se děje ve světě Linuxu a open source**

### Jiří Eischmann, březen 2009, výběr z článků

<http://www.linuxexpres.cz/zmeny-v-novellu-a-opensuse-softwarove-patenty-opet-na-scene> <http://www.linuxexpres.cz/ubuntu-usetrilo-cetnikum-50-milionu-eur-ibm-ma-zajem-o-sun>

#### **OpenSky: volání do Skypu bez Skypu**

Společnost SIPphone je známa především komunikačním softwarem [Gizmo 5](http://gizmo5.com/pc/) (dříve Gizmo Project). Jednu dobu byl tento program velmi zdatnou alternativou ke Skypu, ale minimálně verze pro Linux v poslední době ztrácí dech a poslední verze vyšla před rokem a půl. SIPphone si asi uvědomil, že nemá dostatečnou sílu na to, aby soupeřil s velkými komunikačními sítěmi, a proto se začal zaměřovat na kompatibilitu s konkurencí.

Gizmo 5 sice není open source, ale je multiplatformní a používá otevřené protokoly. Nativním protokolem pro volání je SIP a pro chat XMPP. Navíc však podporuje IM do všech velkých sítí a do sítí Google Talk, MSN a Yahoo! umí i volat. Navíc se jedná o oficiální podporu na základě dohody s provozovatelem dané sítě, v síti navíc nemusíte mít účet, stačí vám pouze účet pro Gizmo 5. Novou sítí na seznamu je Skype. Jeho podpora je však řešena jinak (nejedná se o oficiální) a neomezuje se pouze na Gizmo, ale lze ji využít z jakéhokoliv SIP účtu, volat lze dokonce z webové aplikace SIPphone (stačí vytočit skypejm[éno@opensky.gizmo5.com\)](mailto:no@opensky.gizmo5.com). Na Skype lze přes [OpenSky](http://www.gizmo5.com/pc/opensky/) volat dokonce i z mobilu. Stačí poslat sms s uživatelským jménem a OpenSky vám zavolá zpět a hovor spojí, z mobilu lze posílat i IM zprávy. Hovory jsou zdarma do délky pěti minut. Pokud chce zákazník delší hovory, musí si ročně OpenSkype zaplatit za 20 dolarů

#### **Dva nové PDF magazíny**

Ti z vás, kteří se zajímají o dění kolem Ubuntu trochu více, jistě znají [Full Circle Magazine.](http://fullcirclemagazine.org/) Jedná se o magazín, který se věnuje dění kolem Ubuntu. Obsahuje návody, seriály o programování, novinky kolem Ubuntu, rozhovory se zajímavými lidmi, případové studie atd. Magazín vychází ve formátu PDF. Originál je v angličtině, která je stále pro velkou část lidí překážkou, proto se česká komunita kolem Ubuntu před časem rozhodla časopis překládat, avšak projekt se brzo zastavil. Nyní se však zdá, že je překladatelský tým opět aktivní a výsledkem je [kompletní překlad čísla 17.](http://wiki.ubuntu.cz/UbuntuT%C3%BDden%C3%ADk/9%202009#FullCircleMagazine-.2BAQ0-esk.2BAP0p.2BAVk-eklad) Poslední vydání originálu je sice číslo 22, ale menší zpoždění českého překladu zase není takovou vadou kráse.

Nově vzniknuvší [openMagazin](http://www.linuxexpres.cz/openmagazin) je původní a originální česko-slovenský e-zin, který je určen nejen uživatelům Linuxu, ale také uživatelům kancelářského balíku OpenOffice.org. Jeho základním obsahem jsou články z portálů [LinuxEXPRES.cz](http://www.linuxexpres.cz/)

## **openMagaz in www.openmagaz in .cz**

a [OpenOffice.cz,](http://www.openoffice.cz/) které vytvářejí zajímavý informační mix. PDF soubor je volně a [zdarma ke stažení](http://www.linuxexpres.cz/openmagazin) a smí se bez změn či úprav šířit a samozřejmě tisknout. Redakce navazuje spolupráci s dalšími portály, takže v novém čísle se setkáte také se články z linuxové klasiky - serveru [Penguin.cz.](http://www.penguin.cz/)

### **Francouzští četníci šetří díky OSS miliony eur ročně**

Jedním z častých témat sporů mezi zastánci komerčního a open-source softwaru je, zda se dá nasazením OSS ušetřit. Jednoznačná a obecná odpověď asi neexistuje, ale francouzské četnictvo dokazuje, že když se to vezme za správný konec, lze díky OSS ušetřit nemalé částky.

Francouzští četníci se rozhodli migrovat na opensource produkty již před více než pěti lety a v roce 2005 začali nasazovat na všechny stanice kancelářský balík OpenOffice.org. V další fázi přišly na řadu další aplikace jako Firefox nebo Thunderbird. Poté organizace stála před rozhodnutím, čím nahradit stávající Windows XP. V té době se na trhu objevily Windows Vista a vedení zvažovalo tuto možnost. Jenže zjistili, že by jim žádné výhody nepřinesla a navíc jim bylo ze strany Microsoftu řečeno, že by to vyžadovalo školení zaměstnanců. Proto se nakonec rozhodli pro migraci na Ubuntu. Pilotní migrace se vztahovala na pět tisíc stanic a proběhla úspěšně. Přechod byl snadnější, než předpokládali. Zástupce francouzského četnictva Xavier Guimard k tomu dodává, že největší rozdíly byly v ikonách a hrách, a ty prý nejsou jejich prioritou. Nasazení Ubuntu by tak mělo pokračovat. Do konce roku má být Ubuntu na 15 tisících stanicích a v roce 2015 by mělo být na všech 90 tisících stanicích.

[Podle Xaviera Guimarda ušetřilo](http://arstechnica.com/open-source/news/2009/03/french-police-saves-millions-of-euros-by-adopting-ubuntu.ars) četnictvo od roku 2004 50 milionů eur na licencích a údržbě a roční

rozpočet na IT poklesl o 70 %, aniž by poklesla jeho výkonnost. Četnictvo si také cení lepší podpory otevřených standardů, která jim usnadňuje komunikaci s ostatními vládními organizacemi. Jen dodejme, že Linux je nasazen i na dalších francouzských státních úřadech. Národní shromáždění přešlo také na Ubuntu a Ministerstvo zemědělství používá Mandriva Linux.

#### **John C. Dvorak objevuje Linux**

[John C. Dvorak](http://en.wikipedia.org/wiki/John_C._Dvorak) patří mezi nejznámější novináře v oblasti informačních technologií. Proslavil se především jako hvězda kabelových televizí a autor populárních sloupků, které u nás vycházely v časopisu PC World. V [jednom z takových článků](http://www.pcmag.com/article2/0,2817,2342703,00.asp) pro PC Magazine se rozplývá nad Linuxem a popisuje své zkušenosti s Ubuntu. Pochvaluje si především jeho rychlost a doporučuje jej na starší počítače, kde se už Windows Vista nechytá. Navíc má pokoj od malwaru apod. Linuxová prostředí podle něj sice nejsou tak uhlazená jako jejich hlavní konkurent, ale zase jsou jednoduchá a funkční jako Windows 2000, který většina pozorovatelů považuje za nejlepší Windows, jaký Microsoft kdy vytvořil.

Úplně se od Windows oprostit nemůže, protože o nich píše, ale mít středně velkou firmu, tak asi používá jen Linux a OSS. Na závěr doporučuje Ubuntu stáhnout a aspoň vyzkoušet.

### **Novinky ze světa softwaru**

#### **WinStrom nabízí pro Linux už i daňovou evidenci**

Minulý rok jsem psal o tom, že společnost [WinStrom,](http://www.winstrom.cz/) zabývající se vývojem stejnojmenného účetního software, uvolnila také [verze pro Linux](http://www.winstrom.cz/produkty/10/vlastnosti/linux/) a Mac OS X. To s povděkem kvitovaly firmy a podnikatelé, kteří mají tyto operační systémy nasazené. Pár programů pro vedení účetnictví v Linuxu však existovalo již v té době. Kde měl však Linux úplnou mezeru, byl program pro daňovou evidenci, která je velmi rozšířená mezi živnostníky, proto hodně podnikatelů čekalo na slibovanou verzi, která toto zjednodušené vedení účetních záznamů bude podporovat. Dočkali se na začátku března. Varianta Mini s daňovou evidencí stojí 2390 Kč. K dispozici je ale také bezplatná verze Start, která umožňuje až 100 záznamů. Připomeňme, že je WinStrom napsán v Javě a jako databázový systém používá PostgreSQL. Mezi oficiálně podporovanými distribucemi je Ubuntu, Debian, Fedora, openSUSE, Red Hat a Mandriva Linux.

#### **GNOME 2.26**

Po půl roce se na scéně objevilo další vydání populárního desktopového prostředí GNOME. Aktivita vývojářů se čím dál více přenáší pod povrch a pracuje se na vyčištění platformy. To by mělo být hotovo s příchodem GNOME 3, jež by se mělo shodovat s GNOME 2.30. Přesto vydání 2.26 přineslo uživatelům zajímavé funkce. Mezi ty nejpodstatnější patří:

Přehrávač Totem dostal nové pluginy - podpora Jamenda, stahování titulků z internetu, podpora DLNA/UPnP, výrazně zlepšené přehrávání DVD. Brasero se stalo součástí GNOME a přináší knihovnu pro vypalování v jiných aplikacích. Poštovní klient Evolution si konečně rozumí s Microsoft Exchange 2007 a umí přímo importovat data z Outlooku. Byla integrována podpora čtečky otisků prstů. Vylepšeno bylo nastavení více monitorů. Prohlížeč dokumentů Evince umí PDF Optional Content, nabízí knihovnu, která umožňuje jednoduše implementovat prohlížení i do dalších aplikací a podporuje přidávání modulů.

## **openMagaz in www.openmagaz in .cz**

O GNOME 2.26 a jeho nejpodstatnějších novinkách jsme publikovali [obsáhlý článek.](http://www.linuxexpres.cz/software/gnome-2-26-pomale-louceni-s-druhou-generaci) Nové GNOME se objeví v jarních vydáních velkých distribucí - Ubuntu 9.04, Fedora 11, Mandriva Linux 2009.1.

### **Novinky ze světa distribucí**

#### **OpenSUSE mění vývojový cyklus, další verze až na podzim**

Vývojáři komunitní distribuce openSUSE se rozhodli, že prodlouží vývojový cyklus, který dosud činil půl roku. Reagují tak na výtky uživatelů, kterým se zdálo [vydání 11.1](http://www.linuxexpres.cz/distro/slecno-chtel-bych-vam-ukazat-nove-opensuse-11-1) uspěchané. Zatímco ostatní velké distribuce jako Fedora, Ubuntu a Mandriva Linux mají vývojový cyklus půl roku, openSUSE bude mít osm měsíců. Vývojáři tak zvolili zlatou střední cestu. Roční vývojový cyklus už totiž většina uživatelů považuje za příliš dlouhý. Ukázalo se to na příkladu Mandriva Linuxu, který s verzí 2006 přešel na roční vývojový cyklus a po roce se vrátil opět k půlročnímu, protože se nesetkal s pochopením uživatelů, kteří chtějí mít aktuální systém.

Osmiměsíční vývojový cyklus s sebou ale také nese určitá negativa. Především to, že vydávání distribuce vypadne z rytmu vývoje dalšího softwaru. Např. takové GNOME vychází každého půl roku a může se stát, že v jednom vydání nepřijde s novou verzí GNOME vůbec a v dalším poskočí hned o dvě vydání. [Jak říká Stephan Kulow,](http://lists.opensuse.org/opensuse-project/2009-03/msg00029.html) je to fakt, s kterým se nedá nic dělat a openSUSE bude vždy obsahovat takový software, jaký je aktuálně k dispozici. Nastínil také plány do dalších vydání. Verze 11.2 by měla vyjít až v listopadu a měla by obsahovat: jádro 2.6.30, KDE 4.3, GNOME 2.28, webové rozhraní pro YaST, podporu netbooků, Ext4 (možná i jako výchozí systém souborů) atd. Další

vydání jsou naplánována na červenec 2009 (11.3), březen 2011 (12.0), listopad 2011 (12.1).

#### **Zenwalk 6.0**

Světlo světa spatřilo šesté vydání distribuce [Zenwalk,](http://www.zenwalk.org/) která je [založená na osvědčeném](http://www.linuxexpres.cz/distro/zenwalk-slackware-v-darkovem-baleni) a konzervativním Slackwaru. Jedná se o distribuci, která předchází překrývání programů tak, že vybírá

z dané skupiny vždy jen jeden. Stejně jako Slackware používá tgz balíčky. Existují tři edice: Standard, Core a Live.

Verze 6 je založená na prostředí Xfce 4.6. GNOME Office byl nahrazen optimalizovanou verzí OpenOffice.org. Kernel je ve verzi 2.6.28.7 a obsahuje ovladač gspca, který zajišťuje funkčnost mnoha webkamer. Nástrojem pro konfiguraci sítě se stal Wicd. Zkrácena byla také doba bootování, vylepšen byl suspend/hibernace a zapracovalo se také na vzhledu.

Zenwalk není vzhledem k své povaze určen pro méně počítačově zdatné uživatele, ale pokud máte rádi Slackware, může pro vás být zajímavou možností. Stahovat můžete na [stránce s release](http://www.zenwalk.org/modules/news/article.php?storyid=91) [notes.](http://www.zenwalk.org/modules/news/article.php?storyid=91)

#### **Simply MEPIS 8.0**

Jedním [ze známých derivátů Debianu](http://www.linuxexpres.cz/distro/simply-mepis-system-pro-21-stoleti) určených pro běžné uživatele je i MEPIS, který je vyvíjen Američanem Warrenem Woodfordem. Ten začal svou distribuci vyvíjet v roce 2003, protože mu ostatní distribuce nepřišly dostatečně uživatelsky přívětivé. Verze 6 upustila od Debianu a vycházela z Ubuntu. V další verze však znamenala návrat k Debianu. Stejně tak je to i s posledním, osmým vydáním.

Distribuce MEPIS se dělí na tři varianty, z nichž nejznámější je SimplyMEPIS, který je určený pro desktopy a notebooky. Verze 8 je založená na Debian

Lenny Stable, ale obsahuje některé aktualizované programy. Jádro v SimplyMEPISu má označení 2.6.27.18. Distribuce stále setrvává na osvědčeném KDE 3.5.10, ale obsahuje už OpenOffice.org 3 a Firefox 3.0.6.

Pokud tedy hledáte uživatelsky přívětivý Debian, můžete sáhnout po SimplyMEPISu. [Bezplatnou verzi](http://www.mepis.org/mirrors) [můžete stáhnout](http://www.mepis.org/mirrors) na stránkách projektu. Existují také placené verze Titanium a Gold za 30, respektive 50 dolarů.

### **PCLinuxOS 2009.1: Labutí píseň této distribuce?**

Po téměř dvou letech se uživatelé PCLinuxOS, distribuce zaměřené na běžné uživatele, dočkali nové verze. Po vydání verze 2007 se distribuce dostala na vrchol popularity, docela dlouhou dobu se držela i na prvním místě žebříčku distribucí na

[DistroWatch.](http://distrowatch.com/) Poté však přišlo onemocnění tvůrce PCLinuxOS Američana Billa Reynoldse, který držel otěže vývoje autoritativně v ruce, a vývoj se prakticky zastavil. [Nová verze vyšla](http://www.pclinuxos.com/index.php?option=com_content&task=view&id=62) až nyní a je spíše konzervativnější. Stále staví na osvědčeném KDE 3.5.10, obsahuje kernel 2.6.26.8, OpenOffice.org 3, Firefox 3, Compiz Fusion atd.

Ač se může vydání nové verze zdát jako znovuzrození PCLinuxOS, opak je pravdou. Je to spíše jeho labutí píseň. Jak se můžete dozvědět v [zajímavém](http://www.linuxexpres.cz/rozhovor/rozhovor-david-smid-pclinuxos-cz)  [rozhovoru s hlavní postavou české komunity](http://www.linuxexpres.cz/rozhovor/rozhovor-david-smid-pclinuxos-cz) [PCLinuxOS Davidem Šmídem,](http://www.linuxexpres.cz/rozhovor/rozhovor-david-smid-pclinuxos-cz) nastal rozkol mezi vývojáři a drtivá většina z nich projekt opustila a vrhla se na tvorbu nové distribuce. Důvodem odchodu byly neshody mezi vývojáři a osobou, kterou Reynolds pověřil vedením distribuce v době své nemoci.

## **openMagaz in www.openmagaz in .cz**

Pro fanoušky PCLinuxOS to však nemusí být žádná tragédie, vývojáři už totiž pracují na distribuci, která bude mít stejnou filozofii jako PCLinuxOS. Navíc vývoj nebude veden autoritativním, ale demokratickým způsobem a bude otevřenější. Do vývoje jsou přizváni i vývojáři odvozených distribucí, na které se při vývoji PCLinuxOS nebral příliš velký ohled. Zdá se tedy, že si nový projekt zachovává výhody PCLinuxOS a odstraňuje jeho nedostatky, mohli bychom se tedy dočkat dalšího rozkvětu. Vyloučeno není ani to, že bude pokračovat i PCLinuxOS, i když na jeho vývoj zůstal jeho tvůrce prakticky sám.

### **OpenGEU 8.10**

OpenGEU je unikátním derivátem Ubuntu, který je založený na prostředí E17. Toto prostředí je známé tím, že nabízí podobné efekty jako Compiz, ale nepotřebuje k jejich provádění 3D akceleraci a získalo je roky před vznikem Compizu. Enlightenment 0.17, jak zní nezkrácený název prostředí, se nerozšířil mezi běžné uživatele především kvůli tomu, že ani za 10 let vývoje nedosáhl ostré verze. Z tohoto důvodu není ani obsažen v základních repozitářích Ubuntu, kde se nachází starší verze 0.16.

OpenGEU vhodně kombinuje prostředí E17 s nástroji vypůjčenými z GNOME. Verze 8.10 je postavena na Ubuntu 8.10 Intrepid Ibex, které vyšlo na podzim. Vývojáři toto vydání nepovažují za významné, ale spíše jako testovací pro příští vydání, které má být založeno na Ubuntu 9.04. Chcete-li OpenGEU vyzkoušet, [stáhněte si live CD](http://opengeu.intilinux.com/OpenGEU_Linux_Official_Home/Download.html) na stránkách projektu.

# <span id="page-4-0"></span>**Novinky v Xfce 4.6**

Miroslav Hrončok

#### <http://www.linuxexpres.cz/software/novinky-v-xfce-4-6>

**Před více než dvěma lety vyšlo Xfce 4.4 a od té doby vývojáři tohoto desktopového prostředí pracovali na nové verzi 4.6. Po mnoha odkladech a zdrženích nové Xfce konečně před pár dny vyšlo. Co přináší nového? Co přechod ze staré verze? Kromě změn ve "vnitřnostech" prostředí jsme se dočkali i spousty vylepšení v aplikacích.**

### Jestli Xfce vůbec neznáte nebo jste o něm slyšeli, ale nikdy jste ho neviděli, přečtěte si o tomto moderním, ale trochu netradičním, prostředí [náš seriál.](http://www.linuxexpres.cz/software/xfce)

Pokud aktualizujete balíčky své distribuce na vyšší verzi Xfce, bude potřeba převést staré nastavení do nového. O to se postará nové Xfce, jen to znamená, že při prvním přihlášení do nové verze tohoto

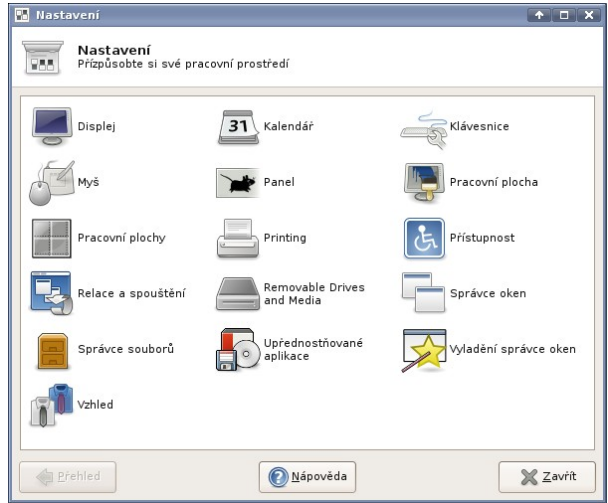

Centralizované nastavení

prostředí nebude vaše nastavení funkční. Po provedení skriptů se tedy budete muset znovu přehlásit. Všechno nastavení by se mělo zachovat, takže přechod je téměř bezbolestný. Jediným problémem je menu aplikací. Ve verzi 4.4 zobrazovalo Xfce systémovou nabídku rozšířenou o uživatelem navolené položky. Podrobnosti se můžete dočíst v [sedmém](http://www.linuxexpres.cz/software/xfce-tipy-triky-vylepseni) [díle](http://www.linuxexpres.cz/software/xfce-tipy-triky-vylepseni) seriálu o tomto prostředí.

Nyní ale Xfce přechází na systém podporovaný konvencemi freedesktop.org – menu se tvoří soubory s koncovkou.desktop, a to i na bázi uživatele. Pokud jste tedy měli nabídku aplikací dost přizpůsobenou "na tělo", bude pro vás přechod mírně nepříjemný. Xfce zatím neobsahuje žádnou aplikaci na úpravu menu, takže buď můžete použít alternativu z GNO-ME, nebo se hrabat v souborech podle [návodu na](http://wiki.xfce.org/howto/customize-menu) [Xfce wiki.](http://wiki.xfce.org/howto/customize-menu) Staré menu není nenávratně ztraceno, můžete si ho prohlížet v souboru

~/.config/xfce4/desktop/menu.xml. Pokud se vám tato novinka nezdá příliš zlepšující, vězte, že pro nové uživatele je situace jednodušší a v případě doplnění o editor nabídky se jedná o standardní přístup, který najdete například v GNOME.

## **openMagaz in www.openmagaz in .cz**

Další radikální novinkou je kompletní přepracování systému nastavení Xfce. Kromě toho, že je teď možné použít jedno okno s nastavením téměř pro všechno, změnil se i způsob, jakým se Xfce o nastavení stará. Přibyl tak nástroj Xfconf, pomocí kterého můžete přistupovat k jednotlivým položkám nastavení. Výhodou tohoto nástroje je možnost změny nastavení z terminálu – hodí se pokud Xfce nefunguje, nebo pokud píšete návod. Je jednodušší napsat jeden příkaz, než ve dvou odstavcích navigovat čtenáře, co má kde a jak nastavit. I když je pak článek o něco kratší a musí se doplnit dlouhou nicneříkající větou, jako je tahle. Pokud máte rádi konzoli, můžete se dozvědět více v manuálové stránce xfconf-query.

Uživatelé Xfce 4.4 často volali po možnosti vybírat ikony na ploše hromadně tahem stisknuté myši. Ve verzi 4.6 je tato možnost dostupná.

Kliknutí pravým tlačítkem na plochu s ikonami vyvolá nabídku, která kombinuje kontextovou nabídku správce souborů a kontextovou nabídku plochy. Pokud máte rádi nabídku

aplikací všude po ruce, může- = <sup>a obnovit</sup> te si ji v Xfce nechat zobrazit po kliknutí pravým tlačítkem na plochu. Ve staré verzi jste si však museli vybrat: buď nabídka aplikací, nebo nabídka plochy. Takže do nabídky plochy přibyla ještě nabídka aplikací.

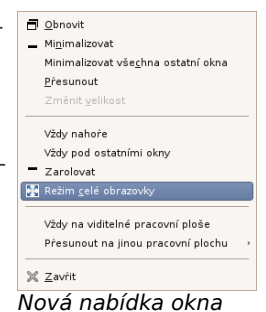

Je všeobecně známo, že víc hlav víc ví. Více monitorů taky není k zahození a to vědí i vývojáři Xfce. Nastavení panelu, nastavení pozadí plochy, nastavení obrazovky – všechny počítají s možností více obrazovek a jsou na to lépe připraveny, než tomu bylo

ve verzi 4.4. Mimochodem, pozadí plochy jde nyní nastavit přímo z kontextové nabídky souboru. To se mi nejeví jako praktické, jelikož pozadí neměním každý den, ale někomu se to může hodit.

Další změnou, která může někomu připadat hloupá, je podpora složek pro hudbu, videa, šablony, dokumenty apod. ve vašem domovském adresáři. Názvy těchto složek jsou lokalizované a můžete se do nich dostat přes nabídku **Přejít** v Thunaru. Pokud máte rádi v domovské složce vlastní systém, potěší vás, že tyto adresáře jde prostě smazat a Thunar pak zobrazí pouze ty existující.

Dále Thunar například zobrazuje odpojená zařízení průhledně. Kromě kosmetických změn podporuje nyní nová verze Thunaru i zašifrované diskové oddíly, což bohužel nemám možnost vyzkoušet.

Velkých změn se dočkal správce oken, tedy xfwm. Kompletně přepracovaná nabídka oken umožňuje například každé okno, které jde maximalizovat, uvést do režimu celá obrazovka. I když tuto funkčnost sama aplikace nepodporuje. Pokud nebude vědět, jak se z toho ven, vězte, že kontextová nabídka lišty okna je v celoobrazovkovém režimu přístupná přes klávesovou zkratku [Alt+mezerník]. Klávesovou zkratku jde nastavit i přímo na přepínání tohoto režimu. Pokud aplikace sama umí tento režim, doporučuji používat ten, jelikož třeba skryje některé ovládací prvky apod.

Další novinkou je akce s názvem **Vyplnit**. Jde v nastavení správce oken přiřadit klávesové zkratce nebo dvojkliku na lištu okna. Okno vyplní volný prostor kolem něj. Zastaví se až o okolní okna, panely a kraje obrazovky. Raději se [podívejte na](http://www.linuxexpres.cz/uploads/blog/hroncok/09.gif) [ukázku.](http://www.linuxexpres.cz/uploads/blog/hroncok/09.gif)

Jak je vidět na obrázku, překryje takové okno i okraje oken nacházejících se pod ním. Nevím, jestli se jedná o chybu, nebo to tak bylo zamýšleno.

Pokud zavíráte okno aplikace, která neodpovídá, snaží se vám správce oken pomoci – nabídne vám její ukončení. Dělá to trošku nepořádek, pokud zavíráte Firefox, kterému to dlouho trvá. Naštěstí nabídka sama zmizí, pokud se ukončení aplikace provede.

Další novinkou je přidání dvou vylepšení z Xubuntu. Tedy podpora hibernace/uspání a nastavení rozložení klávesnice.

Směšovač zvuku nyní používá GStreamer a applet do panelu na ovládání zvuku konečně sloučil indikátor hlasitosti s ikonou megafonu, vypadá to velmi hezky a šetří to místo.

Xfce má nyní vylepšený systém relací (sezení) a jejich správy. Spousta dalších aplikací se dočkala vylepšení. Namátkou: oznamovací oblast umí schovávat ikony

a vyhledávač aplikací má přepracované rozhraní.

Velmi příjemnou novinkou je Správce napájení. Umožňuje měnit režimy procesoru, doby zhasínání obrazovky i jas obrazu v závislosti na připojení adaptéru.

V nejlepším je třeba skončit – změn je pravděpodobně mnohem víc, snažil jsme se obsáhnout ty důležité. Jak se těšíte na [Xfce 4.8?](http://wiki.xfce.org/releng/4.8/milestones)

### Upozorňovací oblast  $\blacksquare$ E Upozorňovací oblast

Vzhled Zobrazovat rámeček Počet rádků:  $\boxed{1}$ Skryté aplikace  $\Box$  $\Box$ Amarok  $\Box$ **Bluetooth Applet** (C) Brasero  $\Box$  $\Box$ **B** Gajim Gnome-obex-server  $\Box$  $\Box$ Kerneloops-applet Liferea  $\Box$ System-config-printer-applet  $\Box$ Vymazat **Budiž** 

Skrývání ikon

## **openMagaz in www.openmagaz in .cz**

Nová verze Xfce je kompletně přeložená do češtiny, a to včetně goodies. Strůjcem překladu je Michal Várady, kterému bych tímto chtěl poděkovat.

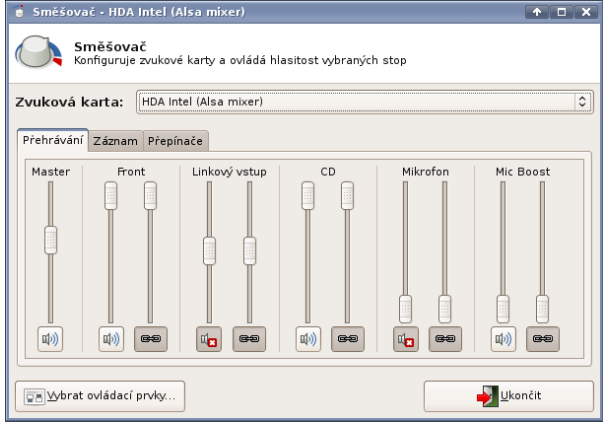

Směšovač dospěl do krásy

#### **Obrázky k článku**

Všechny obrázky a fotografie naleznete v [samostatné fotogalerii.](http://www.linuxexpres.cz/album/xfce-4-6)

# <span id="page-6-0"></span>**GNOME 2.26 – pomalé loučení s druhou generací**

### Jiří Eischmann

#### [http://www.linuxexpres.cz/software/gnome - 2-26-pomale - louceni - s-druhou - generaci](http://www.linuxexpres.cz/software/gnome-2-26-pomale-louceni-s-druhou-generaci)

**GNOME vychází s železnou pravidelností, takže po půl roce pro nás vývojáři připravili pravidelnou dávku novinek zabalenou do GNOME 2.26. Jak už je u tohoto populárního desktopového prostředí zvykem, nejedná se o žádné revoluční změny, ale o další krůček v evolučním vývoji. Tentokráte je změn, které může uživatel vnímat, možná ještě méně než obvykle.**

Nepřibyla žádná nová aplikace, pokud nebereme v úvahu Brasero, které již většina distribucí založených na GNOME používala a nyní se jen stalo součástí GNOME. A novinky jsou spíše menšího charakteru, vylepšující stávající funkčnost. Mohlo by se zdát, že aktivita vývojářů polevuje, ale zdání klame, pozornost vývojářů se jen přesouvá více pod povrch. Stejně jako KDE, i GNOME čeká významnější krok kupředu – GNOME 3 a s ním i GTK+ 3. Taktika všechno rozbít a stavět na zelené louce byla pro KDE dost bolestná a přišlo kvůli tomu o dost uživatelů. GNOME se tomu chce vyhnout, proto byly přípravné práce započaty již v minulém vydání a nyní se v nich pokračuje. Momentálně se sestavují podrobné plány přechodu na GNOME 3 a vydání 2.26 je tak pověstným klidem před bouří. Ale o přechodu více v závěru článku, nyní se pojďme podívat na to, co nového nám přináší současné vydání.

#### **Nové moduly do Totemu**

Totem byl dlouhou dobu docela nepopulárním přehrávačem. Moc toho neuměl a jeho backend GStreamer také nepatřil k nejlepším. V posledních vydáních jde však jak na Totemu, tak GStreameru vidět kus práce. Ostatně GStreamer si jako backend pro své produkty vybralo španělské Fluendo, které zaměstnává padesát vývojářů pracujících na GStreameru nebo na produktech a něm postavených.

Ve verzi 2.26 získává především několik zajímavých zásuvných modulů. Díky pluginu využívajícímu framework Coherence se umí zapojit do lokálních mediálních sítí běžících na protokolech DLNA/UPnP, jednoduše tak můžete v Totemu přehrávat multimédia streamovaná ze serveru ve vaší síti. Dalším modulem je [Jamendo,](http://www.jamendo.com/) které je známým serverem poskytujícím hudbu volně ke stažení. Modul pro Jamendo má už i Rhythmbox, naštěstí ten v Totemu se chová přece jen rozumněji a při načítání alb vám

## **openMagaz in www.openmagaz in .cz**

doslova nesežere stovky megabajtů paměti. Po jeho aktivaci získáte v bočním panelu další volbu a můžete můžete brouzdat stovkami alb na Jamendu.

Modul Status komunikátoru vám zase ve vašem komunikačním programu nastaví status "Prvč", pokud se díváte na film. Velmi zajímavě zní stahování titulků z internetu, o které se stará další z nových modulů. Konkrétně se jedná o stahování z OpenSubtitles- .org. Bohužel v mém případě tato funkce moc nefungovala. Zkoušel jsem stáhnout titulky k jednomu velmi známému seriálu a filmu a ani v jednom případě jsem nepochodil, a to jsem zkoušel kromě češtiny i světové jazyky. Drobností, která zaručeně funguje a mě potěšila nejvíce, je možnost konečně ručně vybrat soubor s titulky, vizte nabídku Zobrazit. Díky výraznému vylepšení přehrávání DVD v GStreameru by si měl také Totem s filmy na placatých discích poradit lépe (včetně DVD menu).

Nedávno jsme vám přinesli [Rozhovor:](http://www.linuxexpres.cz/rozhovor/rozhovor-bastien-nocera-hlavni-vyvojar-totemu) [Bastien Nocera, hlavní vývojář Totemu.](http://www.linuxexpres.cz/rozhovor/rozhovor-bastien-nocera-hlavni-vyvojar-totemu)

#### **Brasero**

Jak už jsem se zmínil v úvodu, Brasero se stalo součástí GNOME. Bylo to logickým krokem, protože vypalování je jednou ze základních funkcí, které by měl počítač nabízet a Brasero už je obsaženo v základní instalaci mnoha distribucí, takže mnozí uživatelé ani netušili, že není součástí GNOME, ale pouze přidruženou aplikací. Brasero se sice stále nemůže rozsahem funkcí a spolehlivostí rovnat K3b (pro KDE 3), ale do GNOME přináší pokročilé vypalovací funkce a také API, které mohou využívat další aplikace, z nichž některé tak již činí, např. Totem. I nadále však zůstává původní jednoduchý vypalovací nástroj v nabídce Místa.

Článek o Braseru napsal před časem Martin Šín: [Snadněji už to nejde: Vypalování](http://www.linuxexpres.cz/software/snadneji-uz-to-nejde-vypalovani-v-programu-brasero)  [v programu Brasero.](http://www.linuxexpres.cz/software/snadneji-uz-to-nejde-vypalovani-v-programu-brasero)

#### **Ovládání zvuku integrováno s PulseAudio**

Již zhruba rok je novým trendem v oblasti zvuku nasazování PulseAudia. Dnes ho používají snad všechny známé distribuce. Jedná se o vrstvu nad zvukovým serverem, která poskytuje pokročilé možnosti práce se zvukem. Použití PulseAudia je trochu kontroverzní v tom, že posouvá práci se zvukem opačným směrem, než se dává práce s grafickými daty. U ní se snaží vývojáři přenést co nejvíce práce na grafickou kartu, naopak PulseAudio pracuje se zvukem softwarově. V počátcích tak měly především slabší počítače docela výrazné problémy s výkonem. Přesto si vývojáři aplikací pracujících se zvukem nemůžou PulseAudio vynachválit, protože jim nabízí jednotnou sadu funkcí bez ohledu na kvalitu ovladače zvukové karty, proto se i jeho odpůrci budou muset s jeho přítomností a čím dál větší integrací do systému smířit.

Jasný krok tímto směrem provedlo GNOME v nové verzi. PulseAudio je součástí distribucí už minimálně dvě poslední vydání, ale ovládání zvuku v GNOME s ním jaksi nepočítalo. To se však změnilo s novou verzí dialogového okna Ovládání zvuku. Díky integraci PulseAudia lze jednoduše přepínat mezi různými vstupními a výstupními zařízeními a měnit hlasitost jednotlivých aplikací. Změnou také je, že nastavení zvuku a ovládání hlasitosti bylo integrováno do jednoho dialogového okna. Odpůrci PulseAudia však nemusí smutnit, nadále bude k dispozici i hardwarový mixér postavený na GStreameru.

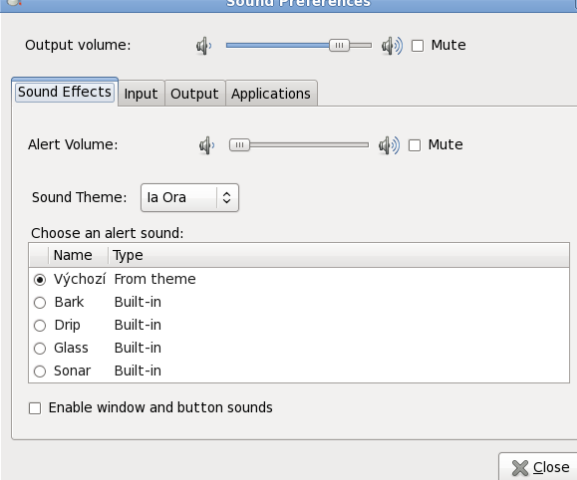

#### Nové ovládání hlasitosti

#### **Evolution si konečně rozumí s MS Exchange 2007**

Dva a půl roku čekali uživatelé poštovního klienta a správce osobních informací Evolution na to, až se s ním budou moct přihlásit ke groupware serveru Microsoft Exchange 2007. Až do tohoto vydání totiž zvládal Exchange jen do verze 2003. Nové propojení funguje na protokolu MAPI, dříve fungovalo na protokolu SOAP, který všechny Exchange servery neměly. O tuto funkcionalitu se stará modul evolution-mapi, který by měl časem plně nahradit evolution-exchange. Zatím Evolution obsahuje oba moduly.

Kromě toho umí Evolution taky přímý import dat z MS Outlook. Dosud se musel provádět přes třetí programy, které data ve formátu Outlook Personal Folders (PST) převedly do nějakého standardního formátu, s kterým si již Evolution poradil. Vylepšená byla také podpora CalDAV.

V následujícím období bude vývoj Evolutionu zaměřen především na přechod na GNOME 3 a oproštění od závislostí na starých knihovnách. Tým vývojářů

## **openMagaz in www.openmagaz in .cz**

se s tím bude muset porvat navzdory tomu, že byl výrazně oslaben. Novell, který se ve vývoji angažuje jednoznačně nejvíce, totiž snižuje v rámci reorganizace a propouštění počet svých vývojářů z devíti na pět. Přitom v nejlepších letech pracovalo na Evolutionu až dvacet vývojářů z Novellu. I proto nelze do přechodu na GNOME 3 očekávat žádné výrazné změny ve funkcionalitě.

### **Jednoduché sdílení a posílání souborů v Nautilu**

Správce souborů Nautilus se dočkal několika zásuvných modulů. Jeden rozšiřuje možnosti sdílení. S jeho pomocí lze jednoduše sdílet soubory po Web-DAV, HTTP a Bluetooth. Modul nautilus-sendto sice není přímo součástí GNOME, ale možnosti Nautilu také zajímavě rozšiřuje. Umí posílat soubory po Bluetooth, e-mailu a kecálcích (Pidgin, Gajim). Nově by měla podporovat Empathy (u mně na Ubuntu 9.04 to s Empathy nefungovalo). Dále bylo přidáno posílání na přenosné zařízení, do "vypalovačky" a na UPNP server.

Vývojáři Nautilu se inspirovali u kolegů vyvíjejících multimediální software, který při spuštění nějakého multimediálního souboru v případě chybějícího kodeku nabídne jeho doinstalování, a vymysleli něco podobného pro Nautilus. Nyní, když budete otevírat nějaký soubor, pro který nemáte nainstalovaný software, řekne Nautilus PackageKitu a ten potřebný software podle MIME nainstaluje.

#### **Empathy stále za očekáváním**

Novinkou v minulé verzi byl kecálek Empathy, který využívá komunikační framework Telepathy. Empathy bylo asi jedinou nepovedenou aplikací minulé verze, nejenže bylo velmi nestabilní, ale také postrádalo i základní funkce. Přesto se jednalo o slibný program s jednoduchým a přehledným rozhraním

a také první, který uměl volat přes Jabber. Také proto jsem se těšil na jeho jarní verzi s tím, že bych jím případně nahradil Gajim. Bohužel realita je taková, že Empathy je sice mnohem stabilnější, ale stále postrádá základní funkce, dokonce ani posílání souborů není stále plně integrováno. Zatím funguje pouze po Jabberu v lokální síti. Kompletní podpora přenosů souborů po Jabberu by se měla objevit v jedné z revizí GNOME 2.26 a ostatní sítě možná příště.

Co ale vývojáři stihli? Import účtů z Pidginu, pozvánky do chatovací místnosti, podpora notifikací. Vylepšeno bylo také audio a video hovory, pro které Empathy používá kodeky Theora a Speex.

### Nedávno jsme vám přinesli [Rozhovor:](http://www.linuxexpres.cz/rozhovor/rozhovor-sjoerd-simons-empathy) [Sjoerd Simons, Empathy.](http://www.linuxexpres.cz/rozhovor/rozhovor-sjoerd-simons-empathy)

#### **Drobnosti na závěr**

Změn a novinek, které přináší nová verze GNOME, je samozřejmě mnohem více, další z nich uvádím jen ve zkratce: Nástroj Nastavení rozlišení získal na spolehlivosti i v případě horších ovladačů grafické karty. Zapojení více monitorů nebo projektoru by mělo být jednodušší.

Prohlížeč Epiphany má vylepšený adresní řádek, který se podobá Awesome Bar z Firefoxu 3. I když byl přechod na Webkit ohlášen už před více než rokem, stále je ještě k dispozici verze s Geckem. Byla integrována podpora pro čtečku prstů. Pokud ji vlastníte, můžete si nechat v **Systém | Volby | O mně** sejmout otisk prstů a pak jej používat k autentizaci napříč GNOME.

Deskbar získal modul pro OpenSearch. Pokud chcete v nové verzi přenášet panely, musíte držet Alt. Toto opatření bylo zavedeno poté, co si celá řada uživatelů přemístila panel omylem. Editor gedit má nový celoobrazovkový režim s vysunovací nástrojovou lištou. Kompletně přepsán byl prohlížeč logů.

Prohlížeč dokumentů Evince získal podporu PDF Optional Content (vrstvy), zobrazuje průběh načítání velkých dokumentů a tisku. Vyhledávání v dokumentech je rychlejší. Díky knihovně libevview mohou prohlížení dokumentů z Evince jednoduše implementovat i další aplikace. Naopak knihovna libevdocument umožňuje třetím stranám vyvíjet backendy pro Evince, aniž by musely být součásti programu.

Pracovalo se také na přístupnosti. V Orce bylo opraveno velké množství chyb a přibyly nové vlastnosti. Jednou z novinek GTK+ 2.16 je i to, že pole pro vkládání textu mohou obsahovat ikonu na začátku a na konci a také ukazatel průběhu.

Všechny důležité změny naleznete v [oficiálních poznámkách k vydání.](http://library.gnome.org/misc/release-notes/2.26/)

#### **Přechod na GNOME 3**

Jak jsem psal v úvodu, přípravné práce na přechodu na GNOME 3 byly započaty už v minulém vydání, vlastně jsou to už dlouhodobější snahy o vyčištění celé platformy GNOME, které nyní dostávají konkrétní podobu a termíny. Poté, co bylo byla nedávno knihovna Qt vydána pod licencí LGPL, dostala se GTK+ a vlastně celá platforma GNOME do zostřené konkurence, proto je jedním z cílů zatraktivnění platformy pro vývojáře. Platforma obsahuje velké množství zastaralého kódu, aby byla zajištěna zpětná kompatibilita. Tento kód by měl být s přechodem na GNOME a GTK+ 3 odstraněn a úkolem vývojářů je odstranit ze všech aplikací závislosti na něm. Již od minulé verze se do knihoven Glib a GTK+ umísťují návěstí, které vývojářům říkají, které funkce mohou použít a které ne. Z platformy budou také odstraněny zastaralé, pro GNOME specifické knihovny libgnome, libgnomeui, libgnomeprint, libgnomeprintui, libglade, a libgnomevfs. Posledním vydáním GNOME řady 2 by mělo být GNOME 2.28, které vyjde na podzim. GNOME 2.30 už by mělo být označeno jako GNOME 3.

#### **Lokalizace**

GNOME si udržuje vysokou úroveň lokalizace. Do 48 jazyků je přeloženo z více než 80 %. Opět mezi nimi figuruje čeština s velmi pěknými 95 % přeložených řetězců. Pokud si ale odmyslíme vývojářské nástroje Anjuta a Glade3, tak lokalizace činí 99 %, takže lokalizace pro běžné uživatele je prakticky kompletní. O jeden procentní bod na 79 % poklesla lokalizace přidružených aplikací. Naopak se rozjela lokalizace dokumentací. Ta je přeložena z 23 %, což je téměř dvojnásobek oproti minulé verzi. Čeština tak patří k jedněm z mála jazyků, kde lokalizace dokumentací funguje. Český překladatelský tým GNOME má nyní pravděpodobně nejvíc překladatelů v historii, registrováno je jich včetně koordinátora 14 a další pomáhají. I díky tomu bylo provedeno mnoho práce, kterou statistiky neodrážejí. Mnoho překladů bylo překontrolováno a pracuje se také na sjednocení termínů.

O poznání hůře je na tom slovenská lokalizace GNO-ME, která byla kdysi dokonce lepší než česká. Již několik vydání však pokračuje její propad a nezastavil se ani nyní. Nyní je GNOME přeloženo do slovenštiny jen z 52 %. Ještě hůře jsou na tom přidružené aplikace, ty jsou přeloženy je z 35 %. O překladech dokumentace nemůže být ani řeč. Přitom je ve slovenském překladatelském týmu registrováno 8 lidí. Asi špatně funguje organizace.

Některé aplikace na screenshotech nejsou celé česky ne proto, že by nebyly loka-

lizovány, ale protože se lokalizace do vývojových verzí distribucí ještě nedostaly.

#### **Jak ho získat**

Jako každý open-source software si můžete [GNOME](http://www.linuxexpres.cz/tag/gnome) přeložit ze zdrojových kódů. Využít k tomu lze nástroje [Garmone](http://www.gnome.org/projects/garnome/) a [JHBuild.](http://library.gnome.org/devel/jhbuild/) Jednodušší způsob, jak se dostat k novému GNOME, je však využít distribuce, které ho již obsahují. K dispozici je přímo ukázkové live CD, které [si můžete stáhnout pomocí torrentu.](http://torrent.gnome.org/) Pravděpodobně první distribucí, která nabídne GNO-ME v ostré verzi, bude [Foresight,](http://www.foresightlinux.org/) který pravidelně vychází několik dní po vydání GNOME. Novou verzi GNOME naleznete také v jarních vydáních populárních distribucí, jako jsou Ubuntu, Mandriva Linux, openSUSE nebo Fedora. Můžete si počkat na jejich stabilní verze nebo již nyní stahovat verze vývojové.

#### **Předchozí recenze**

- • [GNOME 2.24 vývoj s citem pro detail,](http://www.linuxexpres.cz/software/gnome-2-24-vyvoj-s-citem-pro-detail-dokonceni) [dokončení](http://www.linuxexpres.cz/software/gnome-2-24-vyvoj-s-citem-pro-detail-dokonceni)
- • [GNOME 2.24 vývoj s citem pro detail](http://www.linuxexpres.cz/software/gnome-2-24-vyvoj-s-citem-pro-detail)
- • [Jistota, solidnost, spolehlivost: GNOME 2.22](http://www.linuxexpres.cz/software/jistota-solidnost-spolehlivost-gnome-2-22)
- • [Pozvánka na GNOME 2.16](http://www.linuxexpres.cz/software/pozvanka-na-gnome-2-16)
- • [GNOME 2.12](http://www.linuxexpres.cz/software/gnome-2-12)

# **openMagaz in www.openmagaz in .cz**

# <span id="page-9-0"></span>**Dell Inspiron Mini 9: Malý pracant s Ubuntu**

Radim Šimánek

http://www.linuxexpres.cz/hardware/dell-inspiron-mini-9-maly-pracant-s-ubuntu

**Zhruba v polovině roku 2008 Dell následoval ostatní výrobce malých notebooků a uvedl netbook Inspiron Mini 9 ve verzi s Ubuntu a XP. Do České republiky se tento netbook teprve dostává, na stránkách výrobce se sice již objevil, nicméně v on-line obchodě se stále ještě oficiálně neprodává. Když ale do Dellu zavoláte, tak vám ho prodají. Zvědavost mi nedala, a navíc jsem nějaký netbook chtěl, a tak se na tento maličký kousek teď podíváme trochu podrobněji.**

Jak jsem již napsal v úvodu, Dell Inspiron Mini 9 není žádná novinka a Dell celkově zaspal první vlnu nákupní horečky netbooků, čímž ztratil celkem slušný podíl na trhu a do popředí se tak dostaly značky ASUS a Acer. Když jsem se rozhodoval, který netbook si pořídím, tak mi Dell Mini 9 padl do oka z jediného důvodu, a tím je předinstalovaný systém Ubuntu. ASUS i Acer sice taky nabízejí netbooky s Linuxem, ale osobně mi zvolené distribuce příliš nevyhovují (Xandros a Linspire) a navíc jsem na Acer a Linux moc chvály neslyšel. Proto jsem se rozhodl pro Dell, který nabízí Ubuntu 8.04 LTS, a kde se dá očekávat, že ovladače i podpora Linuxu bude dobrá.

Použita je platforma Intel Atom 1,6 GHz, grafická karta je integrovaná Intel GMA 950, disk je SSD ve velikostech od 4 do 64 GB, čtečka karet je 4in1, dále je možnost připlatit si za webkameru 0,3 nebo 1,3 MPix, RAM od 512 MB do 2 GB (533MHz). Baterie je čtyřčlánková 32Wh Li-Ion s výdrží kolem 4 hodin, z vlastní zkušenosti mohu výdrž potvrdit. Dále si můžete zvolit barvu, popřípadě barevný potisk horního víka. Notebook má wifi a je možné připlatit si za bluetooth 2.1. Ceny pro Českou republiku budou tradičně vyšší než ceny pro USA nebo Velkou Británii. Za Dell Mini s Ubuntu, 1 GB RAM, 8GB diskem, bez webkamery a bluetooth jsem měl u Dellu zaplatit 10500,- CZK. Cena se mi zdála velmi vysoká, a tak jsem si netbook koupil jinde.

Dell Inspiron Mini 9 má širokoúhlý 8,9 palců veliký displej s rozlišením 1024x600 a LED podsvícením. Váží 1,035 kg a rozměry má: šířka 22,8 cm, hloubka 17 cm a výška 3 cm, je tedy o něco menší než Acer Aspire One 8.9". Srovnání se 14.1" Dell Latitude je na obrázku.

Osobně se mi vzhled netbooku velmi líbí, zpracování je poměrně kvalitní, jediné, co bych mu vytknul, je klávesnice. Její rozměry, i když je velmi malá, mi ani tak moc nevadí a dá se na ní psát (celou tuhle recenzi na ni píši), ale po pár dnech se mi klávesy začaly zdát vyběhané a hlučnější než na začátku, i když stále fungují dobře. Klávesnice má funkční klávesy umístěny na klávesách A až L (F1 až F10) v kombinaci s klávesou Fn. Dále chybí klávesa Del a pravý Shift je velmi malý.

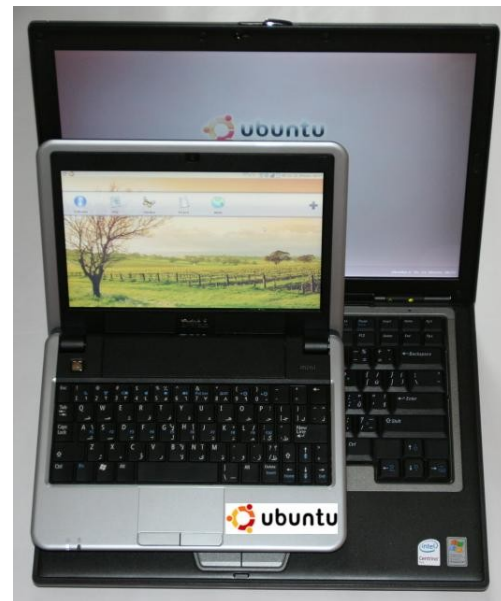

Dell Inspiron Mini 9 – srovnání s notebookem

Netbook se nepřehřívá, teplotu jsem neměřil, ale není o moc vyšší než teplota těla. Dokonce jsem se dočetl, že by neměla překročit 40 celsia, což je velmi příjemné, netbook je také velmi tichý. Na pravé straně najdete vstup pro mikrofon a výstup na sluchátka, dále pak VGA konektor (přepínání mezi externím monitorem a displejem netbooku funguje bez problémů po stisku kláves Fn+8), jeden USB

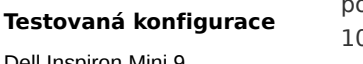

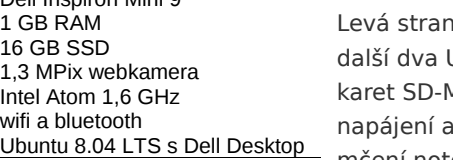

mek si musíte dokoupit), aby vám ho nikdo neodnesl ze stolu. Po otevření víka najdete tlačítko pro zapnutí netbooku a dvě diody, signalizace stavu baterie a že je netbook zapnutý (bílé světlo) a nebo spí (dioda bliká). Touchpad má klasicky dvě tlačítka a celkem dobrou citlivost, bohužel se nedá vypnout, a tak se mi při psaní občas stane, že se ho dotknu a přeskočím na jiný řádek. Pravý okraj touchpadu slouží pro posouvání textu nahoru a dolů.

Nyní už pojďme k operačnímu systému. Dell Inspiron Mini 9 je nabízen s Ubuntu nebo XP. Já zvolil verzi s Ubuntu 8.04, kde Dell přidal svůj Dell Desktop. Po prvním zapnutí systém nabídne volbu jazyka. Čeština je sice v nabídce, ale není funkční, napoprvé jsem musel zvolit angličtinu (netbook je

koupen v zahraničí), s češtinou systém nenaběhl. Pak jsem zadal jméno a heslo. Následně jsem provedl aktualizaci systému a pak změnil jazyk na češtinu, která již byla po aktualizaci plně dostupná. Jak jsem se již zmínil, Ubuntu má upravený desktop, který můžete vidět na obrázku.

Dell Desktop v základní konfiguraci nabízí pět předvolených ikon: **Zábava**, **Hry**, **Výuka**, **Kancelář** a **Web**. Kliknutím na ikonu ve tvaru + můžete přidat další. Pravým

### port a ethernet  $0/100$ Mbps.

a pak nabízí USB, čtečku MS/Pro a MMC. možnost zamčení notebooku (zá-

zde můžete najít Firefox, OpenOffice.org, hry pro GNOME, Nautilus a další. Dell pouze doinstaloval open-source aplikaci Cheese, která umožňuje pomocí webkamery pořizovat fotografie nebo nahrávat video a zároveň aplikovat různé jednoduché efekty, a dále pak Dell Video Chat, název aplikace dává tušit, k čemu je určena.

další ikony s programy.

Spustíte-li nějakou aplikaci, tak se vám její okno automaticky maximalizuje, což při velikosti displaye 8,9" většinou oceníte. Desktop s maximalizovaným oknem pak vypadá jako klasické Ubuntu, jen chybí spodní panel GNOME. V levém horním rohu jsou dvě ikony. První z nich zobrazí Dell Desktop a druhá, s logem Ubuntu, je klasická nabídka "start", kde jsou programy, nastavení, vypnutí, odhlášení nebo uspání do paměti. Uspávání i probouzení do/

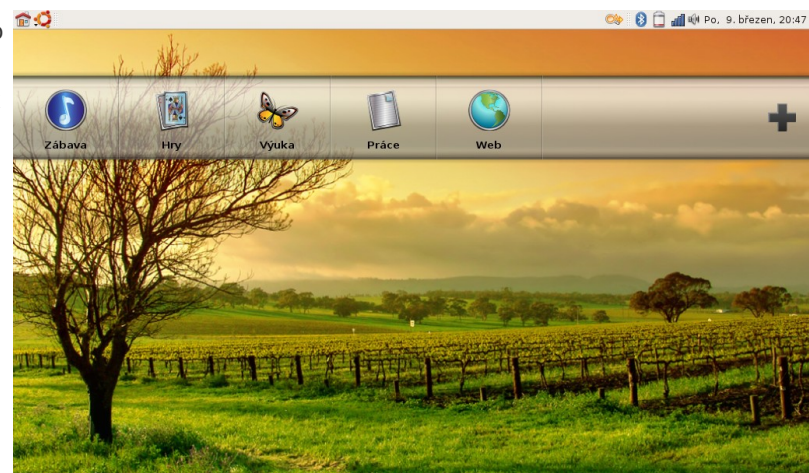

Upravené Ubuntu s Dell Desktop

## **openMagaz in www.openmagaz in .cz**

klikem na některou z předvolených ikon ji můžete změnit, smazat a nebo přejmenovat. Já jsem si přejmenoval Kancelář na **Práce**. Tyto ikony představují nabídku a kliknete-li na některou z nich, zobrazí se

Vzhledem k tomu, že se stále jedná o Ubuntu, tak

**Č í s l o 3 / 2 0 0 9 1 1/4 4**

z paměti funguje bezchybně, uspání na disk není v nabídce (tovární rozdělení disku neobsahuje swap).

Přidávání dalších programů do nabídky Dell Desktopu je velmi jednoduché a slouží k němu ikona + v pravém spodním rohu. Přidat můžete aplikaci, soubor, složku nebo webovou stránku. Aplikace můžete tažením myší přesouvat, můžete je přejmenovávat nebo mazat. Přechody mezi jednotlivými položkami menu Dell Desktopu jsou animované a kliknete-li na nějakou ikonu, začne rotovat a daná aplikace se pak spustí.

Pokud by vám Dell Desktop nevyhovoval, nevadí, změna je jen otázka čtyř kliků a můžete mít k dispozici klasické GNOME. Stačí klik na ikonu Ubuntu a dále pak Přepnout režim pracovní plochy, změnit a potvrdit volbu.

Dell Inspiron Mini 9 mám několik týdnů. Výkon je dostačující, od Intel Atomu toho moc čekat nemůžete, ale World of Goo si zahrajete. Wine funguje dobře, a tak jsem zprovoznil i pár her, které jsou určeny pro XP. Netbook je primárně určen k prohlížení webových stránek, ale troufám si říct, že bych jej dokázal používat denně v práci. Samozřejmě na náročnější aplikace je stále potřeba desktop a nebo pracovní stanice, ale na psaní e-mailů, vytváření prezentací a prohlížení internetu je to výborný společník. Díky svým malým rozměrům a hmotnosti se výborně nosí a i když je výdrž baterie "pouze" čtyři hodiny, tak se hodí pro práci venku.

#### **Obrázky k článku**

Všechny obrázky a fotografie naleznete  [v samostatné fotogalerii.](http://www.linuxexpres.cz/album/dell-inspiron-mini-9-maly)

## **openMagaz in www.openmagaz in .cz**

# <span id="page-11-0"></span>**Rozhovor: David Šmíd, PCLinuxOS.cz**

#### Jiří Eischmann

#### [http://www.linuxexpres.cz/rozhovor/rozhovor - david - smid - pclinuxos - cz](http://www.linuxexpres.cz/rozhovor/rozhovor-david-smid-pclinuxos-cz)

**Vyšla dlouho očekávaná verze distribuce PCLinuxOS. Zároveň se však objevily zprávy, které radost z nového systému kazí. Internetem se šíří zaručené jobovky, drby i vysvětlení nastalé situace. Zeptali jsme se klíčového člověka českého portálu PCLOS. Jak to tedy je, končí tento systém určený běžným uživatelům?**

### **Mohl by ses našim čtenářům představit? Kdo jsi, co děláš, jak ses k PCLinuxOS dostal a jak jsi do dění kolem něj zapojený?**

Mé jméno je David Šmíd, je mi 33 let a pracuji jako linuxový programátor. K PCLinuxOSu jsem se dostal takřka náhodou: byl jsem už celkem znechucen Fedorou, na kterou jsem předtím plynule přešel z Red Hatu. Hledal jsem distribuci, kterou nebudu muset upgradovat každý půlrok (nebo se smířit se neodvratným zastaráváním), distribuci, na dotažení jejíž instalace si nebudu muset vzít týden dovolené, která bude mít KDE jako primární prostředí a kterou budu moci nainstalovat i příbuzným a známým, aniž bych se tím odsoudil k doživotní 24hodinové podpoře.

Po přečtení článku o PCLinuxOS na webu a bez toho, abych si dělal nějak moc nadějí (zklamání z vyzkoušení několika doporučovaných distribucí bylo ještě čerstvé), jsem zkusil live CD PCLinuxOS 2007 a hned jsem věděl, že tohle je ono.

Nezaznamenal jsem žádnou "killer feature", jen spoustu příjemných detailů, které naznačovaly, že ten, kdo dával tuhle distribuci dohromady, myslí podobně jako já. Pro ilustraci: při bootování stačí stisknout klávesu [Esc] a vidíte podrobný průběh nabíhání systému. Řeklo by se "samozřejmá maličkost", ale mnohde tahle možnost, která je při řešení problémů k nezaplacení, prostě chybí. A takových věcí je v PCLinuxOSu hodně. Skoro všechno tak nějak funguje samo od sebe bez dalšího doinstalovávání a nastavování.

Když jsem na fóru pclinuxos.cz zjistil, že právě vzniká česká verze live CD, vyzkoušel jsem ji a zjistil několik chybiček, které jsem oznámil ve zmíněném fóru.

Abych jen nekritizoval, rozhodl jsem se přispět svým dílem a díky spolupráci s ostatními členy komunity se nám nakonec podařilo vydat live CD, které bylo stejně dobré jako to anglické, jen plně počeštěné. Založil jsem český repozitář s balíčky, které jsou důležité pro českého uživatele a v oficiálním repozitáři

chybí. Před vánoci 2007 jsme vydali ještě vylepšené a aktualizované live CD PCLinuxOS.cz 2007.1 s novějším jádrem, které pomohlo hlavně majitelům novějšího hardwaru.

Abych dosáhl změn v upstreamu, zapojil jsem se současně i do projektu PCLinuxOS i18n a do odhalování a opravování chyb PCLinuxOSu na jeho bug trackeru. Tak jsem poprvé přišel do styku s otcem této distribuce – s Texstarem. Postupem času jsem v rámci projektu PCLinuxOS i18n rozjel web založený na Pootle pro překládání textů online.

### **Pokus se, prosím, v pár větách představit PCLinuxOS těm, kdo o něm nikdy neslyšeli nebo ho nezkoušeli.**

PCLinuxOS je distribuce pro domácího uživatele se vším, co to obnáší. Jejím primárním prostředím je KDE (i když existují i neoficiální či polooficiální varianty snad se všemi desktopovými prostředími).

Snaží se o to, aby domácí uživatel měl na dosah ruky vše, co by mohl kdy potřebovat. Po nainstalování vám okamžitě budou fungovat Flash prezentace ve Firefoxu, česká verze umožní i přehrávat DVD a obskurní formáty typu WMV, v repozitáři je spousta proprietárních aplikací jako Skype, Google Earth a Picasa, stejně jako proprietární ovladače grafických karet, wifi karet a jiného hardwaru.

Základní mantrou je bezproblémová funkčnost – uživatel není obětován na oltář ideologie nebo business plánu. Pokud to funguje, je to dobré, pokud ne, je to špatné, i kdyby to bylo sebesvobodnější nebo sebevíc perspektivní a revoluční. Systém se dá přítulně nastavovat za pomoci vynikajícího Ovládacího centra převzatého z Mandriva Linuxu.

Výběr softwaru v repositáři je z hlediska domácího uživatele dost široký, aktuálnost balíčků někdy

pokulhává – důvody jsou dva: PCLinuxOS se jednak řadí v tomto ohledu spíše ke konzervativním distribucím a také se v tomto případě na situaci negativně podepisuje nedostatek lidských sil zapojených do vytváření balíčků.

### **Čekání na nové vydání PCLinuxOS bylo dlouhé, verze 2008 byla nakonec zrušena a uživatelé se dočkali až nyní, po téměř dvou letech. Co bylo hlavní příčinou takového zdržení?**

Hlavní příčinou bylo zřejmě onemocnění zakladatele této distribuce Billa Reynolds (Texstara) a nedostatek pracovních sil. Pro stávající uživatele to nebyl takový problém, protože PCLinuxOS je průběžně aktualizovaná distribuce, tj. prostou aktualizací se docílí toho, že v systému je nainstalováno to nejnovější, co je k dispozici. CD vydání PCLinuxOSu je jen bootovatelné CD s aktuální sbírkou balíčků, aktuálním jádrem a prostředky na detekci hardwaru. Neměl by být zásadní rozdíl mezi čerstvě nainstalovaným systémem z live CD 2009 a aktualizovanou instalací live CD 2007. Pro nové instalace to však problém byl, objem následných aktualizací začínal být neúnosný a live CD mělo často problém nabootovat na novém hardwaru.

#### **Co nového uživatelům verze 2009.1 přináší?**

Hlavně nové verze jádra, všech balíků, novou grafiku a aktualizovanou detekci hardwaru. Zajímavostí je i zahrnutí všech proprietárních grafických ovladačů, takže Compiz Fusion se dá provozovat už z live CD bez připojení k internetu. Verze 2009.1 není novým vydáním v tom smyslu, jak tento pojem chápou jiné distribuce. Je to v podstatě jen aktualizované live CD.

**PCLinuxOS je známý jako uživatelsky orientovaná distribuce, přesto často lpí na starších verzích softwaru (např. KDE 3.5), což je pro tento typ distribuce docela netypické. Co k tomu autory vede? Z úst autorů známých desktopových distribucí často slyšíme, že si uživatelé žádají nejnovější software.**

Existují dva protichůdné požadavky: mít nejnovější software a chtít, aby všechno bezproblémově fungovalo. Méně pokročilí uživatelé vyžadují spíše to druhé a jelikož se PCLinuxOS zaměřuje právě na ně, ie bezproblémová funkčnost i jeho prioritou. Přiznávám, že někdy je to i znouzectnost.

### **PCLinuxOS byl známý tím, že není příliš silný v národních lokalizacích, proto také vznikla speciální česká edice. Jak je na tom v tomto směru PCLinuxOS 2009.1? Má již dobrou českou lokalizaci nebo plánujete znovu vydat českou verzi?**

Lokalizovat instalaci PCLinuxOSu 2009.1 není příliš složité, nicméně je to práce navíc a pro nezkušeného uživatele to může být problém – a to je v rozporu s filozofií PCLinuxOSu. Proto plánujeme vydat českou verzi live CD, nicméně já osobně do ní nehodlám z důvodů níže uvedených investovat tolik času jako do předchozích vydání.

### **Proslýchá se, že verze 2009.1 může být pro PCLinuxOS poslední. Údajně nastal rozkol v komunitě – můžeš nám situaci osvětlit? Jak k tomu došlo?**

Nenastal ani tak rozkol v komunitě, jako spíše ve vývojovém týmu. To se v případě PCLinuxOSu ostře rozlišuje. Vývojový model PCLinuxOSu je poplatný době vzniku této distribuce – původně to byl hobby projekt jednoho muže, provozovatele jednoho z ne-

oficiálních repozitářů Mandraku, který si říkal Texstar.

Úspěch distribuce překvapil i samotného tvůrce, nicméně ke změnám ve vývojovém modelu nevedl. Dál byl projekt řízen benevolentním diktátorem obklopeným týmem pomocníků (tzv. Ripper Gang), jejich komunikace byla uzavřená, veřejný package tracker nebo vývojový mailing list neexistoval, stejně jako veřejná obecně platná pravidla vývoje. Všechno se dělo tak nějak v skrytu mezi přáteli. Snad tvůrci předpokládali, že technické podrobnosti nebudou nikoho z komunity zajímat.

Jako reakce na tento model vznikl web [MyPCLinuxOS.com,](http://www.mypclinuxos.com/) který byl oficiálním vedením spíše jen trpěn jako pískoviště pro neodbytné nadšence. Věci, které na tomto webu vznikaly, si jen těžko hledaly cestu do hlavní distribuce. Hlavní nevýhodou této situace bylo, že projekt měl velmi nízký bus faktor a že moc nepřitahoval nové schopné lidi (kdo by chtěl být jen dalším pomocníkem hlavního "guru" s malou šancí něco prosadit).

### Bus faktor je to metrika, která říká, jak moc je projekt soustředěn v úzkém kruhu vývojářů. Čím nižší faktor, tím méně klíčových vývojářů projekt má. Podle [Wikipedie.](http://en.wikipedia.org/wiki/Bus_factor)

Když někteří vývojáři odpadli, nenastala přirozená obměna a po Texstarově onemocnění v březnu 2008 celý vývoj v podstatě spočinul na bedrech jednoho člověka. Texstar udělal tu chybu, že vedením distribuce nepověřil tohoto oddaného workoholika, ale ženu, která byla do té doby jen jedním z moderátorů na hlavním fóru. Tato chápala svoji nově nabytou pozici jako obdobu vedení ve firmě a začala ji využívat. Snažila se tlumit nepohodlné názory na fóru a posléze začala i úkolovat zbylé vývojáře a grafiky.

Těsně před vydáním verze 2009 přikázala změnit grafiku live CD, ačkoliv o grafice bylo demokraticky rozhodnuto již před nějakým časem. To vyvolalo konflikt a dosavadní hlavní motor vývoje se rozhodl s PCLinuxOSem definitivně skončit. Je třeba říct, že změna grafiky nebyl ten důvod jeho odchodu, byla to jen poslední kapka. Tento odchod vyvolal dlouho zadržovanou lavinu, kdy se k vystoupení z projektu rozhodli další lidé, hlavně ti, kteří stáli za vývojem dceřiných distribucí (SAM Linux, PCLinuxOS Gnome, Granular, TinyMe, FluxFlux, eeePClinuxOS,…). Nakonec projekt opustila většina vývojového týmu, znovu se však aktivoval Texstar, jehož zdravotní stav zůstává stále nejasný.

#### **Dáváš ještě nějaké šance variantě, že by se obě strany usmířily a vývoj PCLinuxOS pokračoval normálně dál?**

V současné době už je šance minimální. Dohoda o převzetí vedení v PCLinuxOSu byla pro odpadlíky upřednostňovaným řešení, avšak Texstar se postavil na stranu vedoucí projektu, která konflikt vyvolala, podpořil ji a tím v podstatě všechny šance pohřbil.

### **Vývojáři PCLinuxOS, kteří odešli, údajně plánují novou distribuci. Jaké jsou plány? Bude vycházet z dosavadní práce v PCLinuxOS nebo se za základ vezme úplně jiná distribuce?**

Nová distribuce má prozatím vycházet z PCLinuxO-Su, o případné změně základu se možná rozhodne později. Každopádně bude mít nová distribuce svoje vlastní repozitáře.

Oproti PCLinuxOSu se ani tak nemění zaměření a skladba distribuce, jako spíše vývojový model. Bude existovat jedno společné "jádro", sdílené všemi "větvemi" distribuce. Tyto "větve" (typicky KDE větev, Gnome větev, Xfce větev…) budou naprosto

## **openMagaz in www.openmagaz in .cz**

rovnocenné a stejnou měrou oficiálně podporované. Oficiální podporu dostane i internacionalizace a lokalizace, jednotlivé jazyku budou mít možnost získat pro své účely prostor a infrastrukturu na hlavním webu.

Vývojový model se posune od katedrály spíše k tržišti a bude naprosto transparentní a otevřený. Exekutiva distribuce bude volená, budou existovat pevná pravidla a pojistky proti převzetí kontroly jedním člověkem.

### **Zůstal vůbec někdo z vývojářů u PCLinuxOS? Myslíš, že bude jeho vývoj pokračovat i bez odešlých vývojářů, nebo je opravdu mrtvý?**

Já vím pouze o jednom či o dvou (kromě Texstara samozřejmě). Vývoj pokračovat jistě může, avšak Texstar bude muset dát dohromady nový tým, sám to těžko utáhne, už kvůli svému zdravotnímu stavu.

Nerad bych PCLinuxOS pohřbil předčasně. Ačkoliv jsem jedním z "odpadlíků", jeho konec by mě nijak netěšil. Uvidíme, třeba se rozkol stane impulsem dalšího rozvoje.

### **PCLinuxOS nepatří mezi velké distribuce, ale přesto na něm staví docela dost dalších distribucí. Víš, jak se s novou situací chtějí vyrovnat jejich autoři? Spolupracují například na tvorbě nové distribuce?**

Ano, všechny dceřiné distribuce, o kterých vím, přecházejí pod křídla nové distribuce. Lidé, kteří se na nich podílejí, jsou vesměs aktivními členy nového vývojového týmu. Před tím existovaly tyto odvozené distribuce ve stavu permanentní nejistoty, protože na vývoj PCLinuxOSu měly jen minimální vliv. To by se s novou distribucí mělo rapidně zlepšit.

### **Jak bude reagovat česká komunita? Co se bude dít s webem a uživatelskou podporou?**

Jak bude reagovat česká komunita, to nedokážu předpovědět, asi to bude případ od případu. Myslím, že většinu ani nějaké spory mezi vývojáři nezajímají a asi je to tak správně. Z jejich pohledu zde vzniká zajímavá alternativa, takže budou mít na výběr z více možností.

Web funguje dál a nevidím důvod, proč by ten samý web nemohl sloužit i k podpoře nové distribuce, stejně jako už teď slouží mimo PCLinuxOSu i k podpoře SAM Linuxu. Bylo by infantilní dělat z PCLinuxOSu a z nově vznikající distribuce úhlavní nepřátele. Budou si určitě hodně podobné a budou se snažit zaujmout i podobnou cílovou skupinu.

U mě osobně dochází samozřejmě ke změně priorit a práci na PCLinuxOSu se dál už nebudu moci věnovat. Ale to není žádná katastrofa, jistě se najdou jiní lidé, ochotní obětovat trochu svého času.

#### **Děkuji za rozhovor.**

# <span id="page-14-0"></span>**Tip: 10 nástrojů pro vytvoření snímku obrazovky**

Vlastimil Ott

 [http://www.linuxexpres.cz/praxe/tip - 10-nastroju - pro - vytvoreni - snimku - obrazovky](http://www.linuxexpres.cz/praxe/tip-10-nastroju-pro-vytvoreni-snimku-obrazovky)

**Obrázek vydá za tisíc slov a mnohdy bez něj není ani možná komunikace. Zejména pokud** chcete radu a potřebujete svému rádci vysvětlit, že "to" nefunguje a zobrazuje to "ta**kové to" a občas se tam "něco" zobrazí v tabulce. Ulehčete si to – pošlete s dotazem rovnou obrázek. Z článku se dozvíte snad všechny způsoby, kterými můžete snímek obrazovky vytvořit.**

Začneme od nejméně přítulných nástrojů a přejdeme k těm sofistikovaným. Jen pro pořádek si připomeneme, že typicky lze snímat

• celou obrazovku;

umějí poradit.

- okno pod kurzorem myši (někdy se na ně musí kliknout);
- oblast vybírá se interaktivně myší;

Pokud používáte Compiz Fusion, resp. Emerald, ve velké většině případů nebude součástí vytvořeného snímku rám okna. To je vlastnost – kompozitor zobrazuje rámy oken nezávisle na samotném X serveru. Aplikace pro sejmutí plochy používají právě funkce X serveru. Netýká se KDE4, kde je kompozitor napsán tak, že tyto problémy nemá (a navíc to není Compiz). A některé snímače obrazovky jsou natolik propracované, že si

• textové prostředí v terminálu – [tzv.](http://cs.wikipedia.org/wiki/Framebuffer) framebuffer (tam se dostanete např. pomocí [Ctrl-Alt-F2].

### **Snímky grafického prostředí z příkazové řádky**

#### **xwd**

S grafickým serverem bývá spjato (tzn. ne přímo distribuováno) několik zajímavých programů, které umožňují zcela základní práce s ním. Namátkou xvinfo, xprop, xmessage, xset, xsetroot nebo xrandr – přečtěte si o nich článek [Programy v X Window](http://www.linuxexpres.cz/software/programy-v-x-window-system) [System.](http://www.linuxexpres.cz/software/programy-v-x-window-system) Některé z nich jsou novější, ale mnohé z nich mají svou historii velmi dlouhou. A mezi ně patří [xwd](http://en.wikipedia.org/wiki/Xwd) neboli X window dump. Vytvoří snímek obrazovky a uloží jej do stejnojmenného formátu, který je pak nutné převést do něčeho známějšího; pomůže vám GIMP nebo např. program convert z balíčku [ImageMagick.](http://www.imagemagick.org/)

xwd > obrazek.xwd

## **openMagaz in www.openmagaz in .cz**

#### **import**

Je součástí zmiňovaného balíku ImageMagick a díky tomu má obrovské možnosti použití, včetně aplikování efektů na snímaný obrázek.

import -rotate 15 -frame obrazek.png

#### **scrot**

Také velmi efektivní nástroj, patří už mezi běžné uživatelské programy. Na jeho základě vznikl níže uváděný Shutter. Umožňuje pomocí parametrů spustit odpočet, umí zároveň vytvořit náhled, na výběr máte, zda sejmout okno i s okrajem, zda ho vybrat interaktivně apod. Soubory ukládá do aktuálního adresáře ve formátu png a pojmenovává je podle data a času, takže nemohou vzniknout duplicity.

# po třech sekundách sejmi okno včetně rámu # uživatel ho vybere kliknutím # vytvoř také náhled o velikosti # 20 % originálu scrot --border --delay 3 -t 20 --select

### **Snímky grafického prostředí pomocí uživatelských programů**

Jako první se nabízí klávesa [PrintScreen]. Na použitém prostředí záleží, co se stane. Např. v KDE3 a KDE4 se spustí KSnapshot, v GNOME je to gnome-panel-screenshot. (Ve vývojových verzích KDE4 se nestalo nic.) Někdy je snímek "potichu" umístěn do schránky, takže jej můžete vložit v patřičném programu do dokumentu či obrázku a uložit. Osobně mi to nevyhovuje, chci si snímky hned ukládat. Platí ovšem, že klávesu lze standardním způsobem předefinovat. Nezapomeňte také na varianty s modifikátory [Ctrl] nebo [Alt]; např. [Alt-PrtScr] v GNO-ME sejme snímek aktuálního okna, kdežto [PrtScr] celou obrazovku.

#### **KSnapshot**

Dvorní program prostředí KDE, i když je možné jej samozřejmě spustit i v jiném prostředí. V KDE jse namapován na klávesu [PrintScreen] (vyjma starších verzí KDE4) a při aktivaci sejme plochu naposledy použitým způsobem. Nabízí snímky typu Celá obrazovka, Okno pod kurzorem, Oblast, Část okna a Aktuální obrazovka. Zejména volba **Část okna** je velmi praktická a zajímavá, ostatně podívejte se na video.

Nová verze v KDE4 umožňuje zpracovat data v patřičném programu. Nebo si je můžete jen uložit do schránky. Pokud nevyužijete ani jednu z voleb, nezapomeňte si je uložit do souboru – formát se určuje příponou. Na výběr máte také možnost nezahrnout rámy oken a důležitý je také časovač, v nové verzi už o sobě dává vědět odpočtem na obrazovce. KSnapshot neumí – pokud je mi známo – zachytit kurzor myši.

Ztracen v překladu zůstal [KGrab,](http://www.kde-apps.org/content/show.php/KGrab?content=74086) od kterého si někdo možná něco sliboval (já tedy ano).

#### **gnome-panel-screenshot**

Snímkovač GNOME najdete v nabídce **Aplikace | Příslušenství** pod názvem **Sejmout snímek obrazovky**.

Umí sejmout buď okno, nebo celou obrazovku, na snímku přitom může být rám okna – neplatí v případě Compizu, viz výše. Pokud se na ploše okna nachází kurzor myši (což je při snímkování jen okna logické), může být také zachycen. Kromě toho může mít okno stín nebo rámeček. Na programu mi velmi vadí, že se po uložení obrázku ukončí; proto si vždy umístím jeho aplet na panel a spouštím jej takto.

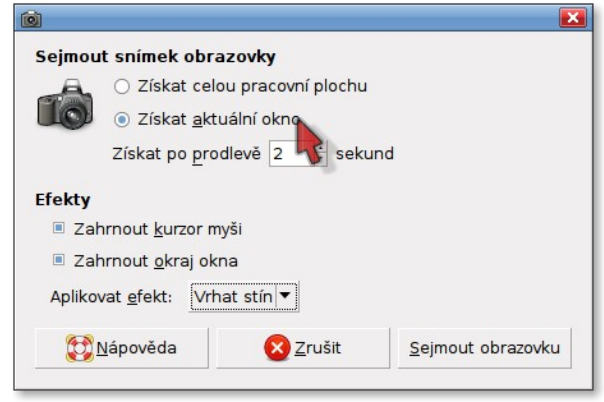

**Shutter** Sejmout okno se stínem a kurzorem myši

#### Pasáž o Shutteru laskavě napsal [Jirka](http://www.linuxexpres.cz/userinfo.php?uid=1740) [Eischmann,](http://www.linuxexpres.cz/userinfo.php?uid=1740) děkuji mu za spolupráci.

Pokročilým grafickým nástrojem pro tvorbu snímků obrazovky je novinka jménem [Shutter;](http://shutter-project.org/) dříve se jmenoval GScrot. Postavený je na textovém nástroji scrot (viz výše). Oproti běžným "snímkovačům" toho umí opravdu hodně. Pracuje se záložkami, takže dokáže podržet hned několik snímků naráz. Možností, jak snímek získat, je opravdu velké množství. Můžete snímkovat celé obrazovky a přitom si rovnou vybrat, která virtuální plocha to má být. Totéž platí o snímcích jednotlivých oken. Okno nemusíte kurzorem vybírat, Shutter vám rovnou nabídne seznam oken. Výhodou oproti jiným nástrojům je, že dokáže sejmout okna s dekoracemi i v případě, kdy používáte místo standardního okenního dekorátoru Emerald. Nechybí také vlastní výřezy, které jsou řešené velmi intuitivní cestou, kdy na ztemnělé obrazovce vyříznete tu část, kterou potřebujete. Bonusem je snímkování webových stránek.

Tím však výčet možností nekončí. Shutter obsahuje i vlastní nástroj pro úpravu snímků, ve kterém si můžete snímky dodatečně poupravit. Pro ty, kterým

se zdá tento nástroj příliš jednoduchý, má Shutter také řešení. V nastavení lze totiž volit program, v němž se má snímek ihned po pořízení otevřít, takže není problém snímky okamžitě upravovat např. v GIMPu. Ti, kdo potřebují snímky rychle publikovat na internetu, mohou využít uploadu na FTP server nebo na jednu ze služeb pro ukládání obrázků.

#### **GIMP**

GIMP chápejte jako prototyp grafického editoru – snímky vytvářejí podobným způsobem také další bitmapové editory. Funkce **Soubor | Získat | Snímek obrazovky** nemá žádné speciální vlastnosti, dokáže to, co jiné nástroje, v podstatě má jen základní funkce. Výhodou je okamžité otevřené přímo v bitmapovém editoru, můžete na obrázku hned pracovat.

#### **Snímky webových stránek**

Momentálně s úspěchem používám rozšíření pro Firefox jménem [Screengrab.](https://addons.mozilla.org/firefox/1146/) Dokáže totiž uložit celou stránku, ne jen to, co vidíte, ale skutečně úplně celou stránku – často se divím, jak jsou některé weby dlouhé…:-) Obvykle umí zachytit také všechny flashové reklamy – ale znáte flash plugin… Ne vždy se to povede ideálně.

Alternativní řešení [khtml2png](http://khtml2png.sourceforge.net/) pro vykreslovací jádro KHTML, použité např. v Konqueroru, je stále aktivně vyvíjeno, ovšem problémy s flash pluginem má, pokud mé zkušenosti sahají, mnohem větší a některé stránky se svým zobrazením od jádra Gecko (Firefox) liší až příliš.

#### **Snímky ve framebufferu**

Pokud nemáte grafický X server, můžete se bez něj obejít i nadále. MPlayer vám přehraje filmy pomocí -vo aa i na příkazové řádce, na web máte [elinks,](http://elinks.or.cz/) na komunikaci [centerICQ](http://konst.org.ua/en/centericq/) a obrázky můžete prohlížet [pomocí fbi.](http://linux.bytesex.org/fbida/) Tak to byl spíše vtip…;-) Ale snímky [Midnight Commanderu](http://www.midnight-commander.org/) si můžete vytvořit naprosto bez námahy pomocí příkazu fbgrab:

# čeká tři sekundy, abyste se stačili # přepnout na jinou konzoli fbgrab -s 3 soubor.png

#### **Snímky her**

Nejsem velký hráč, ale vím, že v každé hře je nějaká klávesa, která ukládá snímky obrazovky, abyste se pak mohli chlubit záběry z boje. Můžete to být [F11], [F12] nebo třeba [s]. Pár tipů sepsal Martin Šín ve svém příspěvku [Jak se dělá screenshot ze](http://www.linuxexpres.cz/blog/jak-se-dela-screenshot-ze-hry) [hry.](http://www.linuxexpres.cz/blog/jak-se-dela-screenshot-ze-hry)

Podobně na tom jsou televizní aplikace – zde budete mít při použití klasického snímkovače na místě obrazu jen modrou plochu. Program musí funkci pro sejmutí

obrazu přímo obsahovat, bývá to např. [Ctrl-s].

Ještě bychom našli několik speciálních situací jako např. snímky ostré instalace operačního systému nebo snímky správce přihlášení, ale to už jsme se ocitli v trochu extrémních situacích, které je nejlepší vyřešit selským rozumem – vzít si na pomoc foťák..:-)

Všechny nástroje jsou dostupné v repozitářích distribucí – testováno na Ubuntu a Mandriva Linuxu.

#### **Obrázky k článku**

Všechny obrázky a fotografie naleznete  [v samostatné fotogalerii.](http://www.linuxexpres.cz/album/10-nastroju-pro-vytvoreni)

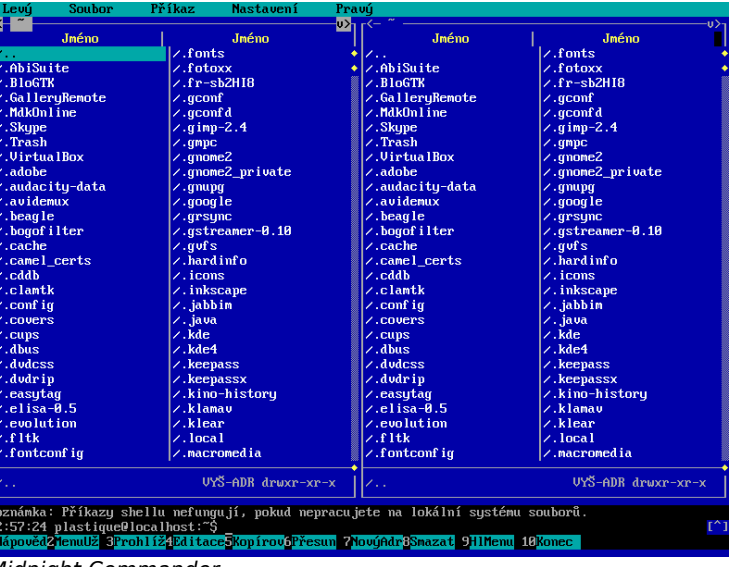

Midnight Commander

## **openMagaz in www.openmagaz in .cz**

# <span id="page-17-0"></span>**KDE4: pracovní plocha, Plasma a plasmoidy**

Vlastimil Ott

 [http://www.linuxexpres.cz/software/uvod - do - kde4-pracovni - plocha - a-plasma](http://www.linuxexpres.cz/software/uvod-do-kde4-pracovni-plocha-a-plasma) http://www.linuxexpres.cz/software/kde4-panely-a-jejich-nastaveni  [http://www.linuxexpres.cz/software/kde4-predstavujeme - plasmoidy](http://www.linuxexpres.cz/software/kde4-predstavujeme-plasmoidy)  [http://www.linuxexpres.cz/software/kde4-dalsi - plasmoidy - ve - vasem - prostredi](http://www.linuxexpres.cz/software/kde4-dalsi-plasmoidy-ve-vasem-prostredi)

**Pracovní prostředí není v linuxovém operačním systému jen jedno, je jich k dispozici více. Liší se vzhledem, ovládáním, náročností na zdroje počítače a dalšími vlastnostmi. V seriálu vám podrobně představíme pracovní prostředí KDE4, které se vyznačuje značnou komplexností a provázaností, velkým množstvím aplikací, vysokou úrovní uživatelského komfortu a v neposlední řadě také trochu neskromnými požadavky na hardware počítače.**

KDE, čili K Desktop Environment, je dnes pravděpodobně nejpoužívanější linuxové grafické prostředí. KDE vzniklo v roce 1997 a dalo si za cíl přinést do světa Linuxu moderní pracovní prostředí. Po více než deseti letech vývoje se dnes aktivně setkáte se dvěma verzemi tohoto softwaru.

První z nich je KDE řady 3.5, její vývoj byl ukončen [vydáním](http://www.kde.org/announcements/announce-3.5.10.php) [verze 3.5.10,](http://www.kde.org/info/3.5.10.php) která opravila závažné chyby verze předcházející. Další verze už nevyjdou (přesněji: autorovi článku se nepodařilo nalézt informace svědčící o opaku). Vývoj KDE ovšem neustrnul a přesunul se do nové větve, která [vznikla před](http://kde.org/announcements/announce-4.0-alpha1.php) [několika lety](http://kde.org/announcements/announce-4.0-alpha1.php) pod názvem KDE4, v době psaní článku byla aktuální [verze 4.2.1.](http://kde.org/announcements/announce-4.2.1.php)

Rozdíl mezi oběma prostředími je převážně technologický, KDE4 vzniklo na bázi zcela nových konceptů a programových celků. Je tedy nutné zdůraznit skutečnost, že KDE3 se vyvíjelo a zrálo několik let, zatímco KDE4 má příznak nové technologie, která se teprve usazuje a ustaluje. Z toho plyne závěr, že mnoho věcí se mění – uspořádání některých klíčových ovládacích oken, názvy položek (a jejich překlady), přibývají nové funkce, zlepšuje se funkčnost těch existujících.

V dalším textu používáme zkratky "KDE3" a "KDE4". "KDE3" označuje aktuální verzi prostředí KDE řady 3, "KDE4" pak aktuální verzi řady čtvrté. Pokud používáme obecné označení "KDE", nehraje verze roli a slouží např. pro srovnání s jiným prostředím.

## **openMagaz in www.openmagaz in .cz**

KDE není jen správce oken, ale představuje komplexní prostředí, jež nabízí programy pro každou uživatelskou činnost. Ty jsou navíc schopny využívat společné zdroje a v mnoha ohledech spolupracovat, což zvyšuje efektivitu jejich použití. Celé prostředí je postaveno na technologiích, které mají za úkol nejen ulehčit uživateli práci, ale zejména přinést něco nového. V současnosti ještě bohužel nemůžeme využívat všech jejich výsledků, ale prostředky, které to umožní, už jsou vyvíjeny.

#### **Seznamte se: KDE, čtvrtá generace**

Hlavní novinkou je v KDE4 technologie  $\bullet$  $\bullet$ pojmenovaná [Plasma.](http://plasma.kde.org/) Plasma tvoří plochu, ať už je pod tímto názvem myšleno cokoliv. Záměrem tvůrců je oprostit se od překonaného konceptu ikon a "pexesa" na obrazovce; proto také vybrali jméno [čtvrtého](http://cs.wikipedia.org/wiki/Fyzika_plazmatu)

[skupenství látek,](http://cs.wikipedia.org/wiki/Fyzika_plazmatu) které je nestálé a proměnlivé. Má symbolizovat, že na ploše nemají být jen ikony, ale že je plocha živoucím prostorem, kde se zobrazují aktualizované informace o počítači (zatížení, teplota), o světě kolem (zprávy, počasí), praktické pracovní pomůcky (seznam kontaktů, počet nepřečtených mailů, adresář s dokumenty, náhled na soubor, kalkulačka) nebo jen hlouposti pro pobavení (efekty, hříčky, obrázky).

Donedávna byla Plasma značně nestabilní, ale ty čas jsou už pryč a v současnosti není problém celé KDE4 (a Plasmu) používat v "produkčním nasazení".

Nové KDE také přináší zcela nové aplikace – souborový správce Dolphin, prohlížeč dokumentů Okular, který pracuje např. s dokumenty PDF, ODT, PS, DVI, CHM a mnoha typy obrázků, vynikající balík pro správu osobní agendy a e-mailů Kontact (včetně kalendáře, RSS čtečky, rozhraní pro synchronizaci

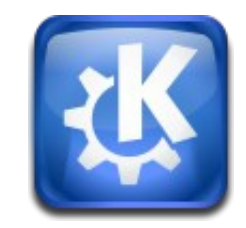

s kapesními počítači a dalších součástí), kancelářský balík KOffice2, přepracovaný Amarok2, Kaffeine4 a mnoho dalších aplikací.

Velmi důležitým programem je bezesporu Konqueror, který je velmi podobný Průzkumníkovi z Windows. V KDE3 funguje jako univerzální správce souborů a také webový prohlížeč. V KDE4 figuruje ve své nové, vylepšené, verzi a ponechává si známé vlastnosti. Jen už neplní primárně funkci správce souborů, ale je chápán jako webový prohlížeč. Správcem souborů prostředí KDE4 je nyní Dolphin. Tento program přináší nové nápady a novou koncepci, která nabízí více možností. Je mu věnován jeden díl našeho seriálu.

#### **Pracovní plocha**

Plocha KDE je velmi podobná ploše Windows nebo jiného dnešního operačního systému či prostředí. V dolní části obrazovky je základní ovládací prvek – panel, zbytek obrazovky tvoří pracovní plocha, kam jsou umisťována okna spuštěných programů, je to prostor pro plasmoidy.

Nový pojem plasmoid označuje prvek na ploše, který už nefunguje jako pouhá ikona a odkaz na soubor nebo adresář. Plasmoid (nebo také widget) toho umí mnohem víc a chová se spíše jako aktivní miniprogram – může například zobrazovat informace z internetu. V souvislosti s tím se objevuje další změna – plocha už nefunguje jako v jiných prostředích, není tedy spojena s určitým adresářem. Pro její zobrazení slouží plasmoid Pohled na složku. Ze stejného důvodu se na ploše nezobrazují připojené disky – pro tento účel existuje plasmoid Upozornění na nové zařízení, který sice na ploše být může, ale zařízení zobrazuje jako jeden seznam.

Plasma funguje z hlediska uživatele ve dvou režimech – první umožňuje úpravu plasmoidů a panelů, druhý ji neumožňuje a prvky proti změnám zamyká. Klávesová zkratka pro přepnutí tohoto stavu je [Ctrl-l] (písmeno el jako lock – uzamknout). Téhož lze dosáhnout také z kontextové nabídky plochy – klepněte pravým tlačítkem myši na ploše a vyberte **Uzamknout widgety** či **Odemknout widgety**.

A třetí způsob je logo Plasmy v pravém horním rohu – slouží jako přístup k ovládacímu panelu Plasmy (překlad slova dashboard ještě není ustálený).

Pokud je Plasma odemčená, na konci panelů se zobrazuje její symbol.

Stav Plasmy (odemčená/zamčená) poznáte na první pohled.

Najeďte kurzorem na plasmoid – pokud se po jeho straně zobrazí lišta s ovládacími tlačítky, je Plasma odemčená a na plochu je možné přidávat další plasmoidy. V případě, kdy se se lišta nezobrazuje, je plocha zamčená a vytváření a úprava plasmoidů na ploše nebude možná.

Uzamknout plasmoidy

Coustit...

Mastavení vzhledu **2** Zamknout obrazovku  $C$ trl+L

**Spustit příkaz...**  $\triangleq$  Přidat widgety... + Přidat panel **C** Uzamknout widgety

Pokud chcete na ploše ikony zařízení a přetáhnete takovou ikonu na plochu z Dolphinu, neznamená to, že se na ploše vytvoří ikona pro CD-ROM, USB disk nebo jiné zařízení. Záleží totiž na tom, jaký typ plochy máte aktivní. Pokud Plasmu, zobrazí se nabídka na vytvoření některého ze tří plasmoidů: ikona, součást Lancelotu (spouštěč programů), nebo Pohled na složku. Používáte-li klasickou plochu, nabídka obsahuje vytvoření kopie a vytvoření odkazu. Protože je jako adresář "klasické" plochy použit váš domovský adresář, kopie nebo symbolický odkaz na zařízení se vytvoří v něm. Nejedná se ovšem o nic zvláštního, ale o běžné prostředky systému.

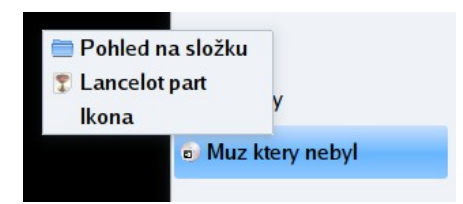

Přesun DVD na plochu Plasmy

Zmiňovaný plasmoid pro klasickou plochu můžete ovšem využívat, jak jste zvyklí. Po klepnutí pravým tlačítkem se zobrazí kontextové menu, kde lze vytvořit odkaz na soubor, adresář, webovou stránku, zařízení apod.

#### **Nastavení plochy v KDE4**

Základní nastavení plochy prostředí KDE4 se provádí v kontextové nabídce, která se vyvolá klepnutím pravým tlačítkem na ploše. Ujistěte se, že se kurzor nenachází nad žádným prvkem plochy. Z kontextového menu vyberte položku **Nastavení vzhledu**.

Zobrazí se okno, jehož ovládací prvky se mění podle toho, které volby v něm změníte. V horní části lze přepnout typ pracovní plochy – pouze Plasma versus Plasma a klasická plocha (jak jsme popsali výše, technicky vzato je onou "klasickou plochou" jen šikovně vytvořený plasmoid). Ve druhém případě plasmoidy na ploše zůstanou, navíc se zobrazí plasmoidy typu Ikona. Reprezentují složky v adresáři, jenž slouží jako kořenový adresář klasické plochy – bývá to váš domovský adresář, ale klidně můžete dále používat adresář Plocha. (Stále ovšem platí, že je vše v režii Plasmy.)

Dosavadní zkušenosti mi říkají, že v každé verzi KDE4 vypadá toto okno jinak a stále prochází vývojem! Proto připomínám, že článek vznikal podle verze 4.2.1 (dokonce i v ní jsou rozdíly na různých distribucích). Totéž platí pro případ překladů – intenzivně se na nich pracuje,

## **openMagaz in www.openmagaz in .cz**

### pokud byste se chtěli přidat, napište nám [\(redakce@linuxexpres.cz\)](mailto:redakce@linuxexpres.cz) do redakce.

Dalším prvkem je pak položka **Motiv plochy**, jež ovlivňuje celkové barevné ladění pracovní plochy, tedy panelů a plasmoidů (widgetů). V nabídce je několik barevných schémat, pro jejich výběr klepněte na seznam **Motiv**. Další můžete jedním klepnutím instalovat z internetu. K tomu slouží tlačítko **Nový motiv…**, jež v okně zobrazí aktuální seznam motivů ze serveru KDE Look – je tedy nutné připo-

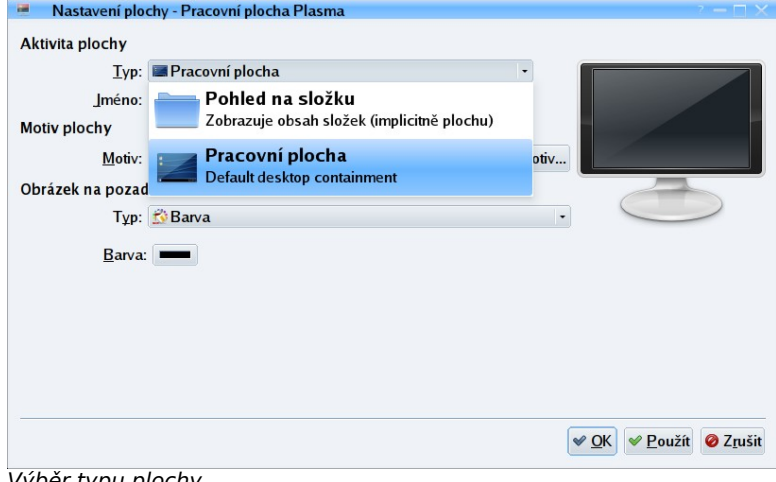

Výběr typu plochy

jení do internetu. Klepnutím na tlačítko **Instalovat** motiv nainstalujete a můžete jej pak vybrat ze seznamu **Motiv**.

Chcete-li, aby vaše prostředí vypadalo jako Windows Vista, je právě tohle způsob, jak tomu pomoci. Zvolte si černý motiv Oxygen a KDE4 radikálně změní vzhled. A pokud nechcete, aby vaše prostředí vypadalo jako Windows Vista, je to také to nejlepší místo, jak si pracovní prostředí obarvit originálně.

Další součástí, která se mění podle vybrané položky, je výběr obrázku pozadí. První volbou je jen barva, která se zvolí tlačítkem.

Můžete si ale vybrat statický obrázek, a to dokonce ze seznamu, v němž jsou náhledy, názvy a autoři obrázků.

Další obrázek můžete přidat dvěma způsoby. První způsob je výběr z disku, klepněte na tlačítko vedle seznamu (na obrázku je červeně zvýrazněné) a na disku vyberte obrázek. Druhý způsob představuje

tlačítko **Získat nové tapety**, které funguje úplně stejně jako podobné tlačítko pro motivy vzhledu, které jsme zmiňovali výše. Nové tapety tedy můžete získat ze serveru KDE Look. Vyplatí se přepnout nahoře malý seznam na položku **Nejlépe hodnoceno** – díky tomu, že jsou vidět náhledy tapet, si rychle vyberete, která krajinka se vám bude líbit nejvíce.

Jak bývá dobrým zvykem, lze určit způsob zobrazení obrázku na pozadí, k čemuž slouží poslední seznam s hodnotami jako **Zvětšená**, **Vystředěná**, **Vydlážděná** apod. Náhled tapety vidíte

v malém displeji v pravé horní části okna.

Posledním (\*) způsobem, jak na pozadí zobrazovat obrázky, je promítání. Prvky okna se opět změní, pokud v seznamu **Obrázek na pozadí** vyberete **Promítání**. Je možné přidávat a odebírat adresáře s obrázky, měnit barvu a způsob zobrazení jako v minulých případech. Nezbytnou volbou je frekvence změny obrázku, kterou lze nastavit od sekund do hodin. Nedoporučuji nastavovat sekundy, zatížení systému by vás mohlo nepříjemně překvapit, nemluvě o tom, že je to rušivé. Ale záleží na vkusu každého uživatele.

(\*) Existuje množství widgetů a minimálně jeden z nich nabízí další možnost, jak lze na ploše zobrazovat obrázky. Jedná se ale o přídavnou funkci, která není přímou součástí prostředí a je třeba ji ručně aktivovat (použít plasmoid).

Zatím jsme hovořili o nastavení pozadí plochy a motivu Plasmy. Nastavení pracovní plochy jako takové je však mnohem komplexnější a provádí se v nástroji **Nastavení prostředí**, v části **Pracovní plocha**. Obsahuje čtyři sekce, z toho tři jsou stejné jako ve starší verzi KDE. Jedná se o nastavení kurzoru po spuštění aplikace (pasivní, blikající, skákající), nastavení šetřiče obrazovky a nastavení počtu virtuálních ploch.

### Zajímavou novinkou je možnost spouštět se spořičem obrazovky vybrané plasmoidy. Přijde mi to velmi povedené, např. v případě použití plasmoidu pro stahování RSS kanálů.

V pořadí první volbou a onou čtvrtou, kterou jsme zatím přeskočili, je nastavení efektů plochy. To je téma natolik obsáhlé a zajímavé, že mu budeme věnovat podstatnou část některého z budoucích dílů našeho seriálu.

#### **Panely a jejich nastavení**

V prostředí KDE nejste omezeni pouze jedním panelem. Můžete jich mít, kolik chcete, kde chcete a na nich doslova, co chcete. Hlavním panelem může být ten, který je pro vás nejdůležitější. Může se zobrazovat jen v rohu a jen v okamžiku, kdy tam posu-

nete kurzor myši. Můžete si na něj umístit spouštěče aplikací, ale také mnohé jiné plasmoidy. Je to na vás, ukážeme vám, jak začít.

Jak už bylo zmíněno v [minulém díle,](http://www.linuxexpres.cz/software/uvod-do-kde4-pracovni-plocha-a-plasma) je (každý) panel součástí Plasmy a společně s pracovní plochou tvoří pracovní prostředí. Panelů může být více, hlavní bude ten, který si zvolíte. Proto se budeme zabývat typickým nastavením po instalaci, ale pamatujte, že máte velký prostor ke změnám.

Připomínám, že pracovní plocha KDE4 se liší od plochy prostředí KDE3 nebo GNO-ME mimo jiné v tom, že neobsahuje soubory, adresáře nebo odkazy na ně. Vysvětlení naleznete v minulém dílu seriálu.

Vše, co se nachází na panelu, je plasmoid nebo také widget. Na obrázku vidíte typický panel KDE4. Postupně si vysvětlíme význam jednotlivých plasmoidů, jednoduše řečeno ikon (zleva doprava).

chaniky/čtečky. Je to jeden z možných způsobů odpojení disků – druhý je pak v Dolphinu (zvolit disk, následně vybrat z kontextové nabídky možnost odpojení).

Další tlačítko skryje všechna okna a zobrazí pracovní plochu Plasmy (Show desktop). Opětovné stisknutí vrátí vše do původního stavu. Ikona se skří-

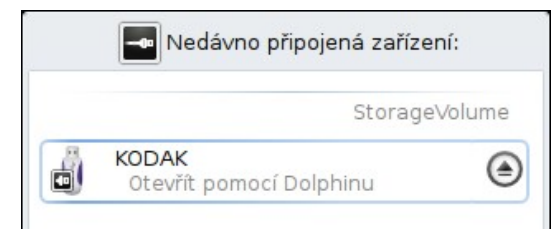

#### Zařízení je připojeno, po klepnutí na šipku se odpojí

ženým klíčem a šroubovákem spustí nastavení vašeho prostředí KDE4. V tomto centru lze nastavit všechny vlastnosti KDE4, řídí se jím aplikace, které jsou určeny pro KDE4. Ačkoliv se jmenuje **System**

**DE134 23:57 R** 

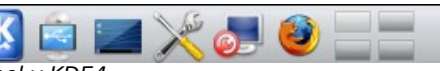

#### Panel v KDE4

Jako první vidíte tlačítko pro přístup do hlavní nabídky. Obvykle se liší podle distribuce, která sem umisťuje své logo. Tato ikona odpovídá tlačítku Start známému ze systému Windows. V hlavním menu najdete všechny programy, které máte nainstalovány. Programy jsou setříděny do tematických kategorií.

Upozornění na nové zařízení je plasmoid, který zobrazí okno s právě připojeným zařízením, typicky USB diskem. Neumí skoro nic, po výběru disku ze seznamu pouze spustí správce souborů Dolphin. Jakmile je zařízení připojené, zobrazuje se u něj šipka nahoru symbolizující možnost odpojení. Klepněte na ni, zařízení se odpojí a můžete médium vyjmout z me-

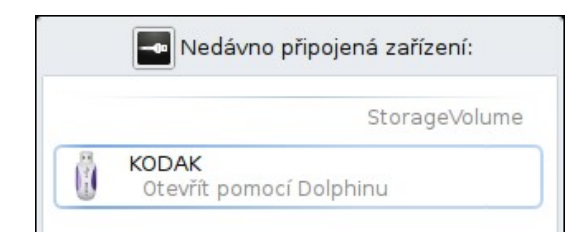

#### Zařízení je přítomno, ale nepřipojeno

**Settings**, nejedná se o nastavení systému, nýbrž o nastavení prostředí – odpovídá Ovládacímu centru KDE3.

Nastavení neovlivní aplikace pro KDE3, ty mají konfigurační soubory uloženy v adresáři ~/.kde, kdežto KDE4 ukládá nasta-

## **openMagaz in www.openmagaz in .cz**

vení do ~/.kde4. Klasické Ovládací centrum pro KDE3 není podle mé zkušenosti v hlavní nabídce KDE4 vůbec uvedeno, i když je nainstalované. Pokud je máte nainstalované, spustíte ho příkazem kcontrol. S jeho pomocí lze nastavit aplikace pro KDE3, i když běží v KDE4.

Další ikona se týká Mandriva Linuxu – spouští jeho Ovládací centrum, které je určeno pro kompletní správu systému (tedy ne prostředí KDE4). A poslední důvěrně známá oranžová ikona spustí webový prohlížeč Mozilla Firefox, který je v mnoha systémech nastaven jako výchozí.

Přepínač pracovních ploch je velice užitečná pomůcka, která pochopitelně přepíná mezi existujícími pracovními plochami. O nich bude řeč později, pokud nevíte, co si představit, pak použijeme příměr s filmovými políčky. Každá plocha je jeden snímek, v jednu chvíli vidíte jen jeden. Ale existuje jich víc – a vy si je můžete přepínat a s nimi také jejich obsah – spuštěné programy.

Velmi důležitým prvkem na panelu je také plasmoid **Správce úloh**; přepíná mezi spuštěnými programy. Po klepnutí na tlačítko spuštěné aplikace se zobrazí (nebo schová, je-li zobrazeno) její okno. Aktivní aplikace je v pruhu zvýrazněna. Standardně se zobrazují aplikace ze všech virtuálních ploch. Aplikaci je možno přemístit na jinou plochu pomocí kontextové nabídky okna: klepněte pravým tlačítkem myši na horní lištu okna a vyberte **Na pracovní plochu** a následně název či číslo plochy.

U přepínače úloh lze krásně vypozorovat výhody plasmoidu. Může být totiž na ploše, nejen v panelu! Připomínám také, že KDE4 ve starších verzích obsahuje starší verze programů a správce úloh se

#### to týká – měl totiž jen základní funkce. Proto se ujistěte, že máte systém aktualizovaný.

To jsou standardní ovládací prvky v levé části panelu. Společné mají to, že spouštějí nějaké programy. Ikony programů, stejně jako všechny ostatní prvky panelu, lze na panel umístit na libovolnou pozici, a to přetažením z menu, správce souborů, plochy nebo z jiného místa. **Ujistěte se, že máte odemčené widgety** (viz kontextová nabídka plochy). Znovu připomínám, že ve starších verzích KDE4 tyto věci nefungovaly nebo fungovaly částečně, aktualizujte.

#### **Nastavení panelu KDE4**

Panel se nastavuje jinak, než tomu bylo ve starších verzích prostředí KDE nebo jak je tomu v jiných prostředích. Pokud s ním chcete manipulovat a měnit jeho nastavení, musíte ho přepnout do konfiguračního režimu, což se provede klepnutím na ikonu paletky – symbol Plasmy – na jeho pravém okraji. Pokud tento motiv nevidíte, jistě je vám jasné, že je Plasma zamčená – proto ji odemkněte známým postupem přes kontextovou nabídku plochy, volba **Odemknout widgety**. Jakmile panel či widgety nastavíte, opět Plasmu zamkněte proti změnám. V kontextové nabídce zvolte možnost **Uzamknout widgety**.

Po klepnutí na symbol Plasmy na pravém okraji panelu se zobrazí se lišta s posuvníky a nad ní servisní panel s volbami pro nastavení panelu.

Lišta s posuvníky slouží k určení šířky panelu a jeho pozice na hraně obrazovky. Zkrátka si to vyzkoušejte – uchopte myši posuvník a změňte jejich pozici, uvidíte, jak se panel přizpůsobuje. Na servisním panelu je zleva prvek **Hrana obrazovky**. Stiskněte levé tlačítko myši, držte ho a posuňte myší k jiné

hraně obrazovky, tj. do stran nebo nahoru (či dolů, pokud jste nahoře). Panel změní pozici. Pokud jej přetáhnete na okraj, zjistíte, že mnohé plasmoidy se neumí přizpůsobit, takže zobrazují informace nečitelně. Bude nutné je upravit ručně. Prvek **Výška** funguje stejně, mění výšku panelu, plasmoidy na panelu se ihned přizpůsobují.

Zatím se ještě stále můžete setkat s chybou v plasmoidu Hodiny, který si po této operaci uzurpuje obrovský prostor na panelu. A přepínač virtuálních ploch taky nevypadá zdravě…

V tomto režimu je také možné plasmoidy přesouvat, stačí jen vybrat ten požadovaný a jakmile se kurzor změní na zaměřovač, uchopit jej myší a přesunout – místo se pro něj vždy uvolní, což signalizuje podkladový obdélník v jiné barvě.

Tlačítka **Přidat widgety…** a **Uzamknout widgety** jsou totožná s kontextovou nabídkou plochy, zbývá tedy ještě **Více nastavení**. Panel je zatím celkem

"hloupý" prvek, takže ani v této nabídce se mnoho možností nezobrazí. Primárně jsou to možnosti pro zarovnání panelu na obrazovce, podle osy buď vlevo, uprostřed, vpravo, nebo nahoře, uprostřed, vpravo (pokud je panel svislý). **Vždy viditelný** je základní volba, **Automaticky skrývat** je praktické pro uvolnění místa na ploše (hodí se např. pro vysouvací panýlek v některém rohu, kam lze umístit spouštěče tematicky příbuzných aplikací) a pokud jej mohou překrývat okna, pak vyberte poslední volbu.

Další volby panel roztáhne na maximální šířku a konečně poslední jej odstraní a smaže také jeho nastavení, takže je to nevratná operace. Nastavení panelu ukončíte klepnutím do plochy (a následným uzamčením Plasmy).

#### **Možnosti hlavní nabídky**

V mnoha edicích KDE4 se také nachází novinka (nepletu-li se, pochází z openSUSE), kterou je jinak členěné menu. Nazývá se Kickoff menu a lze je pře-

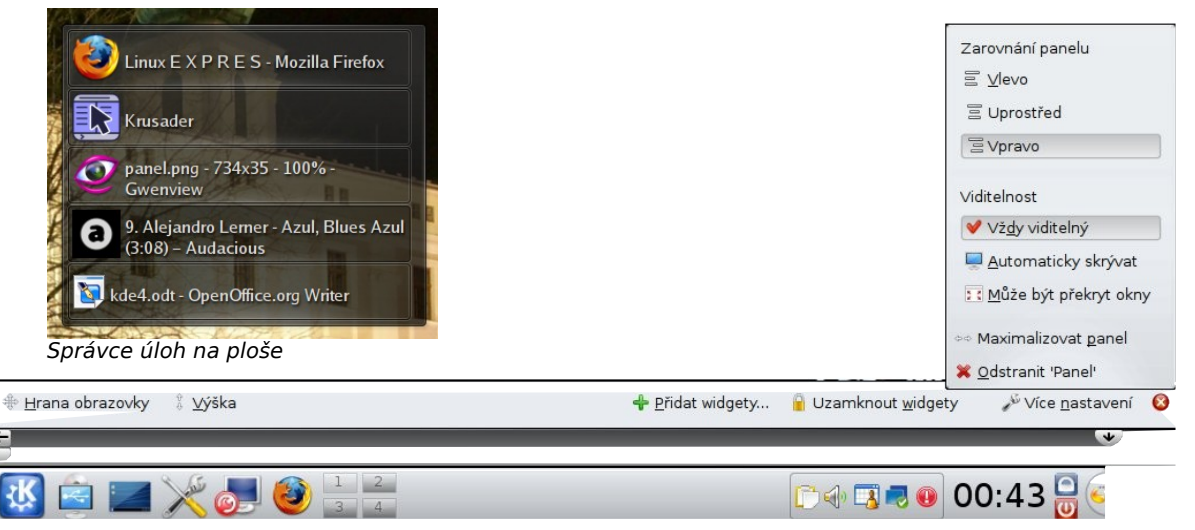

Nastavení panelu v KDE4

pnout, pokud nad ikonou hlavní nabídky klepnete pravým tlačítkem a vyberete položku typu **Přepnout na Kickoff styl nabídky**. Kickoff menu je rozčleněno do sekcí **Oblíbené**, **Aplikace**, **Můj počítač**, **Naposledy použité** a **Opustit**. Menu lze ovládat buď jen pohybem myši po kartách, které se samy přepínají, nebo klasickým klepáním na jednotlivé položky. Na kartu **Oblíbené** lze přidat program tak, že místo klepnutí levým tlačítkem, což by program spustilo, klepnete pravým tlačítkem myši a vyberete **Přidat do oblíbených**. Stejně tak můžete program přidat na panel nebo na plochu (ale tam ho můžete přetáhnout, je to rychlejší).

### Všimněte si, že nejpoužívanější programy nebo dokumenty se v KDE4 vypisují v sekci **Napos ledy použ ité**.

Pro KDE4 existuje ještě další varianta hlavní nabídky, je jí Lancelot menu, jeden z plasmoidů. Lancelot nabízí nejen aplikace, ale také přístup k dokumentům nebo kontaktům z knihy adres. Každá ze

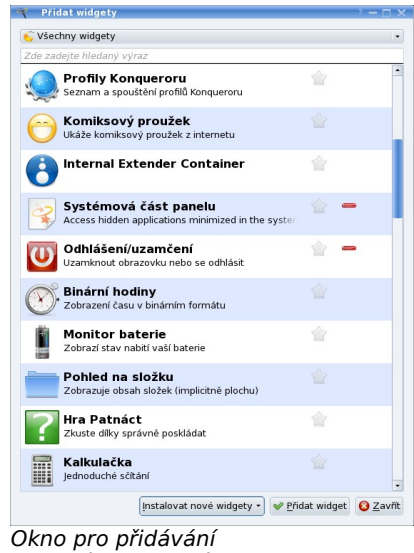

widgetů/plasmoidů

sekcí Dokumenty, Kontakty, Počítač a Aplikace může být na panelu samostatně. Má ovšem také součást určenou na plochu, kde může zobrazovat část hlavní nabídky nebo obsah složky.

Velká nabídka plasmoidů je přirozenou součástí KDE4. Nicméně vyplatí se použít správce softwaru a vyhledat v něm další balíčky s výrazem "plasma" v názvu. Nezajímají vás devel nebo debug verze, ale i tak tam naleznete množství dalších zajímavých programů, které někdo vytvořil – autorem je tedy tzv. třetí strana, nezávislí vývojáři.

Jako widgety lze použít také témata SuperKaramby, Google Gadgets a další programy. Ani na ty nezapomeneme – ale až někdy příště…

#### **Přidávání plasmoidů**

Nejprve se ale vydejme na prohlídku těch plasmoidů, které jsou součástí pracovního prostředí KDE4 hned po instalaci – použité obrázky jsou z vývojové verze Mandriva Linuxu 2009.1. Postupuji podle seznamu plasmoidů, který je zobrazen v okně (býval abecedně, ale někde kolem verze 4.2 se změnil a jeho pořadí mi není zcela jasné).

Okno má ve své horní části kombinovaný seznam, v němž jsou dostupné filtry widgetů. Lze tedy omezit výpis, který je velmi dlouhý, na méně položek. Pokud pomineme první položku pro všechny (tedy bez omezení), jsou to oblíbené, dříve použité a právě spuštěné. **Oblíbený** widget se označuje kliknutím na hvězdičku v seznamu. Stejným způsobem se také ze skupiny oblíbených vyjme, hvězdička se zobrazuje s tlačítkem minus. Další ikonou v položce je malé "i", které zobrazí informační okno. Obvykle toho moc neřekne, ale je tam kontakt

## **openMagaz in www.openmagaz in .cz**

na překladatele a alespoň základní informace o tom, co má widget vlastně umět. Někdy.

**Spuštěné** widgety mají napsáno, kolikrát právě běží – klepnutím na mínus lze widgety ukončovat. (Jeden widget číslovku nemá, jen červené mínus.) Další součástí okna jsou kategorie plasmoidů – spouštěče, datum a čas, hříčky atd.

#### **Poznámky**

Klasické "lepicí" papírky, jak je známe od firmy PostIt! Jsou součástí [skoro] každého desktopu a ani v KDE4 nemohou chybět. Lze nastavit jejich vzhled, tj. barvu papírku a písmo. Papírek není jednobarevný, ale je vcelku vkusně stínovaný.

#### **Spouštěč aplikací**

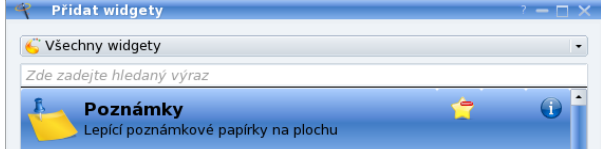

Widget je zařazen mezi oblíbené

Jedná se kickoff nabídku s aplikacemi. Je totožná s tou, která se zobrazuje po kliknutí na tlačítko hlavního menu. Aby to nebylo nuda, připomínám, že každý plasmoid lze rotovat a také měnit jeho velikost.

#### **LCD meteostanice**

Skutečná LCD meteostanice je jednoduché digitální zařízení sestávající ze senzoru, který se umístí ven, a samotné stanice. Mívá velká displej, na němž se zobrazují informace nejen o teplotě a vlhkosti, ale také různé bio režimy, průměry, maxima, minima, mediány apod. Podobně se chová tento widget, ovšem nemá pochopitelně senzor, takže bere data z nějaké internetové služby. Pro naši republiku je

možné použít službu BBC weather, ale k dispozici jsou také služby americké, kanadské a je jen otázkou času, kdy přiboudou také další.

#### **Život**

Jedná se o hru-nehru, kterou vymyslel matematik [John Conway,](http://cs.wikipedia.org/wiki/John_Conway) simuluje model buněčného automatu. Více ve [Wikipedii.](http://cs.wikipedia.org/wiki/Celul%C3%A1rn%C3%AD_automat#Game_of_life)

#### **Slovník**

Výkladový slovník. Má nastaveny zdroje, které neznám, nicméně odpovědi jsem se dočkal. Očekávám, že widget bude vylepšen, protože momentálně nelze nastavit nové slovníky, nemluvě o použití neanglických zdrojů.

#### **Zobrazit přístrojovou desku**

Přístrojovou deskou se myslí dashboard. Osobně bych to raději překládal jako nástěnka, i když to není odpovídající překlad (to by musel být originál třeba notice board). Funkce tohoto plasmoidu je totiž taková, že skryje všechna okna a zobrazí plasmoidy na ploše. Je to tedy podobné "staré" funkci Zobrazit plochu. A dashboard je náhled na všechny widgety plochy se zobrazeným servisním menu Plasmy, kde lze widgety přidávat, nastavit plochu, přiblížit ji či oddálit apod.

Stejného efektu lze dosáhnout také klávesovou kombinací [Ctrl- F12]. Nastavení a správě klávesových kombinací se budeme věnovat v budoucích dílech.

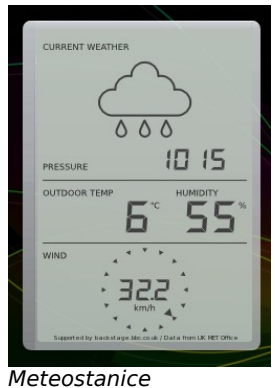

#### **Profily Konsole, Profily Konqueroru**

Jednoduchý plasmoid zobrazující profily programu Konsole nebo Konqueroru, pokud nějaké máte. Klepnutím pak konkrétní profil spustíte, ovšem pokaždé jako samostatnou instanci programu, ne jako kartu, což bych očekával. Tohle asi nevyužiji. Konqueror navíc stále nepodporuje KIO Slave devices:/, takže jeden profil je spíše pohrobek než funkční řešení. (Jak je to vůbec s KIO slaves obecně? Mám pocit, že mnohé nefungují. Proč je pro ně ale "podpora" v programech KDE4?)

#### **Hodiny, hodiny a hodiny**

Do jednoho odstavce shrnu všechny možné widgety pro hodiny – analogové, digitální, přibližné a také stopky. Ty lze nastavit na předvolený odpočet, abyste např. nepřipálili jídlo nebo nezapomněli na něco jiného. Hodiny fungují všechny stejně, proto jsem připravil sérii stejných obrázků – jen jsem změnil téma Plasmy. Takže je pěkně vidět, jak jsou widgety navrženy a jak lze měnit jejich vzhled.

#### **Systémová část panelu**

Obsahuje ikony spuštěných programů a aplikací – indikátor sítě, nastavení obrazovky, správce hesel, správce schránky, přepínač klávesnice, ikonu kecálka apod. Na ploše mi widget nefungoval, chápu to jako chybu.

#### **Odhlášení/uzamčení**

Nabídne ukončení práce s prostředím, případně jeho zablokování. Dovedl bych si ovšem představit, že nabídne ve své konfiguraci jednu, nebo druhou ikonu. Ne – widget nemá konfiguraci.

#### **Monitor baterie**

Vynikající a komplexní program pro správu napájení. Umožňuje přepínat režimy výkonu procesoru (na žá-

## **openMagaz in www.openmagaz in .cz**

dost, úspora, výkon apod.), informuje o vybití, době nabití apod. Lze nastavit akce při kritických situacích a mnoho dalších reakcí.

#### **Pohled na složku**

Pro mnoho lidí asi nejužitečnější widget. Zobrazuje obsah složky (adresáře) jako ikony, na které se dá kliknout. Po kliknutí se spustí program, který má typ ikony obsluhovat – pokud je to obrázek, spustí se prohlížeč obrázků, pokud je to složka, spustí se správce souborů Dolphin apod. Je to způsob, jak na ploše používat starý koncept "ikona je program, který spustím". Vývojáři KDE4 byli (alespoň myslím) přesvědčení, že nový koncept Plasmy hladce překoná starý koncept ikon. Jenže se zmýlili.

Prvotní verze KDE4 ani pořádně neuměly zobrazit ikony, kterými by se spouštěl program. Další verze už to uměly, ale uživatel musel vědět, že k tomu slouží právě tento plasmoid. A poslední verze KDE4, např. jako ta v Mandriva Linuxu 2009 Spring, už na první pohled žádnou Plasmu neuvádějí. Vše se chová jako dřív – na ploše jsou ikony, pokud na ně kliknete, spustí se program. Jenže je to Plasma a kromě ikon můžete mít na ploše mnoho dalších widgetů.

Je to trik, který bylo možné vytvořit díky nové koncepci. A bylo to především nutné – uživatelé to vyžadovali a bouřili se a vyhrožovali odchodem ke GNOME, které ikonky **má**! V nastavení vzhledu naleznete od určité doby volbu **Typ plochy**.

Právě zde můžete nastavit, jestli se má plocha chovat jako Plasma, nebo jako klasická stará plocha s ikonami – a to je právě plasmoid **Pohled na složku**. I když vyberete tuto možnost, neznamená to, že by plochu nebylo možné využívat pro další widgety. Widgety si samozřejmě můžete přidat, např. další pohledy na složku. Je to velmi praktická, řekl

bych až návyková záležitost – máte potřebné soubory na ploše bez namáhavého přetahování a aktualizace.

[Následující obrázek](http://www.linuxexpres.cz/img_popup/plocha-a-tri-pohledy-na-slozku) zobrazuje plochu jako pohled na složku, ovšem onou složkou není domovský adresář nebo adresář Plocha (či Desktop). Je jím adresář na [FTP serveru!](ftp://ftp.linux.cz/pub/linux/mandrivalinux/official/2009.0/i586/) Zobrazená kontextová nabídka se pojí právě k tomuto typu plochy – všimněte si, že se liší od kontextové nabídky pro plochu Plasmy.

Vpravo nahoře je pak můj lokální FTP server a dole domovská složka uživatele. Každý widget zobrazuje jen jednu složku, lze ji určit v jeho nastavení.

Zobrazení má mnoho parametrů, vše samozřejmě funguje i bez nastavení, ale například velikost ikon nebo vlastnosti textu jsou poměrně důležité faktory. Mnozí uživatelé se budou na takový plasmoid dívat každý den, takže je dobře, že jej lze komplexně nastavit.

Proto je praktické i filtrování souborů, které lze nastavit opravdu podrobně.

Přeskakuji několik widgetů – buď je jejich funkce jasná (Kalkulačka), nebo mi přijdou bezvýznamné (Oči, Luna).

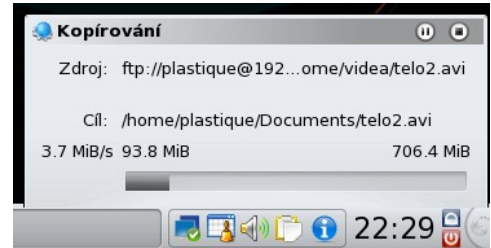

Průběh kopírování videa

#### **Upozornění na zařízení**

Plasmoid, který má na starosti správu disků (síťových, místních, nejen disků, ale všech médií), které se objeví v systému. Z mého pohledu slabina

a nedodržení konceptu. Za prvé: dokáže zablokovat celou Plasmu, pokud se mu nepodaří zařízení odpojit (např. nejsou dokončeny operace, nebo uživatel nemá oprávnění zařízení odpojit, nebo dojde k jiné chybě). Za druhé: oznamování nových disků má podle mého řešit nový informační démon, který zobrazuje systémové informace v systémové oblasti (pod ikonou s "i"). Tento modul je klíčový - uživatel se bez něj těžko obejde, zároveň ovšem nefunguje spolehlivě.

Jiný způsob odpojení disku je buď pomocí Dolphinu, nebo z příkazové řádku příkazem *umount*.

#### **Přepínač ploch**

Další z klíčových widgetů, tento slouží pro přepínání virtuálních ploch. Přibylo mu tlačítko pro nastavení počtu ploch, ještě bych uvítal podobné tlačítko pro rychlý přístup ke klávesovým zkratkám. Ale widget dělá, co se od něj očekává – zobrazuje plochy v několika řádcích, nastavit si můžete zobrazování čísel, názvů a miniatur.

#### **Lancelot**

Existuje ve dvou typech – spouštěč Lancelot a součást nabídky Lancelot. První je tlačítko zobrazující hlavní nabídku programů, kontakty, místa v počítači, oddíly a média, naposledy otevřené dokumenty apod. Součást Lancelot ("part") je prvek sloužící k vytvoření této nabídky. Z toho důvodu jej lze umístit samostatně na plochu, a to [několika](http://lancelot.fomentgroup.org/docs:basic-parts) [způsoby.](http://lancelot.fomentgroup.org/docs:basic-parts)

Nabídka se **nevloží přetažením** z okna Přidat widgety, nýbrž přetažením z nabídky spouštěče Lancelot. Pokud tento plasmoid vložíte či přetáhnete na plochu/panel z okna Přidat widgety, bude widget prázdný a nijak jej nedonutíte, aby něco zobrazoval. Nadpisy sekcí v hlavní nabídce Lancelot můžete přetáhnout na plochu (nebo panel, což už nebudu zdůrazňovat) a vytvořit tak součást nabídky Lancelot na ploše. Můžete přetáhnout nejen sekce Oblíbené, ale také Místa či Systém ze sekce Počítač, Nepřečtené zprávy ze sekce Kontakty nebo otevřené či nedávné dokumenty ze sekce Dokumenty.

Další možností je přetáhnout kategorii ze sekce **Aplikace** – máte ovšem na výběr, zda se má na ploše zobrazit jako widget nabídky Lancelot, jako ikona, nebo jako plasmoid Pohled na složku (viz předchozí díl [KDE4: Představujeme plasmoidy\)](http://www.linuxexpres.cz/software/kde4-predstavujeme-plasmoidy). Podobně to platí pro jednotlivou aplikaci – v tom případě se ale Lancelot chová stejně jako běžné hlavní menu. Vytvoří na ploše klasickou ikonu pro spuštění aplikace (plasmoid Ikona).

Přístup k oblíbeným programům získáte jednoduše tak, že si sekci Oblíbené přetáhnete na plochu. Protože se do ní ukládají často spouštěné programy, je pravděpodobné, že se vám budou na ploše hodit.

#### **Příchozí zpráva**

Widget, který zobrazuje nové zprávy z několika komunikačních programů (např. Kopete, KMail). Osobně mi nevyhovuje, protože jsem neodhalil způsob aktualizace informací (zprávy mi chodí každých několik minut) a také protože plasmoidy během práce nevidím. Nicméně pokud vám aktualizace funguje lépe než mně, nebude problémy nastavit si prostředí tak, abyste na widget viděli. V tom případě bych jej bral za velmi praktický – i když podrobné informování má na starosti informační démon, který mezi typy zpráv nerozlišuje a zobrazuje je všechny.

**Č í s l o 3 / 2 0 0 9 2 5/4 4**

#### **Zobrazit plochu**

Ikona, která minimalizuje všechna okna a zobrazí plochu. Její místo asi bude hlavně na panelu.

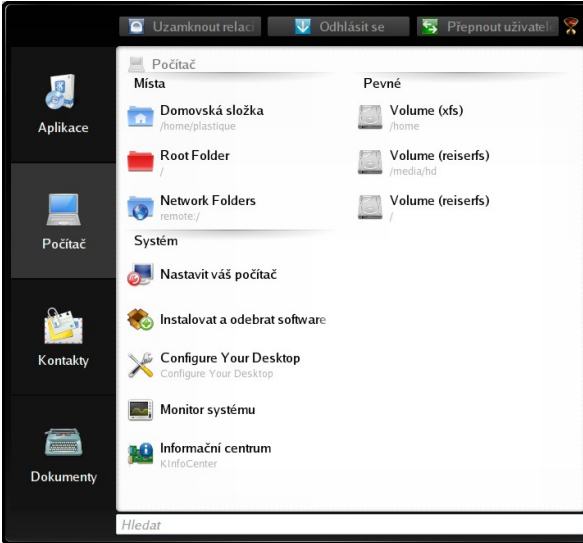

Hlavní nabídka Lancelot – sekce Počítač

#### **Nabídka spouštěče aplikací/spouštěč aplikací**

Jedná se o klasickou hlavní nabídku, kterou lze upravit podle požadavků konkrétního počítače. V nastavení lze totiž jasně vybrat, které sekce mají být zobrazeny. Zcela zakázat lze odhlášení nebo nastavení systému – je to jasná cesta, jak prostředí použít na nějakém informačním kiosku s omezenými možnostmi. Samotný spouštěč aplikací je (alespoň v Mandriva Linuxu) nabídka v režimu kickoff – jedná se tedy o jeden widget pod různými označeními.

#### **Vložit**

Plasmoid praktický pro "psáče" - redaktory, hobby programátory, grafomany a další, kteří něco neustále píšou a potřebují vložit tu datum, tu své jméno. Do tohoto boxu si mohou nadefinovat několik útržků textu včetně jednoduchých maker a pomocí globálních klávesových zkratek je pak vkládat do textů.

#### **Kapátko**

Představuje drobnou, ale velmi užitečnou pomůcku pro sejmutí barvy z plochy. Výsledný kód si pak můžete vložit v několika formátech, což se hodí zejména při úpravě CSS stylu nebo podobných záležitostí. Widget má historii barev, což jeho užitečnosti dává ještě větší šmrnc.

#### **Výběr znaků**

Widget vypadá prakticky, nicméně jeho skutečnou funkci jsem neodhalil. Nenabízí totiž žádné jiné znaky než základní sadu ASCII, tedy znaky a-z, A-Z, číslice a několik pomocných symbolů jako závorky, operátory apod. Nelze vložit znaky národních abeced ani žádné speciality. Vše, co nabízí, lze jednoduše napsat na klasické klávesnici. Výsledné znaky se vkládají do řádku, odkud se tlačítkem mohou zkopírovat do schránky.

#### **Náhled**

Rychlý náhled souborů nesplňuje to, co jsem od něj čekal – rychlý náhled na textové soubory, typicky logy s chybami. Domníval jsem se, že tak bude možné sledovat změny v souboru, ale není to ono. Záměrem je zřejmě rychlé zobrazení obsahu bez nutnosti spouštět aplikaci – přetáhnu soubor na plochu widgetu a zobrazí se, co je soubor zač. Pak je možné na něj poštvat odpovídající program.

#### **Zanechat vzkaz**

Na ploše se zobrazí žluté políčko, kam může ten, kdo vás shání, napsat vzkaz a odeslat jej. Vzápětí se na ploše vytvoří "lepicí" lístek s textem vzkazu. Doufal jsem, že to funguje také v okamžiku, kdy plochu zamknu a odejdu (to znamená, že pro přístup

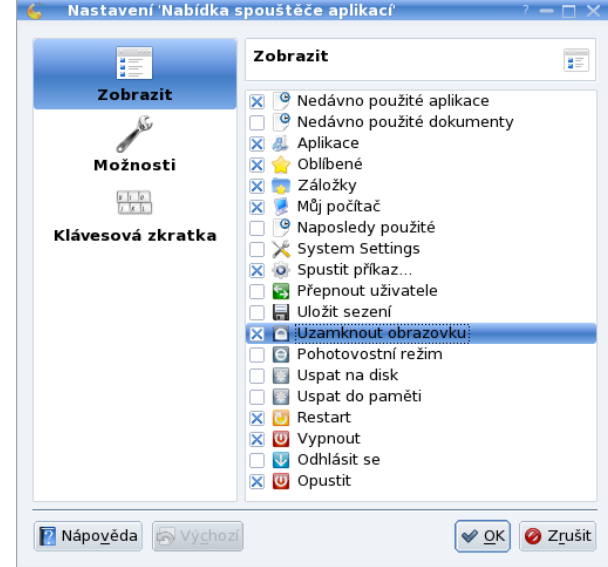

#### Nastavení spouštěče aplikací

k počítači je nutné zadat heslo). Chvilka přemýšlení…;-)

#### **Koš**

Malý nedostatek nového KDE4. Nikdo z vývojářů si dlouho nevšiml, že pseudoprotokol trash:/, kterým se do koše má přistupovat, nefunguje. Tato chyba je "k dispozici" už dlouho, opraveno v 4.2.1. Do koše se dá i tak dostat např. z Krusaderu, kde trash:/ funguje, navíc je možné koš vysypat přes kontextovou nabídku.

#### **Monitor systému (několik plasmoidů)**

Na tyto widgety jsem já osobně dlouho čekal, protože bez monitorování zátěže procesoru a zaplnění pásma síťového připojení se mi velmi špatně pracuje – jsem zvyklý je sledovat. Bonusem je plasmoid zobrazující teploty ze senzorů; co ukazují, si ovšem musíte zjistit sami. Hlavní widget Monitor systému slouží jako spouštěč pro podřízené widgety

(=nemá jinou funkci); můžete je ale samozřejmě používat odděleně, a to jak na ploše, tak na panelu.

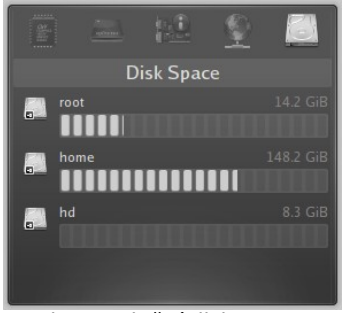

Monitor zaplnění disku

#### **Správce úloh**

Jedná se o widget použitý na panelu, zobrazuje seznam spuštěných aplikací, resp. zobrazených oken. Má vcelku široké možnosti nastavení – počet řádků, shlukování stejných úloh, zobrazovat všechny či jen z aktuální plochy atd. To, že jej lze mít také na ploše, považuji za vynikající pomůcku.

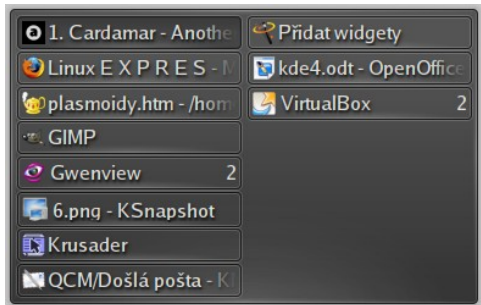

#### Správce úloh na ploše

#### **Sledování souborů**

Pokud jsem u plasmoidu Náhled reptal, že mi nestačí, pak jsem vcelku spokojen s widgetem Sledování souborů, který dělá to, co potřebuji. Určí se textový soubor, jehož obsah je vypisován v rámci widgetu. Že nevypisuje logy démonů z adresáře /var/log/, není jeho chyba, ale bezpečnostní opatření…

#### **Další zajímavé plasmoidy**

Přehled plasmoidů ukončíme zmínkou o tom, že existují widgety pro odebírání RSS kanálů, pro ovládání hudebního přehrávače, rámeček pro zobrazování fotek, který je – ve více kopiích – úchvatný, ale s počítačem už se nedá pracovat… Pomocí widgetů můžete twittovat, sledovat stahování programu KGet nebo KTorrent, můžete si prosfištit slofička (Parley), zobrazovat světový čas, sledovat fáze měsíce nebo si zobrazit kalendář.

A ani to ještě není vše, můžete kromě minule zmíněných Google gadgets používat také témata SuperKaramby. Koncept Plasmy a plasmoidů je promyšlený a progresivní; vývoj je v podstatě stále na začátku. To nejlepší nás ještě čeká.

(Pokračování příště.)

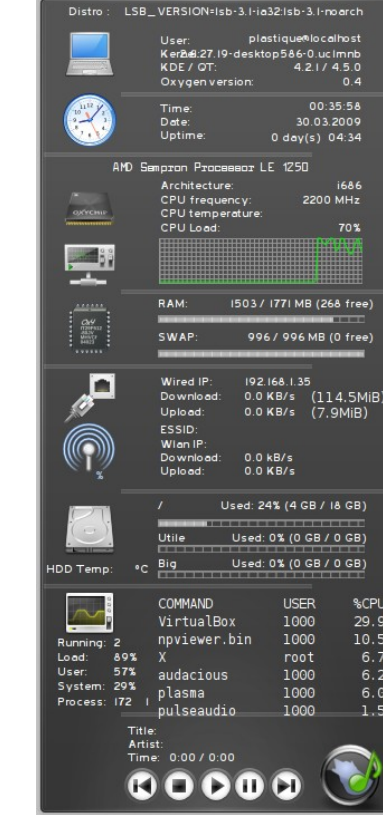

Téma SuperKaramby

**Č í s l o 3 / 2 0 0 9 2 7/4 4**

# <span id="page-27-0"></span>**OpenOffice.org v akademické praxi**

Petr Valach

<http://www.openoffice.cz/pouzivaji-openoffice-org/openoffice-org-v-akademicke-praxi-1> <http://www.openoffice.cz/pouzivaji-openoffice-org/openoffice-org-v-akademicke-praxi-2>

**S programem OpenOffice.org jsem se prvně setkal v červnu 2004, a to ve verzi 1.1.3, která tehdy prakticky nebyla použitelná. Několik měsíců jsem měl tento program "na ozdobu", než jsem přišel na verzi 2.0. Od počátku jsem využíval především Writer, nejméně pak Base (databáze moc netvořím) a Impress, který se ukázal být pro mě nepoužitelný.**

Bojoval jsem s drobnými problémy, které v tomto programu byly; až na Impress byly v naprosté většině odstraněny a nyní nemám žádný problém. Stále platí, že nejčastějším modulem u mě používaným je Writer, ovšem nyní ve spolupráci s Mathem. Uvedu několik typických příkladů, kdy této symbiózy využívám.

### **RNDr. Vojtěch Ullmann, Gravitace, černé díry a fyzika prostoročasu**

Na<http://astronuklfyzika.cz/GravitCerneDiry.htm>se nachází elektronická verze knihy Gravitace, černé díry a fyzika prostoročasu od doktora Vojtěcha Ullmanna. Tato verze vznikla za poněkud obskurních okolností. V. Ullmann oskenoval tištěnou verzi této knihy vč. obrázků a vzorců. Výsledek prohnal čtecím programem typu OCR. Leckteré vzorce, zvláště ty složitější, však byly i v knize napsány strojem, takže ty ponechal v pův. podobě. Některé přepsal na počítači, především ty jednořádkové. Výsledek není zrovna uspokojující. Bylo načase s tím něco provést.

Kontaktoval jsem pana Ullmanna a nabídl mu, že tyto vzorce přepíšu a že vůbec udělám typografickou kontrolu díla a verzi v PDF. Pan Ullmann samozřejmě souhlasil, a tak vyvstal problém, jak celou věc vyřídit.

Mám k dispozici dva programy, které jsou s to tvořit vzorce. Jedním z nich je Editor rovnic od Microsoftu. V době, kdy jsem se s panem Ullmannem domlouval, jsem tento program měl docela v oblibě.

Tento program je poměrně šikovný, protože umožňuje psaní v různých režimech, má rozsáhlou knihovnu znaků atd. Jenže má také několik nevýhod:

> • Naprostá nemožnost vzorec uložit jinak než zkopírováním např. do Wordu a uložení ta-

$$
ds^{2} = -(1 - \frac{2NT}{r^{2} + a^{2}cos^{2}\psi})dt^{2} + \frac{r^{2} + a^{2}cos^{2}\psi}{r^{2} - 2Mr + a^{2}}dr^{2} + (r^{2} + a^{2}cos^{2}\psi) d\psi^{2} +
$$
  
+ 
$$
(r^{2} + a^{2} + \frac{2Mra^{2}}{r^{2} + a^{2}cos^{2}\psi}sin^{2}\psi) sin^{2}\psi d\varphi^{2} + \frac{4Mra}{r^{2} + a^{2}cos^{2}\psi}sin^{2}\psi d\varphi dt,
$$
 (3.37)

Naskenované vzorce

kového dokumentu jako \*.doc. Editor rovnic nemá svůj formát; v případě, že uděláme při psaní chybu, je nevratná (při exportu do HTML se vzorec "přemění" na bitmapový obrázek a ztratí vlastnosti editovatelného vzorce); FrontPage ale také svůj formát nemá, takže ukládání vzorců do externího \*.doc souboru je velmi nepřehledné.

• Práce je založena na technice "vyber knihovnu, vyber znak"; taková práce má smysl u jednoduchých rovnic v počtu jednotek, nikoliv u desítek velmi komplikovaných rovnic s mnoha zlomky.

O těchto problémech vím léta, ale přidaly se další. Ve FrontPage té verze, kterou mám (2001), není možno vkládat vzorce voláním z programu. To není

> problém, stačí vzorce z Editoru zkopírovat a vložit. Jenže se ukázala daleko záhadnější a těžko odstranitelná chyba: vzhled vzorců

ve Firefoxu byl otřesný. To ukazují následující dva obrázky.

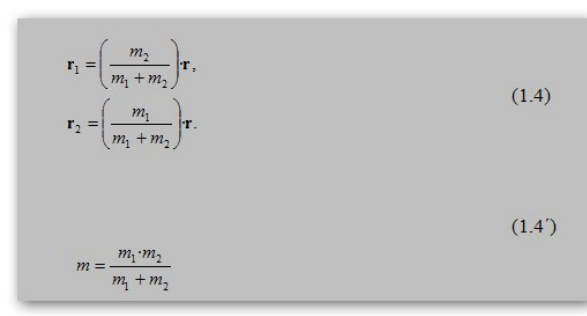

Vzorce vygenerované ve FrontPage a zobrazené v MSIE7

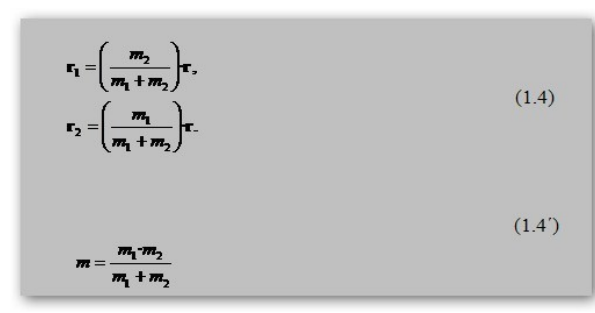

Rozdíl je hned naprosto zřejmý. Ve Firefoxu prostě všechny vzorce vypadají otřesně. Nevím, kdo je na vině, zda FrontPage či Firefox, každopádně to tak je a já nemohu omezovat uživatele Firefoxu. … a tytéž vzorce zobrazené ve Firefoxu 3

Pravda je, že jsem po příčině ani moc nepátral. Začal jsem se totiž blíže seznamovat s modulem Math, který nabízí totéž, co Editor rovnic a ještě mnohem víc. Kromě daleko rychlejší práce též možnost obarvovat vzorce (i když té tady nevyužiji) a další. Pořídil jsem si plugin [TypoJTB](http://www.openoffice.cz/tag/typojtb) pro typografické úpravy v textu, které posouvají OpenOffice.org o dvě třídy výš. I výsledky v obou prohlížečích vypadaly slibně. Volba byla jasná, rozhodl jsem se použít Writer v kombinaci s Mathem.

#### Modul Math pravděpodobně všichni uživatelé OpenOffice.org znají. Je to modul na tvorbu a úpravu matematických výrazů, ale nejen jich.

Jak je vidět, hlavním rozdílem Mathu oproti Editoru rovnic je, že okno programu je rozděleno na dvě části. Do dolní se zapisuje kód vzorce, jenž se zobrazuje v horní části. Znamená to, že vzorec se tu přednostně generuje zápisem, nikoliv výběrem daného znaku nebo funkce. To má za následek daleko rychlejší práci. I když i zde je samozřejmě panel, z něhož lze znaky či funkce vybírat (funkcí se rozumí např. zvětšování velikosti písmen, změna typu písma apod.), ale já osobně jej užívám jen v nouzi, když neznám syntaxi pro daný znak.

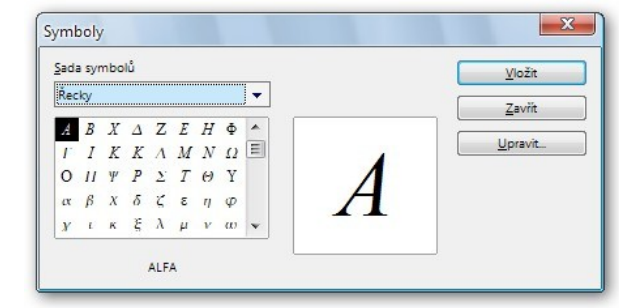

#### Symboly

Math disponuje ještě jednou, neméně zajímavou vlastností v podobě panelu Symboly, který obsahuje další knihovny používaných znaků. V první řadě jde o znaky řecké abecedy (oproti Editoru rovnic tu jsou i alternativní znaky) a dále knihovna s dalšími znaky, kterou lze doplňovat (v závislosti na použitém fontu). To je další plus oproti Editoru rovnic. Znaky uvedené v panelu Symboly lze libovolně přejmenovávat, tedy přiřazovat jim svou vlastní syntaxi. Při zápisu daného znaku pak stačí před kód znaku připsat znak "%".

$$
\varphi = \arccos \frac{\frac{f}{r} - m G \frac{m_1 m_2}{f}}{\frac{2m E - m^2 G^2 m_1^2 m_2^2}{f^2}} - const.
$$

počátku odečítání úhlu j (j =0 v perihéliu). Rovnici trajektorie pak lze přepsat ve tvaru  $\frac{p}{r} = 1 - e \cdot \cos \varphi$ ,  $p = \frac{L^2}{m G m_1 m_2}$ ,  $e = \sqrt{1 - \frac{2EL^2}{m G^2 m^2 m^2}}$  $(1.15)$ 

#### Výsledný dokument

To ale ještě není vše. Vzorce mohou pokročilejší uživatelé psát přímo v okně Writeru, není třeba se přepínat do Mathu. Lze to s pomocí pluginu Dmaths. Jedna z jeho funkcí vytváří z označeného textového řetězce vzorec. Dmaths toho však umožňuje daleko více, jak lze odhadnout i ze vzhledu jeho lišty.

Dalším velikým plusem je možnost užití Navigátoru, což je při takto rozsáhlých dokumentech nezbytné. Posledním velkým příspěvkem OpenOffice.org je možnost provádět globální typografické úpravy. Slouží k tomu plugin TypoJTB, jehož tlačítková lišta vypadá následovně:

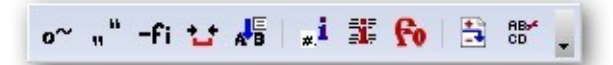

#### Možnosti TypoJTB

Možnosti tohoto pluginu jsou ohromující, jak vyplývá hned z prvního otevřeného okna. Hotový výsledek může vypadat např. takto – na věci se ovšem dále pracuje.

### **Ing. Jaroslav Šebek, Soudobý kosmologický model**

Kolega z Kosmologické sekce České astronomické společnosti Ing. Jaroslav Šebek vypracoval relativně dosti obsáhlé pojednání, shrnující poznatky soudobé

kosmologie završené modelem ΛCDM, jenž se snaží popsat a vysvětlit chování Vesmíru se 70% přítomností chladné temné hmoty (energie) prozatím neobjasněného původu. Jelikož je pan Šebek důchodce, jemuž počítače nejsou vlastní, psal celou věc rukou a stejně si počínal při kreslení grafů, jež však byly mistrovským dílem typického projektanta.

Postup zde zvolený byl úplně jiný. Nezbývalo, než celou práci přepsat. Zde již daleko méně využiji [TypoJTB,](http://www.openoffice.cz/tag/typojtb) poněvadž při samotném psaní dávám pozor na dodržování typografických pravidel a další kontrolou se již nemusím zabývat.

Opět se ze s velikým úspěchem využije Navigátor. I zde ještě není dílo hotovo, což platí i o dalších dvou.

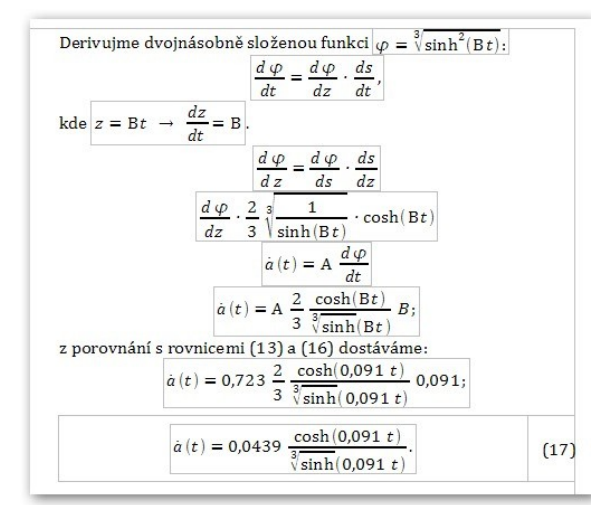

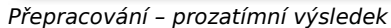

## **Petr Valach, Hledání Teorie všeho – M-teorie a Teorie superstrun**

Na konec jsem si dovolil připojit dvě práce ze své dílny. Pro potřeby Astronomicko-fyzikálního semináře vytvářím shrnutí soudobých poznatků z oblasti částicové fyziky, kosmologie a teoretické fyziky. Práce je postavena na základě mé dávné práce věnované této problematice. V tomto případě jsem však zvolil cestu formou kompilace z různých zdrojů a přestylizování do vhodné podoby. Původní práci jsem oskenoval a nechal projít OCR programem (neměl jsem elektronickou verzi). Práce je velmi náročná, protože spočívá ve vhodném uspořádání zdrojů tak, aby v textu bylo pokud možno vše, ale aby to bylo čtivé. Zde se uplatní všechny postupy  [uvedené u práce dr. Ullmanna.](http://www.openoffice.cz/pouzivaji-openoffice-org/openoffice-org-v-akademicke-praxi-1)

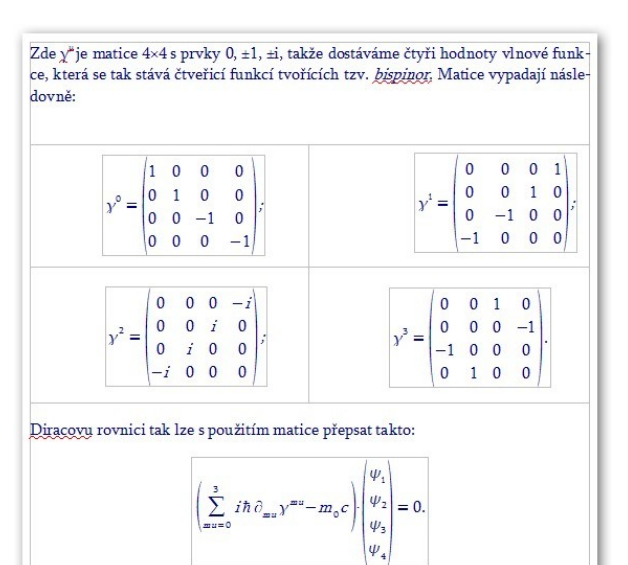

Petr Valach, Hledání Teorie všeho

**Petr Luňák, Plánování nemyslitelného**

Jelikož jsem se začal více zajímat o jaderné sklady na území ČSSR, dostal jsem tip na knížku Petra Luňáka Plánování nemyslitelného, v níž jsou uveřejněny dobové dokumenty ČSLA.

## **openMagaz in www.openmagaz in .cz**

Rozhodl jsem se, že ty nejzajímavější oskenuji a převedu na text jako u Hledání Teorie všeho. Práce je to svízelná a nesmírně časově náročná, ale není složitá. Spíše je to automatické vykonávání téhož. Velice se zde uplatní TypoJTB, to nesmírně, a dále pak plugin AltSearch kompenzující nedostatky okna Najít a nahradit.

Tento plugin využívám především při likvidaci ručně zalomených řádků (jež OCR program rád vytváří) apod.

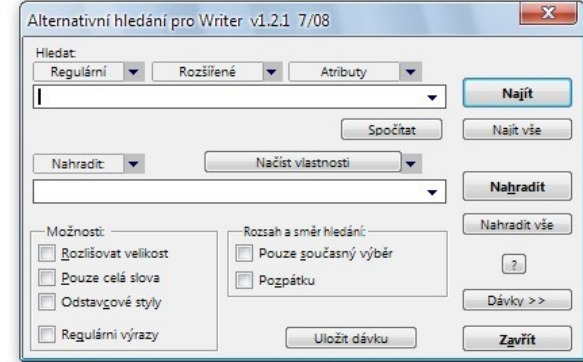

### Alternativní hledání pro Writer

V tomto případě, stejně jako u Teorie všeho, s výhodou využívám stylistických a formátovacích možností Writeru, což je důležité. Je třeba, aby stránky měly přiřazeny patřičný styl.

## **Shrnutí poznatků**

Z výše uvedeného plyne, že OpenOffice.org je všestranný pomocník při řešení nejrůznějších problémů spojených s kancelářskou prací. A to jsme si zde představili jen moduly Writer a Math.

**Č í s l o 3 / 2 0 0 9 3 0/4 4**

# <span id="page-30-0"></span>**Jihočeská vědecká knihovna v Českých Budějovicích používá OpenOffice.org**

šéfredaktor OpenOffice.cz

[http://www.openoffice.cz/pouzivaji-openoffice-org/jihoceska-vedecka-knihovna-pouziva](http://www.openoffice.cz/pouzivaji-openoffice-org/jihoceska-vedecka-knihovna-pouziva-openoffice-org)[openoffice-org](http://www.openoffice.cz/pouzivaji-openoffice-org/jihoceska-vedecka-knihovna-pouziva-openoffice-org)

**Jihočeská vědecká knihovna v Českých Budějovicích používá OpenOffice.org na zhruba 120 počítačích. A protože se jedná o veřejnou instituci, může tam OpenOffice.org používat každý její čtenář či návštěvník. Ale ani zaměstnanci nezůstávají pozadu, i oni mají ve svých počítačích OpenOffice.org.**

### **Proč používáte OpenOffice.org?**

- Cena. Máme cca. 120 PC s Windows OpenOffice.org je nainstalován všude, MSO jen na 20 strojích – zbylé licence – 100 ks – by pro nás představovalo cca. 200 000 (selektové ceny).
- Licenčně čisté nemusíme řešit licence, evidenci softwaru, …
- Přístup ke všem formátům dokumentů…
- Přesvědčení, že je to dobrá cesta…

### **Jací uživatelé, na kolika počítačích a kolik jich je?**

Jsme veřejná knihovna.

- 120 PC s Windows OpenOffice.org je všude – knihovníci, čtenáři, administrativa
- 8 PC management (spíše používá MSO)

• učebna pro skolení – 13 licencí MSO

### **Na jakých operačních systémech OpenOffice.org provozujete?** Windows, 120 PC, 100%

### **Popište typ dokumentů, které obvykle vytváříte nebo zpracováváte.**

Nejčastěji uživatelé vytvářejí …

- knihovníci jednoduché dokumenty, tabulky
- čtenáři vše, co potřebují životopis, seminární práce, …
- management prezentace

## **openMagaz in www.openmagaz in .cz**

### **Máte problémy při výměně dat, např. v případě souborů MS Office?**

- s formátem Office 2007
- s novými formáty OpenOffice.org spíše náš problém – na několika PC je ještě OpenOffice.org verze 1.xx
- nejvíce používaným formátem je.doc

### **Zhodnoťte kvalitu práce s kancelářským balíkem OpenOffice.org.**

Pokud uživatel není zvyklý na MSO, práce na OpenOffice.org je bezproblémová. Pokud přechází z MSO na OpenOffice.org a chce přejít, je pro něj otázkou max. 1 dne seznámení s OpenOffice.org. Problém je u uživatelů, kteří nechtějí a MSO je pro ně modla…

### **Je podle vás literatura a dokumentace k OpenOffice.org dostačující? Chybí vám některý typ dokumentace?**

Systematicky do fondu nakupujeme vše, co se kolem OpenOffice.org napíše.

Uživatelé spíše pracují metodou pokus-omyl, nápovědy a manuály se nečtou … std.

### **Byli byste ochotni věnovat finanční prostředky na úpravu vlastností OpenOffice.org nebo na vytvoření speciálního rozšíření?**

Nelze, jsme rozpočtová organizace – muselo by být formou platby za konkrétní funkci pro nás.

Jihočeská vědecká knihovna v Českých Budějovicích Lidická 1, České Budějovice Jiří Nechvátal, správa IT,

nechvatal zavináč cbvk.cz, [www.cbvk.cz](http://www.cbvk.cz/)

## **Č í s l o 3 / 2 0 0 9 3 1/4 4**

# <span id="page-31-0"></span>**OpenOffice.org v malé obci: Obecní úřad Úherčice**

šéfredaktor OpenOffice.cz

### <http://www.openoffice.cz/pouzivaji-openoffice-org/openoffice-org-v-male-obci-obecni-urad-uhercice>

**Malá obec, dva počítače, na kterých se střídá několik uživatelů včetně návštěvníků knihovny. Zaměstnanci úřady vyplňují nezbytné dokumenty, mailují, vytvářejí PDF. Nezbytnou roli hraje správce, který bezchybný provoz zajišťuje a připravuje také šablony pro OpenOffice.org. Znáte podobnou situaci, nebo si ji naopak nedovedete představit? Přitom jsou takových obcí stovky. A co u vás? Mají na obecním úřadě OpenOffice.org? V Úherčicích ano.**

Úherčice jsou obec v Pardubickém kraji ležící 5 km jižně od Heřmanova Městce. Obec má rozlohu 2,9 km² a asi 100 obyvatel. Nachází se na severovýchodním svahu Železných hor. První zmínka se nachází v kronikách již v roce 1392. Na jihovýchodním okraji katastru obce se nachází sklad motorové nafty a leteckého petroleje Správy státních hmotných rezerv Vrbice I, který je propojen produktovodem se sousedním skladem Vrbice II v obci Kostelec u Heřmanova Městce. Zdroj [Wikipedia.](http://cs.wikipedia.org/wiki/%C3%9Aher%C4%8Dice)

#### **Proč používáte OpenOffice.org?**

Umožňuje vše, co potřebujeme (psaní jednoduchých textů, prohlížení dokumentů v binárních formátech aplikací Word a Excel). Oproti konkurenci má výbornou pořizovací cenu. Z hlediska správy nám vyhovují častější aktualizace a postupné přidávání nových funkcí na rozdíl od jiných programů s dlouhým vývojovým cyklem. Další výhodou je možnost používat program i v jiných operačních systémech.

#### **Jací uživatelé, na kolika počítačích a kolik jich je?**

Starosta a účetní, občas místostarosta a zřídkakdy předsedové komisí. Vše jsou to uživatelé laici. Dále pak jeden správce výpočetní techniky. Dalšími uživateli jsou čtenáři knihovny, kterou obec provozuje (odhaduji na deset pravidelných čtenářů).

#### **Na jakých operačních systémech OpenOffice.org provozujete?**

- Jeden stroj Windows XP Professional.
- Jeden tenký terminál, který se přes protokol X11 připojuje na server s distribucí Linuxu Gentoo (server je dual-boot s výše popisovaným systémem).

### **Popište typ dokumentů, které obvykle vytváříte nebo zpracováváte.**

Úřední dopisy, vyhlášky a nařízení obce, zápisy ze zasedání obecního zastupitelstva, účetní rozvahy a rozpočty. Prakticky vždy se jedná o textové dokumenty.

Úřad v menší míře prohlíží tabulkové dokumenty (sešity v názvosloví OOo).

Úředníci používají jen základní funkce, pokročilejší funkce, jako jsou styly nebo automaticky generovaný text, využívá jen správce výpočetní techniky, který pomocí nich připravuje úředníkům šablony.

### **Máte problémy při výměně dat, např. v případě souborů MS Office?**

Významné problémy se téměř nevyskytují. Pokud lze mluvit o problémech, tak se jedná o drobné vady na kráse dokumentů zaslaných z jiných úřadů vytvořených v aplikaci MS Office.

Pro výměnu dat používáme formáty MS Office, pokud víme, že daný úřad tak chce. Ovšem protože náš úřad nevytváří dokumenty, do kterých by potřebovaly jiné úřady něco vepisovat, používáme též úspěšně export do PDF.

Je třeba poznamenat, že v současnosti se veškerá výměna oficiálních dokumentů provádí na papíře, takže zásadní problémy s nekompatibilitou v podstatě nenastávají.

**Č í s l o 3 / 2 0 0 9 3 2/4 4**

### **Zhodnoťte kvalitu práce s kancelářským balíkem OpenOffice.org.**

Úroveň programu je pro potřeby úřadu dostačující.

Nicméně ze svého hnidopišského pohledu informatika si potrpím na dobře vysázené dokumenty. Proto bych přivítal automaticky zapnutý kerning, zarovnání do bloku, dělení slov, gumovou nezlomitelnou mezeru a možnost vkládat fonty do dokumentů. Myslím, že by to zlepšilo vzhled úředních dokumentů, které je veřejnost nucena číst.

#### Klady

- Slušná kompatibilita s formáty ostatních programů (MS Office, T602);
- nulová pořizovací cena;
- podpora Linuxu.

#### Zápory

- Českému slovníku chybí názvy obcí;
- mám dojem, že při aktualizaci programu se ztrácí změny v uživatelském slovníku.
- číslování se obtížně ohýbá pro potřeby složitěji strukturovaných dokumentů.

### **Je podle vás literatura a dokumentace k OpenOffice.org dostačující? Chybí vám některý typ dokumentace? Jaké zdroje používáte?**

Uživatelé pravděpodobně žádnou dokumentaci nečtou. Někteří prošli školením na softwaru od Microsoftu, takže pokud pochopili obecné principy textových procesorů, tak je mohou využít i s OpenOffice.org.

Já jako správce používám nápovědu a ve výjimečných případech hledám na [fóru portálu](http://forum.openoffice.cz/) [openoffice.cz.](http://forum.openoffice.cz/)

#### **Byli byste ochotni věnovat finanční prostředky na úpravu vlastností OpenOffice.org nebo na vytvoření speciálního rozšíření?**

Vzhledem k tomu, že jsme malá obec s rozpočtem kolem 1 milionu korun, tak po odečtení mandatorních výdajů máme tak malý manévrovací prostor, že si nemůže dovolit financovat vývoj softwaru.

Na druhou stranu nám žádná funkce vyloženě nechybí. Drobné chyby se nejdou, ale věříme, že se je podaří vyřešit i bez naší finanční pomoci. (Slovo správce: kód OpenOffice.org je natolik složitý, že skutečný vývoj není v našich silách zaplatit. Další "problém" je, že drobnosti, které nám vadí, se vždy dají nějak obejít, takže ze strany zastupitelstva by rozhodně nebyla vůle platit programátora.)

### **Uveďte prosím informace o vaší organizaci a nezapomeňte také napsat své jméno a pozici či funkci.**

Obecní úřad Úherčice Úherčice 32, 538 03 Heřmanův Městec <http://uhercice.ipv6ia.org/>

Dotazník vyplnil Petr Písař, správce výpočetní techniky OÚ Úherčice.

#### **Další sdělení**

Dříve jsme používali program T602 a později od téže firmy PC602 for Suite. Před více než pěti lety jsme s novým počítačem přešli na OpenOffice.org řady 1 a u něj jsme vydrželi až do dnešní řady 3. Veškeré vlastní dokumenty jsme postupně převedli do formátu ODF.

S napětím očekáváme digitalizaci státní správy a samosprávy, která pro úřady přinese povinnost výměny dokumentů v elektronické podobě (tzv. "datové schránky"). Věříme, že i v tomto případě nám

bude balík OpenOffice.org nápomocen, především co se týká exportu do schválených formátů, které teprve musí stanovit Ministerstvo vnitra ČR.

# <span id="page-33-0"></span>**Tip: Hromadný převod dokumentů do PDF nebo DOC, ODT, HTML a dalších formátů**

Martina Kyksová

### <http://www.openoffice.cz/navody/tip-hromadny-prevod-dokumentu-do-pdf-nebo-do-doc-odt-html-a>

**Potřebovali jste někdy hromadně převádět dokumenty z jednoho formátu do jiného a představa únavného klikání je pro vás noční můrou? Nechte práci strojům, v následujícím článku se dozvíte, jak to snadno provést pomocí jednoduchého průvodce, maker a v pohodlí kancelářského balíku OpenOffice.org.**

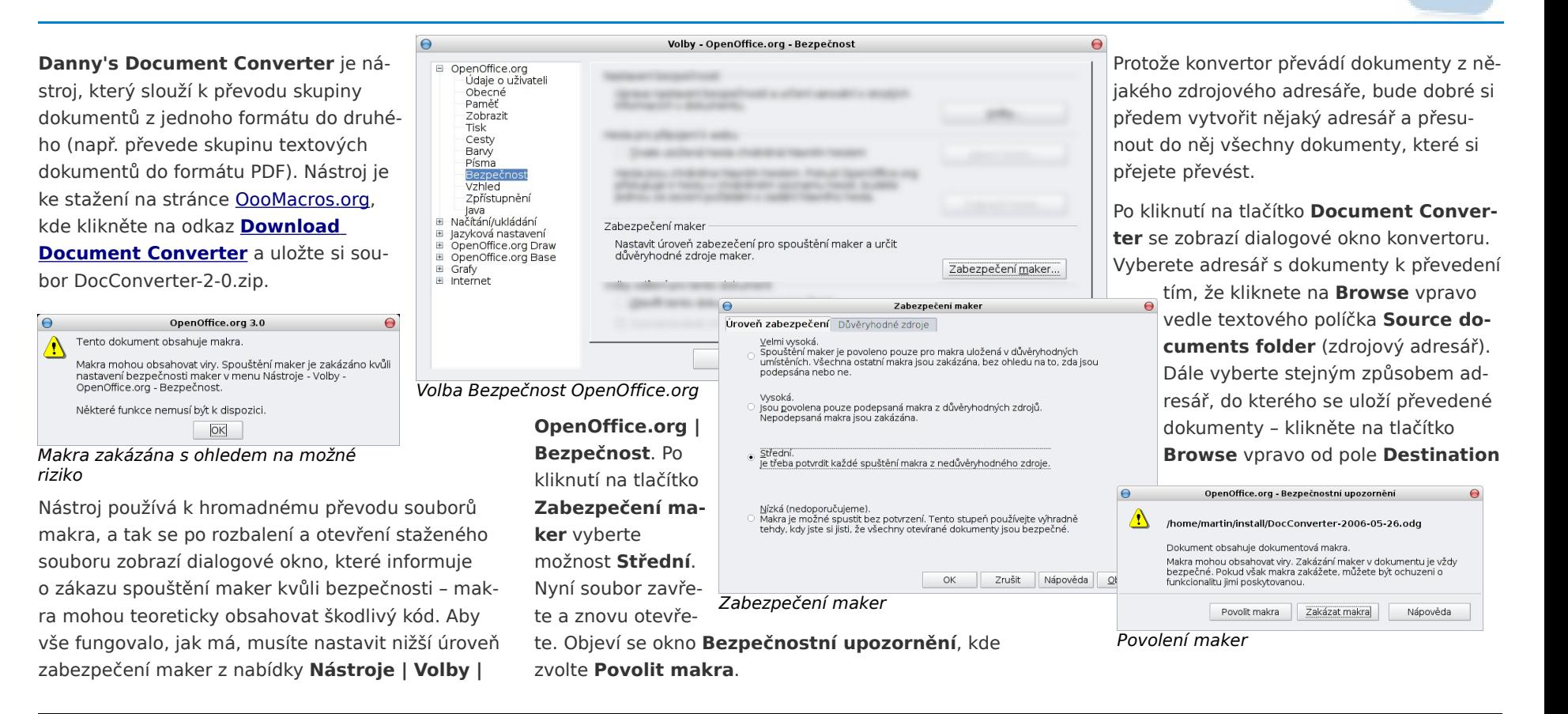

**Č í s l o 3 / 2 0 0 9 3 4/4 4**

**documents folder** (cílový adresář), a zvolením tlačítka **Next** (další) pokračujte dál.

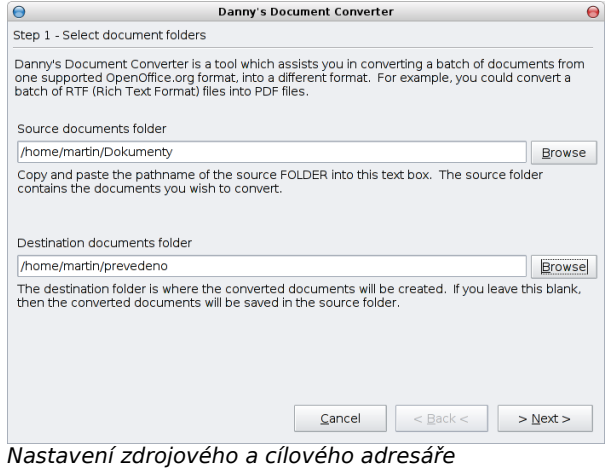

Pokud necháte pole s cílovým adresářem volné, převedené dokumenty se uloží do zdrojového adresáře.

Druhým krokem je výběr typu souboru. Pokud chcete převádět běžné textové soubory, zvolte možnost

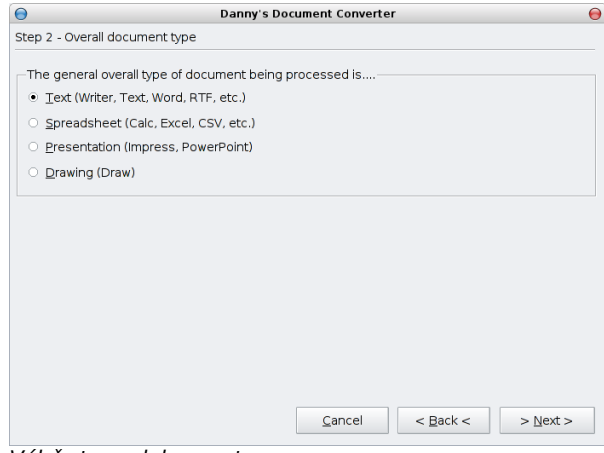

#### Výběr typu dokumentu

**Text** (pro soubory OO.org Writer, TXT, MS Word, RTF, atd.) a klikněte na **Next**.

Třetím krokem je výběr typu textového dokumentu, který budete převádět. Pokud je soubor psaný ve Wordu, vyberte možnost **DOC** (Microsoft Word), pokud je psaný v OpenOffice.org, zvolte **SXW** (Writer) nebo novější **ODT** (OpenDocument Text).

Toto makro lze použít mnoha jinými způsoby, jistě ho ocení i ti, kdo potřebují hromadně převést dokumenty OpenOffice.org do formátu MS Word (dokonce můžete vybrat i přesný typ Wordu – 97, 2003 atd) a naopak.

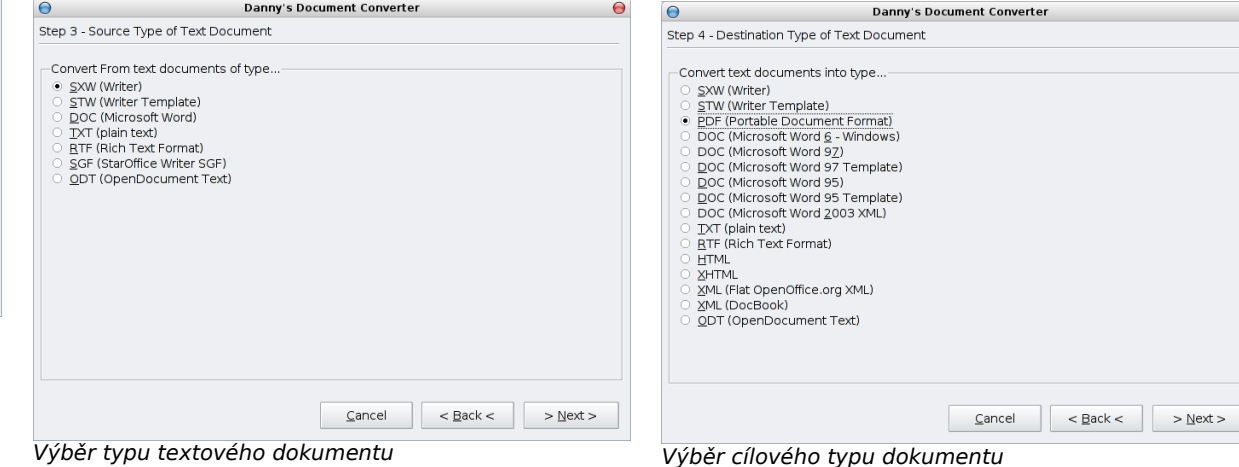

Čtvrtý krok je výběr typu dokumentu, do kterého převádíte. Tím může být právě výše zmiňované PDF, takže zvolte možnost **PDF** (Portable Document Format) a klikněte na **Next**.

Nyní se můžete pohodlně usadit a prohlédnout si shrnutí na posledním okně průvodce převodem souborů. Naleznete zde nejen informace o tom, který adresář se bude převádět a kam budou dokumenty uloženy, ale i informaci o počtu souborů nalezených ve zdrojovém adresáři (počet souborů, které se budou převádět). Po kliknutí na tlačítko **Next** se dokumenty začnou převádět.

Po ukončení převodu zvolte **Finished**, tím se uzavře okno s průvodcem, nebo **Begin**, čímž se vrátíte na začátek a můžete pokračovat převodem dalších dokumentů.

# <span id="page-35-0"></span>**Tablet Nokia N800 a promítání prezentací**

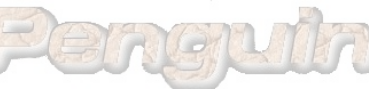

### [http://penguin.cz/novinky-view.php? id=1191](http://penguin.cz/novinky-view.php?id=1191)

**Možná taky někdy potřebujete přednášet a přitom promítat nějaké informace pomocí počítače a dataprojektoru, a ten počítač si s sebou nosíte. V takovém případě jste se možná setkali se situací, že se hodilo promítat z něčeho menšího, než je notebook nebo subnotebook.**

#### **Úvodem**

Svého času to měla celkem dobře vyřešené třeba Toshiba, která prodávala PDA s přídavným modulem poskytujícím VGA výstup (myslím, že maximální rozlišení bylo opravdu kolem toho VGA, 640x480). Takže člověk dorazil na místo, vytáhl z kapsy nevelkou krabičku, připojil k dataprojektoru a prezentoval (tedy, ono to mělo to svoje mouchy a limity, ale v principu to tak fungovalo – třeba kolega to vydržel používat několik let).

Protože s sebou obvykle nosím Nokii N800, tak mě

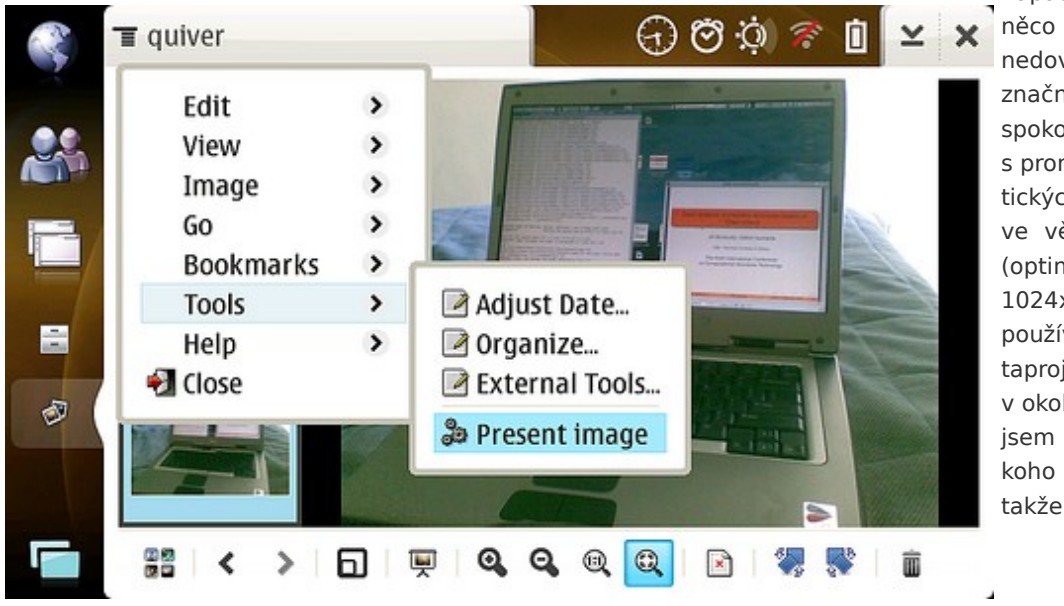

napadlo, jestli by něco podobného nedovedla taky. Jsa značně nenáročný, spokojil bych se s promítáním statických obrázků, ale ve větším rozlišení (optimálně 1024x768, které používá většina dataprojektorů v okolí). Naštěstí jsem nebyl první, koho to napadlo, takže by to šlo.

## **openMagaz in www.openmagaz in .cz**

Současný stav sice není až tak úplně elegantní, ale funguje to.

#### **Hardware**

Co je tedy potřeba? Kromě N800 (nebo novější N810) je potřeba ještě grafická karta do USB s čipem od SiS (k dostání například [třeba zde –](http://www.virtuavia.eu/shop/index.php?target=products&product_id=29871&sl=EN) [vyzkoušeno\)](http://www.virtuavia.eu/shop/index.php?target=products&product_id=29871&sl=EN) a napájený USB hub (samotná Nokia by to neutáhla). Hloupé je, že ta grafika je relativně obludná. N800 se vejde do kapsy, ale na ty ostatní "drobnosti" je potřeba i druhá kapsa.

Dále jsou potřeba nějaké ty kabely a USB redukce typu female-female, ale tu už asi stejně má každý uživatel N800, který někdy něco do USB připojoval.

#### **Software**

Ze software je potřeba hlavně program, který s tou kartou bude schopen pracovat. K mání [na stránkách](http://xsisusb.garage.maemo.org/) [projektu](http://xsisusb.garage.maemo.org/) (mělo by to být v oficiálním repozitáři "extras", takže to jde nainstalovat i pohodlně přímo z Nokie). Teoreticky nejvýhodnější by bylo nainstalovat příslušný X server (Xsis), nastavit druhou obrazovku a… Jenže tak jednoduché to zase není. Prostředí Maemo na N800/N810 používá (z úsporných důvodů) X server Kdrive, takže žádná Xinerama nebo něco podobného nepřichází v úvahu a je problém na ten druhý server dostat i klávesnici nebo myš (tedy stylus). Samozřejmě jde nasadit třeba VNC, ale to mi přijde už trošku pracné a složité. Navíc v současné době zde Xsis zvládá zhruba jedno překreslení obrazovky za sekundu, což by asi nebylo zrovna nejergonomičtější. Proto je vhodnější využívat framebufferu a posílat k vykreslení jen konkrétní obrázky. K tomu slouží například program sisbit (k nalezení tam, kde byl Xsis). Ten svede zobrazit obrázky ve JPEG formátu a je možné mu parametrem sděliti žádané rozlišení obrazovky (což ovšem nemá vliv na obrázek – ten vykreslí jak je,

## **Č í s l o 3 / 2 0 0 9 3 6/4 4**

pouze ho vycentruje, takže třeba velký obrázek stejně neuvidíte celý). Pro vykreslení (vhodně pojmenovaných) prezentací je k mání i shellový skript od autora popisovaného software.

Protože z ergonomického hlediska to není nic moc (přece jen je to zařízení ovládané pomocí dotykového displeje), doporučuji sáhnout po obrázkovém prohlížeči Quiver a do "External tools" mu doplnit nějaký takovýto příkaz:

#### sisbit -m 2 -b 4 %f

Tedy, aby aktuální obrázek (%f) poslal na USB grafiku a použil rozlišení dataprojektoru 1024x768 ( m 2). To taky není nic moc, ale už je to lepší, protože člověk vidí obrázky a promítnutí jednotlivého obrázku je otázkou tří kliknutí (uznávám, že i to je pořád trochu složité).

V tomto případě ovšem nutné mít nastavená práva pro sisbit tak, aby se na grafický hardware vůbec dostal (tedy např. jako root provést chmod +x /usr/ bin/sisbit).

#### **Závěrem**

Uvedený postup není jistě úplně dokonalý – když si odmyslíme velikost potřebného hardware (s tím toho asi už moc dělat nepůjde), tak by bylo vhodné mít pro prezentace (posílání obrázků na dataprojektor) speciální software (pokud možno s GUI, protože na kapesním počítači se příkazový řádek ovládá přece jen hůře). Námětů do budoucna je tedy pořád dost…

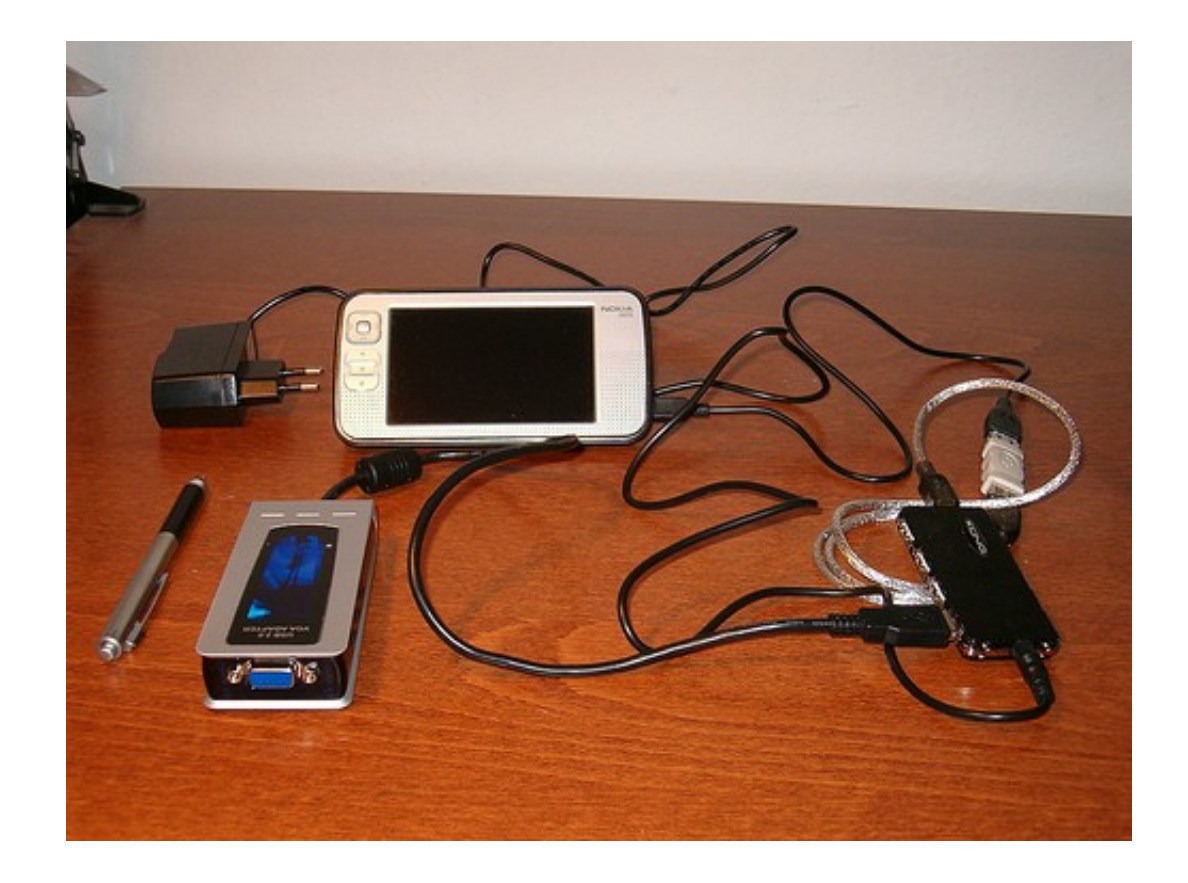

# <span id="page-37-0"></span>**Zajímavé programy 74–75**

http://penguin.cz/novinky-view.php? id=1189 http://penguin.cz/novinky-view.php? id=1192

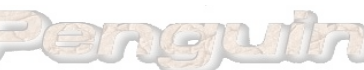

- X 5 6

diffuse.py (BASE)

# FIXME: we should not be called in align mod

self.current\_line = len(self.files[f].lines)<br>if self.mode == CHAR MODE:

def button\_cb(self, f, x, y, extend):<br>  $i = min(int(y // self.format height), len(self)$ 

**Dnes bude klikací alternativa k programu "less", něco pro minimalisty, grafiky i ostatní. Novinky by mohly zaujmout příznivce CAE na Linuxu a uživatele telefonů Freerunner a Neo1973.**

> File Edit View Merge Help 第 不全 → 业

> > return

def selectAll(self)

自己应应

1236

1237

1238

1239

1240

1241

1242

1243 1244

1245

1246

1247

1248 1249

1250

1251 1252

1253<br>1254

1255 1256

1257

1258

1259

1260

1261

1262

1263

1264

1265

1266

1267

1268

1269

1270

1271

al co

6 ◆ ◆

 $f = self.current file$ 

 $self. selection char =$ 

self.current\_char

self.dareas[f].queue\_draw(

 $if$  self.mode ==  $CHAR$  MODE:

 $old_f = self.current_file$ 

 $text = self.getLineText(f, i)$ 

 $ss = expand(text)[:n]$ 

break

self.setCurrentChar(i, j, extend)

self.setCurrentLine(f, i, extend)

self.dareas[old\_f].queue\_draw()

 $w \leftarrow width$ 

if  $n > 0$  and text[n - 1] == '\n':

num\_digits = self.getNumLineNumberDig

 $w =$  (num digits + 2) \* self digit wid

if  $x <$  pango. PIXELS (w + width //

 $width = self.getTextWidth(s)$ 

 $self.current_file = \overline{f}$ 

if text is not None:

 $n \rightarrow \pm$ 

for s in ss:

 $n = len(text)$ 

self. selection line

Diffuse

#### **Nástroje**

Někdy je potřeba prohlížet delší textové soubory. To samozřejmě umí i less, more. Vcelku zajímavou alternativou k nim je program [Trowser,](http://www.nefkom.net/tomzo/prj/trowser) který slouží k témuž účelu, ale pracuje v grafickém prostředí. Je napsaný v Tcl/Tk, chodí vcelku svižně a hlavně používá stejné nebo podobné klávesové zkratky jako výše uvedené more a less (a tím pádem i vi/vim). Taktéž umí (pro některé typy souborů) zobrazovat syntaxi, barevně zvýrazňovat výsledky hledání a dovede pracovat se záložkami (což se u delšího souboru jistě hodí – označkujete si zajímavé místo a můžete se k němu vrátit dle potřeby – to vi ovšem dovede taky, ale less už ne). Žel jsem nenalezl na disku dostatečně velký textový soubor (všechno tu má nejvýš pár tisíc řádků), tak jsem to zatím řádně neotestoval.

Tip na závěr: Trowseru jde poslat vstup přes rouru jako třeba programu less (kupříkladu *cat soubor |less*), ale nepozná to sám, a proto je mu třeba napovědět pomocí parametru – (pomlčkou): *cat soubor | trowser -*

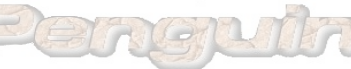

自己应因

def selectAll(self)

 $\sqrt{1440}$ 

1441

1442

1443

1444

1445

1446

1447

1448

1449

1450

1451

1452

1453

1454

1455

1456 1457

1458

1459

1460

1461

1462

1463

1464

1465

1466

1467

1468

1469

1470

1471

1472

1473

1474

else

diffuse.py

return ''.join(| s for s in ss if s is not No)

if self.mode ==  $LINE_MODE$  or self.mode ==  $CHA$ 

 $self. current line = len(self.file[f].lin$ 

 $f = self.current$ self.selection\_line

 $self.current file = f$  $text = self.\overline{getLineText(f, i)}$ 

.<br>if text is not None:

 $n \rightarrow$ 

for s in ss:

self.setLineMode()

 $= len(text)$ 

if self.mode == CHAR MODE:

self.current\_char

self.dareas[f].queue\_draw(

self selection char =

def button\_cb(self, f, x, y, extend):<br>  $i = min(int(y // self.font\_height), len(self.$ 

if self.mode == CHAR\_MODE and  $f =$  self.curre

if  $n > 0$  and text[n - 1] == '\n':

num\_digits = self.getNumLineNumberDig

 $w = \boxed{num \text{ digits} + \cancel{2}} * \text{self-digit width}$ 

if  $x <$  pango. PIXELS (w + width //

 $width = self.getTextWidth(s)$ 

 $ss = self(expand(text)[:n])$ 

break

self.setCurrentChar(i, j, extend)

self.setCurrentLine(f, i, extend and f =

 $w \leftarrow width$ 

## **openMagaz in www.openmagaz in .cz**

správu verzí Git, CVS, Subversion (a dalších), neměly by ho ani rozházet ani texty v UTF-8.

Vyšel taktéž nový [Midnight Commander.](http://www.midnight-commander.org/) Verze 4.6.2 obsahuje převážně opravy chyb a drobná vylepšení. Nevím, zda jde o novinku, nebo jsem si toho dříve jen nevšimnul, ale teď bydlí na adrese www.midnight-commander.org.

Pro práci se sériovým portem (např. při připojování k sériové konzoli nějakého unixového serveru) se dají použít různé programy. Pro minimalisty je

> **k nání třeba [Tiny serial](http://brokestream.com/tinyserial.html) Král** k mání třeba Tiny serial [terminal.](http://brokestream.com/tinyserial.html) Mimochodem, autor má na svých stránkách i seznam dalších podobných programů a i další zajímavosti – například v céčku napsaný (funkční) WWW server o [délce 58 řádků](http://brokestream.com/httpd58.html) [zdrojového kódu.](http://brokestream.com/httpd58.html)

#### **Grafika**

Po delší době opět vyšla nová verze freewarového (bez dostupnosti zdrojových kódů) CAD programu gCAD3D. Existuje pro Linux a Windows, podle obrázků vypadá docela schopně, ale oproti minulosti (kdy jsem konal nějaké vlažné, a tedy

Nebudeme utíkat daleko: v nové verzi vyšlo porovnávátko textových souborů [Diffuse](http://penguin.cz/novinky-view.php?id=1189) (používá Python/PyGtk). Jen připomínám, že dovede porovnávat více souborů současně, dovede si natáhnout ke srovnání verze souborů např. z programů na

marné, pokusy do něj proniknout) jsem se letos neodvážil jej zkoušet.

Tu a tam se vyskytnou soubory ve formátu DjVu. Někdo je používá, jiný ne, každopádně k jejich edi-

taci může posloužit grafický editor [DjVuSmooth,](http://freshmeat.net/projects/djvusmooth/?branch_id=74393&release_id=295302) který je napsaný v Pythonu a PyGtk.

Podobný název, ale docela jiné určení mají programy [DJV Imaging.](http://djv.sourceforge.net/) Ty obsahují (mimo jiné) prohlížeč řady méně obvyklých formátů grafických souborů (Kodak Cineon, OpenEXR,…) a samozřejmě zvládají i "normální" formáty jako ten od sdružení JPEG. Na konci února vyšla nová (testovací) verze.

#### **Zajímavost**

Již několikrát tu byl zmíněn malý multiplatformní pokusný céčkový překladač [nwcc,](http://nwcc.sourceforge.net/) který jeho autor tvoří jen tak pro radost. Kupodivu ho to ještě neomrzelo a opět vyšla nová verze. Žádné zázraky (optimalizace) ovšem nečekejte. Ale i tak je to celkem milá hračka.

#### **CAELinux**

Možná znáte distribuci [CAELinux](http://www.caelinux.com/CMS/) (český popis [např.](http://www.linuxexpres.cz/blog/caelinux-neco-pro-konstruktery) [zde\)](http://www.linuxexpres.cz/blog/caelinux-neco-pro-konstruktery), která se zaměřuje na uživatele hodlající na Linuxu konstruovat a hlavně počítat metodou konečných prvků. K tomuto účelu je v ní obsažen software Salome-Meca (sloužící k přípravě dat, tvorbě sítí konečných prvků a k vyhodnocování výsledků) a konečně-prvkový řešič [Code\\_Aster.](http://www.code-aster.org/) Samozřejmě je v této distribuci k dispozici i hromada dalšího software podobného zaměření (GMSH, Elmer,…).

Ovšem CAELinux je založený na PCLinuxOS, což nemusí vyhovovat úplně každému (mně například to nevyhovovalo vůbec), a i když je slíbeno, že další verze CAELinuxu bude na bázi Ubuntu, tak přece jen někdo může chtít používat uvedené programy na Debianu nebo třeba SUSE či RHELu. Třeba generátor sítí GMSH nebo řešič Elmer jsou běžně v distribucích k mání (Debian/Ubuntu je má zcela jistě), ale zkompilovat Code Aster a především Salome není jen tak – ne každý má k dispozici dostatečně výkonný stroj, spoustu času a ocelové nervy. Proto je třeba ocenit tvůrce CAELinuxu, kteří, kromě kompletní distribuce, nabízejí ke stažení i balíček s uvedenými dvěma obludkami (je to kompilované pro Linux na x86, funkčnost na 32- a 64bitovém Ubuntu a 32bitovém Debianu můžu potvrdit). Dotyčný balíček v aktuální letošní verzi vyšel před pár dny a je k mání [tady.](http://www.caelinux.com/forms/dlsalomemeca2009.html) Je trochu větší než ten předchozí, ale jinak funguje normálně.

Při této příležitosti jsem nahlédl i na stránky konečně-prvkového řešiče [OOFEM](http://www.oofem.org/) (od kolegů z ČVUT v Praze), ale tam je pořád aktuální verze z loňského roku. Pokud jej neznáte – taktéž běhá (mimo jiné) na Linuxu, dokáže počítat paralelně (na klastrech i na víceprocesorových strojích) a obsahuje celou řadu moderních materiálových modelů.

Druhá novinka je z úplně jiné oblasti. Linuxoví telefonisté, kteří používají Neo Freerunner a na něm distribuci SHR [\(Stable Hybrid Release](http://blog.shr-project.org/) – byť nejspíše ji mají ve verzi "unstable"), velmi pravděpodobně nebyli nadšeni z klidové spotřeby řečeného přístroje (pokud používal SHR). Nyní se zdá, že problém byl  [nalezen a opraven](http://blog.shr-project.org/2009/04/e-cpu-hog-fixed-and-my-opinion-on--testing--stable.html) – mohly za to [Rastermanovic](http://www.rasterman.com/) knihovny příslušející prostředí Enlightenment.

Oznámení vyšlo 1. dubna, ale snad to není aprílový žertík, protože problém se spotřebou výkonu na Neo1973 opravdu pozoruji. Nyní by to tedy mělo být opravené ve verzi "testing" a pravděpodobně se v dohledné době dá čekat, že se z "testingu" stane "unstable", protože jinak prý všechno už skoro funguje.

# <span id="page-39-0"></span>**Příspěvky z blogů**

**Několik zajímavých příspěvků z linuxových blogů. Pokud chcete, aby tady příště byl i váš zápisek, pošlete nám na něj odkaz [\(redakce@openmagazin.cz\)](mailto:redakce@openmagazin.cz). Nejzajímavější zde otiskneme.**

### **KDE 4 a Linux – pohled z odjinud**

#### Jan Maryško

### http://www.vesvete.cz/kde 4 a linux [%E2%80%93\\_pohled\\_z\\_odjinud](http://www.vesvete.cz/kde_4_a_linux_%E2%80%93_pohled_z_odjinud)

Mrknu na KDE 4 a možná i situaci kolem Linuxu. Mrknu tak nějak jiným okem, než je v poslední době obvyklé a řekl bych možná až skoro módní. A tento pohled, tak ten zkusím nějak šikovně, svou omezenou schopností písemně se prezentovat, předložit vám.

#### **Zdravím vespolek,**

takže co se k tomu dá říct? Je spousta vyřčených soudů, spousta prezentovaných odsouzení a mnoho špíny naházeno na vypiplané plasmoidní KDE 4. Nastíním tu zásadní, dle mého já, omyly a vyjádřím se k nim, jak mi huba narostla a jak mi to přijde vlastní. Nehledejte zde tedy žádná absolutoria, jsou to pouze názory a pokud jste hlavou otevřenou, tak třeba část, třeba většinu a třeba vůbec nic nepojmete za vlastní. Každopádně je to pohled z odjinud.

### **1. KDE 4 poškozuje pověst Linuxu (případně GNU/Linuxu, každému co jeho jest).**

Pověst Linuxu poškozuje sama komunita (teď jsem si dovolil co?, ale zkuste číst dále, třeba pochopíte). Jsem zastáncem myšlenky, že uživateli nepatří instalační médium do ruky. Systém by měl dostat nainstalovaný, zazáplatovaný a pokud má uživatel zájem, tak i řádně personalizovaný. Pokud si vezmu do huby giganta, proti kterém je Linux obvykle stavěn, tak ani na něm nedopadají svévolné instalace uživatelů nijak dobře. Pouze řádně zkušený uživatel, který si prošel mnoha problémy, je schopen zkonfigurovat systém tak, aby byl v pořádku. Takže to shrnu. KDE 4 nedělá Linuxu špatnou vizitku, dělá ho komunita, která se snaží uživatelům vštípit myšlenku na to, že Linux je tak jednoduchý, že ho zvládne nastavit každý z nich.

#### **2. KDE 4 je nedodělek, co poškozuje dobré jméno Linuxu.**

Co dneska není nedodělek? Dobrá otázka. Viďte? Já bych řekl, že určitě ano, ale rozhodně na jinou debatu. Podstatné je, že KDE 4 mělo a má mnoho problémů. Ty problémy jsou mnohé závažné, mnohé drobné, mnohé zbytečné, ale mnohé také již v současnou dobu vyřešené. Co však veškeré problémy spojuje, je fakt, že se vůbec neměly dostat k běžným uživatelům. Opět zde vidím nedostatek na straně komunity.

Dovolím si zde vstup, již několikrát jsem se "obul" do komunity, ale rozhodně tím nemyslím nic zlého. Jde o to, že za komunitu považuji naprosto neformální seskupení linuxáků (lidí znalých pochodů linuxového systému, lidí, kteří s chutí řeší problémy, protože je to baví, lidí, kteří užíváním Linuxu prezentují svůj životní styl). Do komunity uživatelé nepatří, protože běžný uživatel nepřispěje hlášením problémů. Nepřispěje návrhem

řešení. Běžný uživatel chce pouze využít systému, aby dosáhl svých cílů a když narazí na problém, tak samozřejmě nadává. Zkuste se zamyslet nad rozdílem mezi linuxákem a uživatelem. Je to právě ten zásadní rozdíl, který tvoří bariéru rozšíření Linuxu. Linux není složité používat. Zvládne to pětileté dítě naprosto s přehledem, stejně jako manager a stejně jako sedmdesátiletý senior. Linux je však třeba řádně na používání připravit. Stejně jako jiné operační systémy, pokud je má uživatel používat. Komunita by tento rozdíl měla pochopit a přestat uživatele násilně přetvářet na linuxáky.

Co je tedy tím nedostatkem, který v tomto případě vidím? Jednoduše to, že se KDE 4 nemělo uživatelům dostat vůbec do ruky. Mělo být pro linuxáky. Starám se o dva uživatele, kteří používají KDE. O KDE 4 jsem jim pověděl akorát to, že jim ho nainstaluji až bude dle mého názoru připravené na jejich druh práce. Vím, jaké aplikace používají. Vím, jak se systémem pracují. Vím, kdy jim systém s KDE 4 připravím. Mají snad oni problém s tím, že by je KDE 4 nějak poškodilo nebo případně poškodilo Linux jako operační systém v jejich očích? Ne. Nic takového, protože jsem se o ně jako součást komunity, ano, drze se za součást komunity považuji, postaral.

### **3. KDE 4 se vůbec ve své verzi 4.0 nemělo vydávat.**

Jak jsem výše naznačil. Tak mělo. Vývojáři potřebují, aby byl systém testován. Vývojáři potřebují odladit systém na mnohem šíře rozprostřeném provozu, než jsou schopni s týmem betatesterů zajistit. Bez nasazení KDE 4 ve verzi 4.0 by dnes verze 4.2 neby-

la v takovém stavu, v jakém je. Myslím tím v již relativně použitelném stavu:-)

### **4. KDE 4 je pimprlátkoidní nesmysl, který neměl KDE 3 vytlačit.**

KDE 4 je evolučním krokem. Jestli to bude dobrý nebo jestli to bude špatný krok, je otázkou, kterou nám zodpoví čas. Z mých osobních zkušeností na něj uživatelé z grafického hlediska reagují mnohem příznivěji než na KDE 3. Z technologického hlediska se jedná také o posun kupředu. Zda se nemělo kráčet drobnějšími krůčky? Možná jo (pro někoho, komu velké kroky nevyhovují). Možná ne (pro někoho, komu velké kroky vyhovují). Každopádně je svobodnou volbou, jestli se přidáme k menším stabilním krůčkům v režii Gnome, nebo zda budeme skákat a pak při dopadu balancovat, abychom se udrželi na nohách tak, jak to aktuálně reprezentuje KDE.

### **5. KDE 4 nemá budoucnost, Gnome teď získalo díky němu převahu a vytlačí ho. KDE by to mělo zabalit.**

Nesouhlasím.

### **6. To byla zatraceně blbá a nic neříkající odpověď v tom bodě číslo 5.**

Já vím, ale byla jasná. Unipolární svět je velice zranitelný a multipolární náročný. Pokud má Gnome nyní víc uživatelů, tak v tom nevidím problém, je to tak a časem se to třeba změní. Nebo to tak zůstane, to je celkem jedno. KDE 4 se jistým krokem stabilizuje a to je pro mě to důležité. Rozhodně si osobně přeji, aby pokračovalo dál ve svém vývoji a skládám tímto vývojářům hlubokou poklonu.

Myslím, že to pro začátek jako takové "lehké" zamyšlení stačí. Katamaran KDE 4 prostě přišel s něčím novým a holt vody, do kterých vplul, byly pro

mnohé na jeho palubě hodně chladné a hodně nepříjemné. Nemá cenu spekulovat, jestli z té své paluby ztratil zpohodlnělé výletníky, ale rozhodně je na jeho palubě dost místa pro nové. Je škoda ztrát, ale i ztráty jsou dobré, pokud se z nich poučíme.

### **Wiimote s Ubuntu**

### Jirka Vrba

### http://www.linuxexpres.cz/blog/wiimote-s[ubuntu](http://www.linuxexpres.cz/blog/wiimote-s-ubuntu)

K vánocům jsem svým dcerám pořídil Nintendo Wii a tím se spustila celá lavina dalších událostí. Tak třeba televize, tu jsme roky ignorovali. Stačila televizní karta a připojit počítač k zesilovači. Televizní nábytek nebo DVD přehrávač. K čemu to je?

Když už se Wii zabydlelo v obýváku, tak se vše změnilo, a najednou už se nám nechtělo koukat na filmy na monitoru, stěhoval se nábytek, no prostě revoluce. Situace se otočila, už ne televize v počítači, ale počítač k televizi. Připojil jsem notebook k televizi a z internetu mám jiný pocit. Youtube ve lepším rozlišení a solidním zvukem, archív České televize… Jediné, co tomu chybělo, je dálkové ovládání.

Zkoušel jsem zatím dvě varianty, dálkové ovládání pomocí mobilu (o tom napíšu příště) a ovládání pomocí wiimote. Wiimote (přesněji [Wii Remote\)](http://en.wikipedia.org/wiki/Wii_Remote) je unikátní dálkový ovladač k herní konzoli [Nintento](http://en.wikipedia.org/wiki/Wii) [Wii.](http://en.wikipedia.org/wiki/Wii) Ovladač skvěle padne do ruky a k ovládání počítače by se vcelku hodil. Komunikace mezi konzolí a wiimote má rádiovou část a optickou část. Očekával jsem, že se bude jednat o naprosto proprietární formáty. Ale není tomu tak. Rádiová část je

## postavena na bluetooth a optická část je IR a pouze jednosměrná (ovladač snímá). Díky tomu je po-

měrně jednoduché ovladač použít pro komunikaci s počítačem.

Budeme potřebovat bluetooth adaptér, který přijímá informace od ovladače a volitelně buď originál [sensor bar,](http://en.wikipedia.org/wiki/Wii_Remote#Sensing) který pouze udává polohu monitoru. Senzor bar lze jednoduše nahradit, pro oklamání ovladače stačí dokonce dvě svíčky (ale to by bylo nepraktické a nebezpečné).

### **A jak na to?**

V Ubuntu stačí nainstalovat aplikaci **wmgui**. Přepněte ovladač do discovery módu (tlačítko 1 a 2, dolní kontrolky začnou blikat). Nyní je možné spustit aplikaci a pokud máte funkční bluetooth, měla by se navázat komunikace. Tato testovací aplikace vizualizuje všechny funkce ovladače. Vidíte stisknutí jednotlivých tlačítek, zrychlení v jednotlivých osách, body sensor baru atd. Tímto způsobem lze otestovat, že komunikace probíhá.

K ovládání počítače pak slouží aplikace **wminput**. V konfiguračním souboru lze nastavit, jaké operace se spouští na jednotlivé tlačítka. Pokud ovladač budete používat a máte sensor bar nebo jeho náhradu, pak se hodí ho přidat do konfigurace X.

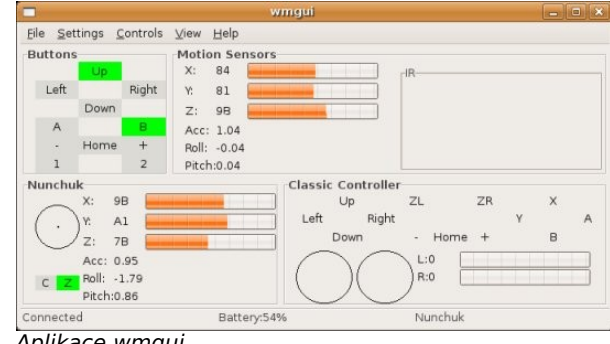

Aplikace wmgui

Section "InputDevice" Identifier "Wiimote" Driver "evdev" Option "Name" "Nintendo Wiimote" EndSection

a do sekce ServerLayout přidat jeden řádek (wiimote), např:

Section "ServerLayout" Identifier "layout1" InputDevice "Wiimote" "AlwaysCore" Screen "Default Screen" EndSection

Po restartu X pak je třeba spustit:

sudo wminput -c ir\_ptr

a nyní by vše mělo fungovat.

### **Asus Eee 900A a různé linuxové systémy (např. Moblin, Fedora, Slackware)**

Vlastimil Ott

### http://www.e-ott.info/2009/03/21/asus-eee-9 00a-a-ruzne-linuxove-systemy-napr-moblin-f edora-slackware

Ve [Státech](http://www.e-ott.info/tag/vylet-do-ameriky) jsem si koupil malý notebook – říká se jim netbooky nebo minibooky apod. Je to malá věcička, která váží asi tak kilo, a je to čtečka internetu, prohlížečka fotek a tak. Na práci to moc není, na druhou stranu – nic vám nebrání na něm pracovat. Stačí připojit klávesnici, případně větší monitor a frčíte. Ajtíci se tím připojují na servery, které hlídají, a neajtíci to můžou používat jako normální hračku.

Výborné je to do vlaku nebo když víte, že v sobotu večer musíte někde na cestách mrknout na maily.

Koupil jsem si samozřejmě model s Linuxem, měl jsem v plánu ho přeinstalovat jiným Linuxem a zkoušet tak na netbooku jiné systémy. Už jsem vydal několik článku na LinuxEXPRESu:

- • [Xandros Linux na Asus Eee PC 900A sice](http://www.linuxexpres.cz/blog/xandros-linux-na-asus-eee-pc-900a-sice-funguje-ale) [funguje, ale…](http://www.linuxexpres.cz/blog/xandros-linux-na-asus-eee-pc-900a-sice-funguje-ale)
- • [Asus Eee PC a operační systémy](http://www.linuxexpres.cz/blog/asus-eee-pc-a-operacni-systemy)

Linuxový [operační systém](http://www.e-ott.info/tag/operacni-system) si můžete stáhnout z netu ve formě ISO souboru. Má příponou ISO a je to tzv. obraz disku. To znamená, že pokud se tento obraz přenese na nějaké médium (CD, DVD, flah disk, datová karta), na tom médiu budete mít funkční [operační systém](http://www.e-ott.info/tag/operacni-system) – a to buď na zkoušku (live), nebo připravený k instalaci. Podstatné je, že se to nedá vypálit jako třeba fotky, ale musí se to přenášet na úrovni nejnižší – tedy na úrovni bajtů; jako hrubá data bez logiky, kterou si lidi vymysleli. Žádné soubory a adresáře, jen 700 miliónů bajtů, které se jeden za druhým přenesou na cílové médium a společně dávají smysl. Pokud vypadne jeden, je to celé v čajču a nefunguje to. Proto se říká, že jde o obraz disku.

### **FUSBi**

Existují na to speciální funkce ve vypalovacím programu (Vypálit obraz disku), nebo přímo programy k tomu určené. Jedním z nich je FUSBi, [Free USB installer.](http://aligunduz.org/FUSBi/) Sám nabízí ke stažení některé distribuce, ale protože jde o GNU software, také nabízené distribuce jsou přísně svobodné, neobsahují tedy mnoho ovladačů pro wifi a podobné nesvobodné (proprietární, uzavřené, komerční) záležitosti. Pro mé potřeby nepoužitelné, na netbooku je potře-

## **openMagaz in www.openmagaz in .cz**

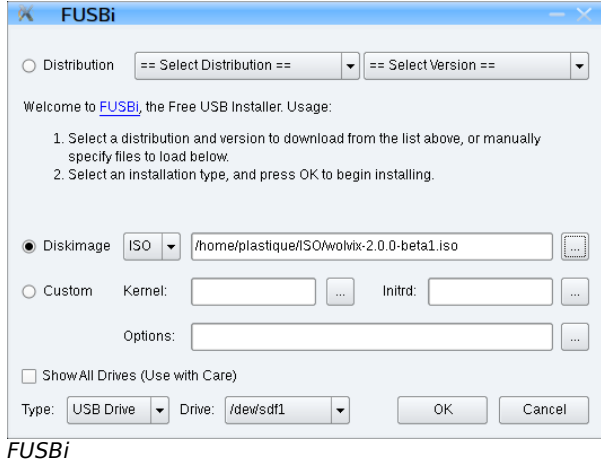

ba ovladač síťovky (a to tam nemám třeba webkameru).

Program ale umožňuje načíst dříve stažený ISO obraz z disku a přenést ho na médium – používám USB disk a datovou kartu (v počítači je taková čtečka místo disket, hurá).

Přenos chvíli trvá, přece jen je to 700 MB, to je celé cédéčko – ostatně pro ně je obraz obvykle určen. Ale vypalování bývá chybové, zdlouhavé a když se nepovede, můžete médium vyhodit. Kartu nebo USB disk můžete prostě zase přepsat.

#### **Pebkac**

Zkoušel jsem takhle také svůj oblíbený [Slackware](http://slackware.com/) [Linux.](http://slackware.com/) Nemá live CD, ale chtěl jsem si ho tam nainstalovat, v netbooku je jen čtyřgigový disk a Slack se tam hodí, protože lze vybrat doslova každý balíček. Kopíroval jsem tedy ISO na kartu, ale po dokončení jsem viděl mezi soubory změť znaků – doklad toho, že je poškozený systém souborů a že se to nepovedlo. Odpojit, připojit, smazat, znovu. Výsledek stejný. Zopakoval jsem vše s jinou kartou. Výsledek stejný. Začal jsem čut něco divného – odborníci již

vědí, že to byl opět klasický [pebkac](http://www.e-ott.info/tag/pebkac) [\(Wikipedia\)](http://en.wikipedia.org/wiki/PEBKAC). Tak jaký, co jsem dělal blbě?

#### **Testované systémy**

Zkusil jsem pár distribucí, hlavně taky proto, že [Easy Peasy,](http://www.geteasypeasy.com/) které tam bylo, mě už přestalo bavit (je to zase [Ubuntu\)](http://www.e-ott.info/tag/ubuntu) a taky je nutné ho přeinstalovat, anžto přišlo o síťovou konektivitu…

#### **Fedora**

Tak trochu pecka. Zkusil jsem ji proto, že ji vlastně vůbec neznám a když jsem na ni na netu narazil, stáhl jsem ji a vyzkoušel. Na netbooku byla jako doma. KDE4 vypadá skvěle všude, líbí se mi barevné téma, je to celé povedené. Dech mi tak trochu vyrazila skutečnost, že **běželo úplně vše po prvním startu**. Wifi, uspávání, škrcení procesoru, luxusní vzhled, nádhera. Stačilo vybrat (svou) wifi síť a brouzdat. [Fedora](http://www.e-ott.info/tag/fedora) mě mile překvapila.

#### **Moblin**

Zajímavě působí [Moblin,](http://moblin.org/) nový linuxový systém určený pro mobilní platformy a pro procesory Atom a čipsety Intel. Přímo na netbooku mi bohužel fungovala pouze první alfa verze; k dispozici už je i druhá, kterou jsem prve přehlédl, ale ta se mi nespustila. Systém obsahuje prostředí Xfce, ale prý dočasně – v budoucnu má být originální a používat jiné prostředí. Takže obrázek už je k ničemu, protože druhá alfa vypadá úplně jinak a ostré verze budou taky jiné… Zaujala mě extrémní rychlost – systém naběhl do grafického režimu asi za pět sekund. Těším se na další verze.

#### **Další systémy**

Krásně funguje a vypadá Slax, ovšem nelíbí se mi na něm, že sám nepořeší síť – musím si načíst modul a ještě nastavit eth0. Podpora wifi je taková, že se mi to nechtělo zkoumat. Ono to možná jede, ale zatím nevím, kolik námahy to bude stát. Bez problémů fungovalo také openSUSE, resp. KDE Four live, tedy ukázka KDE4, která běží právě na openSUSE.

Dále ještě testuji Wolvix, snad dokončím toho Slacka a stále doufám, že se mi podaří rozhýbat Zenwalk, který bohužel nepoznal grafickou kartu a ani nenaběhl do grafiky. Přitom tak skvělý systém. To samé potkalo vývojovou verzi [Mandriva](http://www.e-ott.info/tag/mandriva) Linuxu 2009.1 – mění se tam verze X serveru, takže to ještě není ono. O dalších systémech napíšu buď tady, nebo na LE…

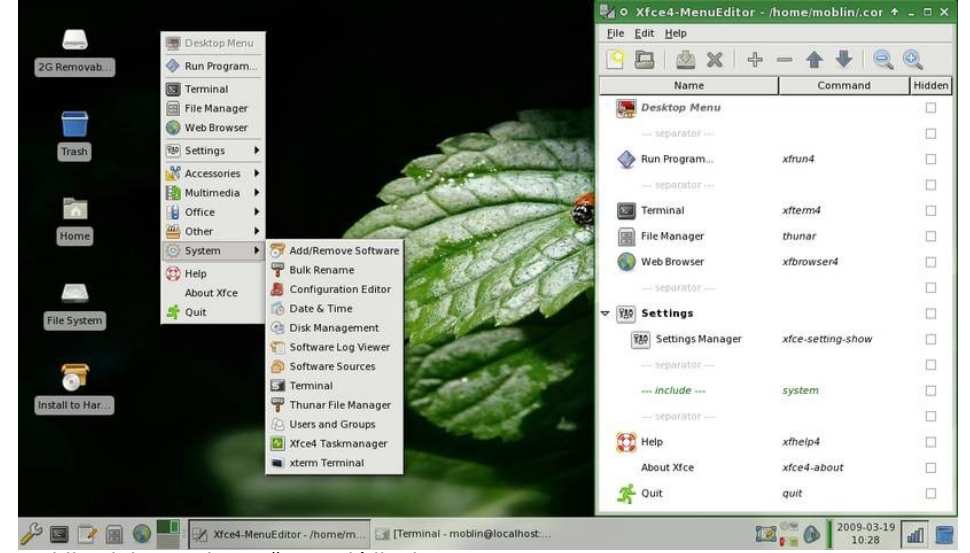

Moblin alpha 1 - dnes už vypadá jinak

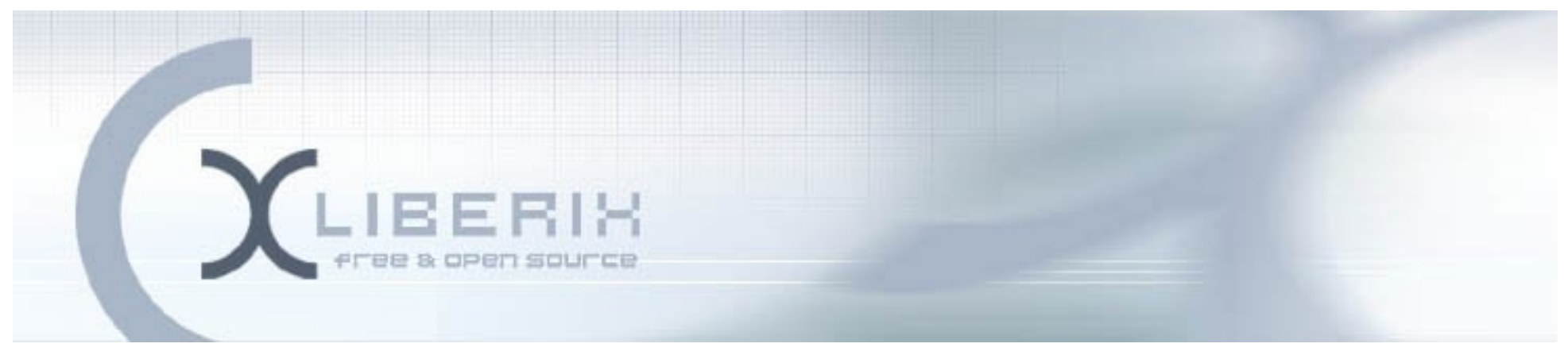

# <span id="page-43-0"></span>**Internetové jazykové kurzy pro nevidomé žáky**

**Projekt reaguje na potřebu modernizace způsobu výuky a způsobu využívání výpočetní techniky zrakově postiženými na základních a středních školách.** 

**Cílem projektu je modernizovat výuku cizích jazyků pro zrakově postižené s využitím výpočetní techniky a internetu. Konkrétně budou do již existující aplikace pro internetovou výuku jazyků vytvořeny nové jazykové moduly pro začínající žáky angličtiny, němčiny, španělštiny a italštiny.**

**Partner projektu Základní škola prof. V. Vejdovského nám. Přemysla Otakara 777 784 01 Litovel**

**Posláním společnosti Liberix, o.p.s., je podpora vývoje, lokalizace, dokumentace a šíření svobodného softwaru s otevřeným zdrojovým kódem, otevřených standardů a bezpečnosti v oblasti softwaru, dat a telekomunikací.** 

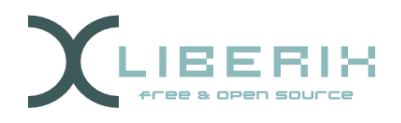

TENTO PROJEKT JE SPOLUFINANCOVÁN EVROPSKÝM SOCIÁLNÍM FONDEM A STÁTNÍM ROZPOČTEM ČESKÉ REPUBLIKY

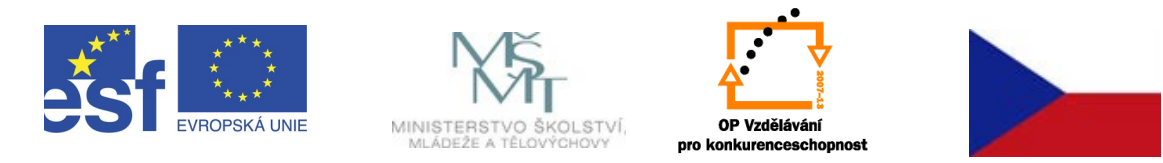

I N V E S T I C E D O R O Z V O J E V Z D Ě L Á V Á N Í